# **Dialogic.**

## **Dialogic® DSI Signaling Servers**

**SS7G41 SIU Developers Manual**

**www.dialogic.com**

#### **Copyright and Legal Notice**

Copyright© 2012. Dialogic Inc. All Rights Reserved. You may not reproduce this document in whole or in part without permission in writing from Dialogic Inc. at the address provided below.

All contents of this document are furnished for informational use only and are subject to change without notice and do not represent a<br>commitment on the part of Dialogic Inc. and its affiliates or subsidiaries ("Dialogic") information contained in the document. However, Dialogic does not warrant the accuracy of this information and cannot accept responsibility for errors, inaccuracies or omissions that may be contained in this document.

INFORMATION IN THIS DOCUMENT IS PROVIDED IN CONNECTION WITH DIALOGIC PRODUCTS. NO LICENSE, EXPRESS OR IMPLIED, BY ESTOPPEL OR OTHERWISE, TO ANY INTELLECTUAL PROPERTY RIGHTS IS GRANTED BY THIS DOCUMENT. EXCEPT AS PROVIDED IN A SIGNED AGREEMENT BETWEEN YOU AND DIALOGIC, DIALOGIC ASSUMES NO LIABILITY WHATSOEVER, AND DIALOGIC DISCLAIMS ANY EXPRESS OR IMPLIED WARRANTY, RELATING TO SALE AND/OR USE OF DIALOGIC PRODUCTS INCLUDING LIABILITY OR WARRANTIES RELATING TO FITNESS FOR A PARTICULAR PURPOSE, MERCHANTABILITY, OR INFRINGEMENT OF ANY INTELLECTUAL PROPERTY RIGHT OF A THIRD PARTY.

Dialogic products are not intended for use in certain safety-affecting situations. Please see http://www.dialogic.com/about/legal.htm for more details.

Due to differing national regulations and approval requirements, certain Dialogic products may be suitable for use only in specific countries, and thus may not function properly in other countries. You are responsible for ensuring that your use of such products occurs only in the countries where such use is suitable. For information on specific products, contact Dialogic Inc. at the address indicated below or on the web at *www.dialogic.com*.

It is possible that the use or implementation of any one of the concepts, applications, or ideas described in this document, in marketing collateral produced by or on web pages maintained by Dialogic may infringe one or more patents or other intellectual property rights owned by third parties. Dialogic does not provide any intellectual property licenses with the sale of Dialogic products other than a license to use such product in accordance with intellectual property owned or validly licensed by Dialogic and no such licenses are provided except pursuant to a signed agreement with Dialogic. More detailed information about such intellectual property is available from Dialogic's legal department at 9800<br>Cavendish Blvd., Suite 500, Montreal, Quebec, Canada H4M 2V9. **Dialogic encou intellectual property licenses required to implement any concepts or applications and does not condone or encourage any intellectual property infringement and disclaims any responsibility related thereto. These intellectual property licenses may differ from country to country and it is the responsibility of those who develop the concepts or applications to be aware of and comply with different national license requirements.**

Dialogic, Dialogic Pro, Dialogic Blue, Veraz, Brooktrout, Diva, Diva ISDN, Making Innovation Thrive, Video is the New Voice, VisionVideo, Diastar, Cantata, TruFax, SwitchKit, SnowShore, Eicon, Eiconcard, NMS Communications, NMS (stylized), SIPcontrol, Exnet, EXS, Vision,<br>PowerMedia, PacketMedia, BorderNet, inCloud9, I-Gate, ControlSwitch, NaturalAccess, Natu Shiva, among others as well as related logos, are either registered trademarks or trademarks of Dialogic Inc. and its affiliates or subsidiaries. Dialogic's trademarks may be used publicly only with permission from Dialogic. Such permission may only be granted by Dialogic's legal<br>department at Cavendish Blvd., Suite 500, Montreal, Quebec, Canada H4M 2V9. Any authori full respect of the trademark guidelines published by Dialogic from time to time and any use of Dialogic's trademarks requires proper acknowledgement.

The names of actual companies and products mentioned herein are the trademarks of their respective owners.

Publication Date: May 2012

## **Contents**

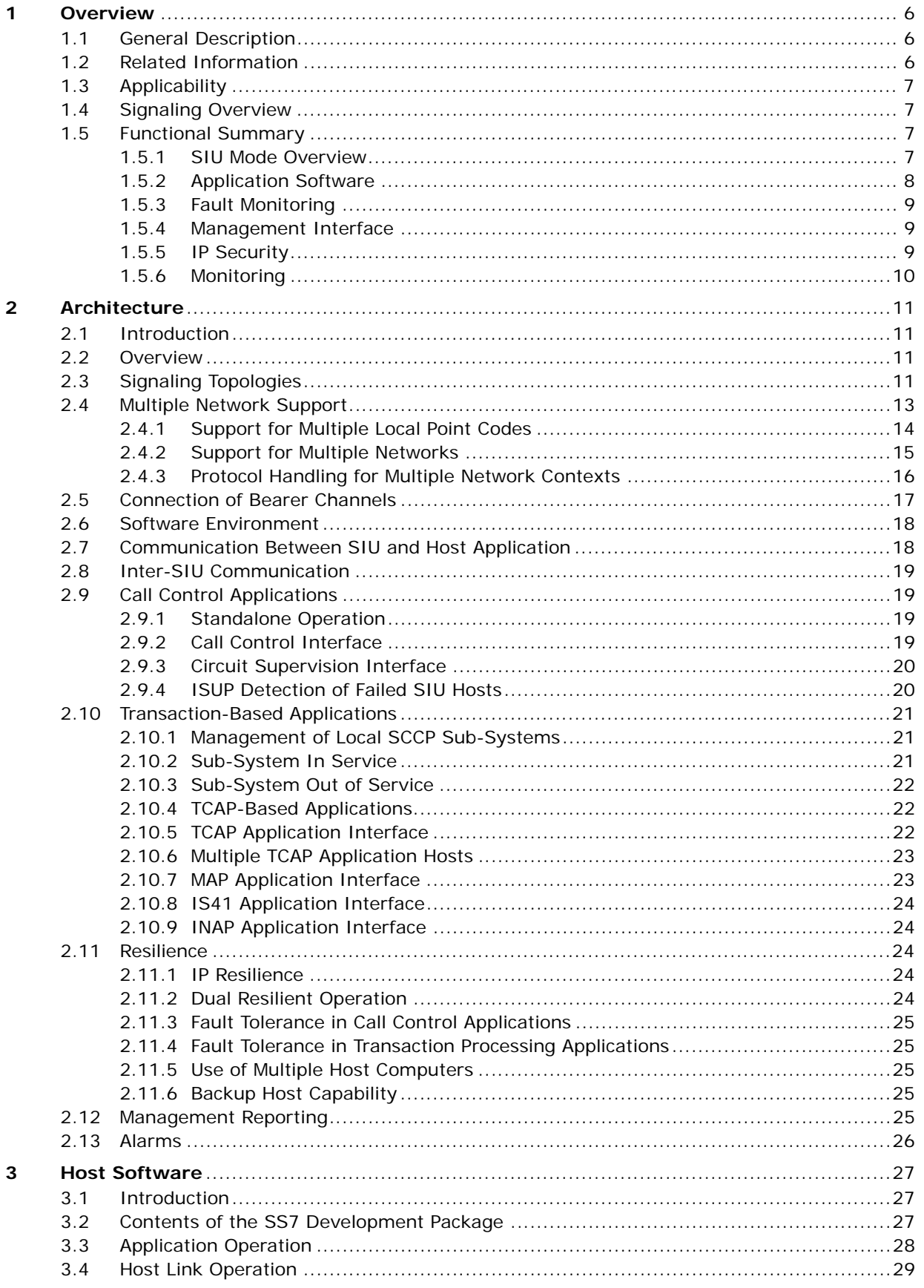

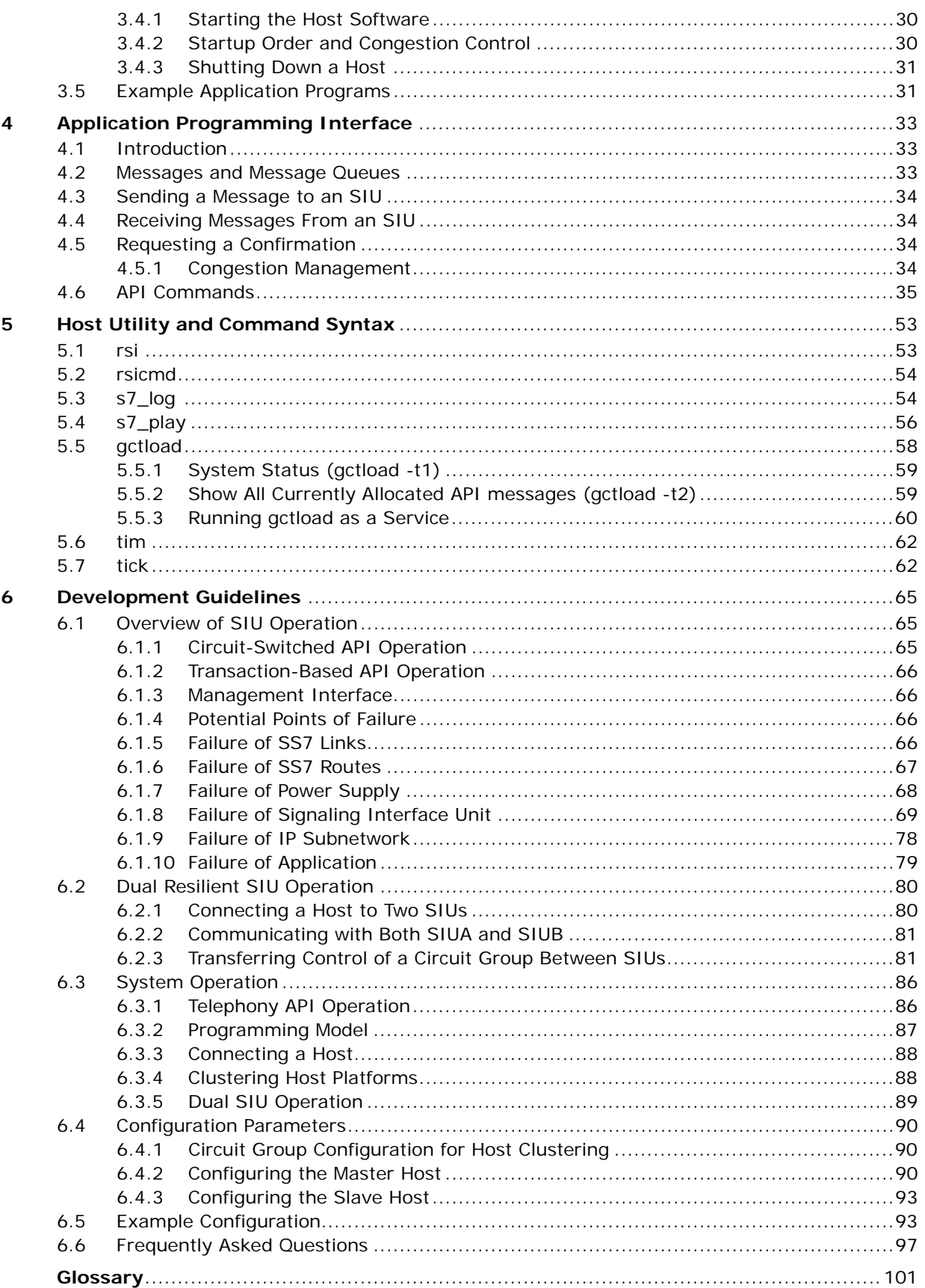

## **Revision History**

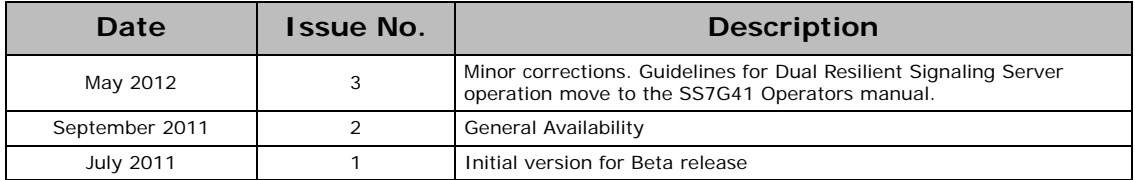

## <span id="page-5-0"></span>**1 Overview**

## <span id="page-5-1"></span>**1.1 General Description**

This manual is applicable to the Dialogic® SS7G41 Signaling Server

*Note:* Throughout this manual, the product is referred to as the Dialogic® DSI Signaling Server or as the Signaling Server. Where there is a need to identify this specific generation of Signaling Server the alphanumeric designation SS7G41 is used. In addition, the terms "SIU" and "Signaling Interface Unit" may be used to refer to a Dialogic® DSI Signaling Server being operated in SIU mode.

The Signaling Interface Unit (SIU) provides an interface to SS7 networks for a number of distributed application platforms via TCP/IP LAN. In this mode, the units implement the SS7 Message Transfer Part (MTP) and a number of User Parts (ISUP, BICC, TUP, SCCP, TCAP, MAP, IS41 and INAP). In addition, when fitted with Dialogic® DSI SS7 Boards, the SIU can be used to build high performance monitoring applications.

The Dialogic® SS7G41 Signaling Server may be purchased with AC or DC power and may use two different signaling boards. See the *Dialogic® Signaling Servers SS7G41 Hardware Manual* for a fuller description of the Signaling Server hardware.

The SS7G41 Signaling Servers are shipped in TEST Mode - without any operation mode license installed. To enable SIU functionality an appropriate license must be purchased and installed. See [Section 2.4, "Multiple Network Support" on page 13](#page-12-1) for the list of licenses supported. For information on license installation see the *Software Licensing* section in the *Dialogic® DSI Signaling Servers SS7G41 Operators Manual*.

## <span id="page-5-2"></span>**1.2 Related Information**

Refer to the following for related information:

- *Dialogic® DSI Signaling Servers SS7G41 Operators Manual*
- *Dialogic® DSI Signaling Servers SS7G41 SWS Developers Manual*
- *Dialogic® DSI Signaling Servers SS7G41 Hardware Manual*
- *Dialogic® DSI Components Software Environment Programmer's Manual (U10SSS)*
- *Dialogic® DSI Signaling Servers SNMP User Manual (U05EPP)*

The current software and documentation (including the product datasheet) supporting Dialogic® DSI Signaling Server products is available on the web at the following site:

http://www.dialogic.com/support/helpweb/signaling/

The following manuals should be read depending on the protocol options installed on the SIU:

- *ISUP Programmer's Manual (U04SSS)*
- *SCCP Programmer's Manual (U05SSS)*
- *TCAP Programmer's Manual (U06SSS)*
- *MAP Programmer's Manual (U14SSS)*
- *IS41 Programmer's Manual (U17SSS)*
- *INAP Programmer's Manual (U16SSS)*
- *SCTP Programmer's Manual (U01STN)*
- *M3UA Programmer's Manual (U02STN)*
- *M2PA Programmer's Manual (U03STN)*

## <span id="page-6-0"></span>**1.3 Applicability**

This manual is applicable to SS7G41 with SIU Mode Release 1.0.1 or later.

## <span id="page-6-1"></span>**1.4 Signaling Overview**

The signaling capability of the SIU depends on the number and type of signaling boards installed. Up to a maximum of 64 link sets and 256 signaling links are supported.

All link sets terminate at an adjacent signaling point, which may be a Signaling Transfer Point (STP), allowing the use of the quasi-associated signaling mode. When operating as a pair, resilience is provided at MTP3 through the use of a link set between the two units.

In addition to SS7 over TDM signaling, the SIU supports the SIGTRAN M2PA and M3UA protocols. A maximum 256 M2PA or M3UA links are configurable - depending on the license installed.

The SIU will also allow mixed configurations deploying SS7 over TDM, SS7 over ATM, SS7 over M2PA and SS7 over M3UA signaling. Resilience can be achieved using M2PA or M3UA links between a pair of units.

## <span id="page-6-2"></span>**1.5 Functional Summary**

#### <span id="page-6-3"></span>**1.5.1 SIU Mode Overview**

The Signaling Server, when operating in SIU Mode, provides an interface to SS7 networks for a number of distributed application platforms via TCP/IP LAN. In this mode, the unit implements a number of User Parts (ISUP, BICC, TUP, SCCP, TCAP, MAP, IS41 and INAP) operating over either M3UA or MTP3 utilizing Low Speed (LSL), High Speed (HSL), Asynchronous Transfer Mode (ATM), or M2PA SS7 Signaling Links.

The SIU supports multiple SS7 signaling links within the same PCM trunk interface or over multiple PCM trunks. The SIU examines the timeslots carrying the SS7 information and processes them accordingly, then outputs this data to the LAN using TCP/IP. Similarly, it takes commands from the TCP/IP LAN and converts those to SS7 signals for transmission to the SS7 network.

The SIU terminates the signaling and distributes the extracted information to multiple application platforms. In the case of circuit switched telephony, these are the platforms that manage the bearer (non-signaling) channels. Driver software manages communication between the application and the SIU.

#### **Figure 1. Structure of SIU**

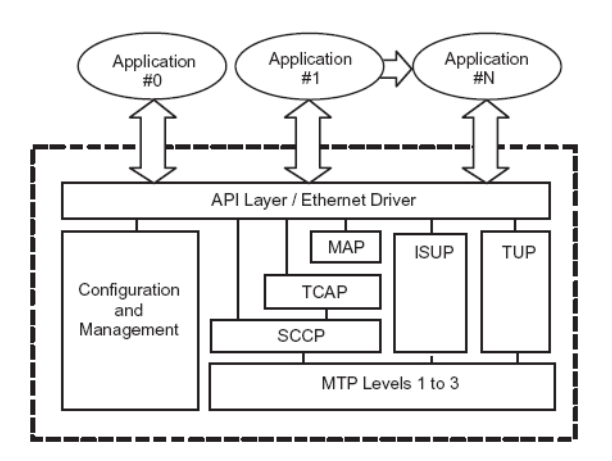

Each SIU can optionally be used as one half of a pair of units operating in a dual resilient configuration. The two units are designated SIU A and SIU B and a single signaling point code is allocated to the SIU pair. See [Chapter 6, "Development Guidelines"](#page-64-3) for more information.

For circuit-related operation, the SIU provides the ability to automatically distribute the call messaging between a number of physically independent application platforms, thus providing a degree of fault tolerance within the application space.

The Application Programming Interface (API) between the application and the SIU is message based. Each command issued by the application to the SIU is packaged in a message structure and sent to the SIU using the C-library functions and drivers provided. In the receive direction, information is conveyed to the user application in structured messages placed in a sequential queue.

The SS7 signaling may be presented from the network multiplexed in a timeslot on a T1 (1.544 Mbps, also known as DS1) or an E1 (2.048 Mbps) bearer.

#### <span id="page-7-0"></span>**1.5.2 Application Software**

The SIU provides an SS7 interface for applications running on remote platforms (host computers). Each application may be implemented as a process within a multi-tasking operating system on the host computer, or, in the case of a non multi-tasking host, as a single application task (or program). An application may be any of the following:

- A User Part with direct access to MTP or M3UA
- A telephony application with access to the ISUP User Part
- A local sub-system using SCCP (Connectionless and Connection-oriented)
- A local-sub-system using TCAP (Transaction Capabilities)
- A local-sub-system using MAP (Mobile Application Part)
- A local-sub-system using IS41 (ANSI Mobile Application Part)
- A local-sub-system using INAP (Intelligent Network Application Part)

*Note:* TCAP and applications above MAP, INAP and IS41 may be distributed using a Distributed Transaction Server (DTS), allowing a highly scalable architecture. See the *DTS User Guide* for further information.

This provides a flexible implementation for a number of SS7 functions such as Service Switching Point (SSP), Service Control Point (SCP), mobile HLR and Intelligent Peripheral (IP).

Each application task is assigned a unique module identifier (module ID) and communicates with other tasks in the system using a message based Inter-Process Communication (IPC) mechanism. The software library that manages communication between each SIU and the host reserves five module IDs for user applications, and a further module ID to receive management status and event indications from the SIU.

Examples of application modules and management functions are supplied in source code form for use on the host computer.

#### <span id="page-8-0"></span>**1.5.3 Fault Monitoring**

The SIU is able to detect internal fault conditions and report these to the user. The internal faults are combined with external events, to provide an alarm reporting function, which has several possible interfaces to the user, and may be local or remote. For further information on alarm functions refer to ["Alarms" on page 26](#page-25-1).

#### **1.5.3.1 Diagnostic Log Files**

The SIU is able to generate several diagnostic log files for use in the event of an unexpected system restart. The text files can be recovered from the unit using FTP. Refer to the *Diagnostics* section in the *Dialogic® DSI Signaling Servers SS7G41 Operators Manual* for further details.

#### <span id="page-8-1"></span>**1.5.4 Management Interface**

A management interface is provided and may be accessed either via a VT100-compatible terminal or remotely. Remote console based management is possible via telnet or SSH. In addition the Signaling Server can be managed via a web browser. All of these methods can be used to request information on the status of signaling links and PCM ports. The management interfaces also provides configuration information and activation of tracing. See the management interface section of the *Dialogic® DSI Signaling Servers SS7G41 Operators Manual* for details.

#### <span id="page-8-2"></span>**1.5.5 IP Security**

The SIU offers a number of security features for protection against unwarranted access on its IP interface. It is recommended that the user enables the optional Password Protection feature on the Management Interface port and on the FTP Server port.

For additional security, the SIU is equipped with Secure Shell (SSH) functionality, which supports the tunneling of **telnet** and **RSI** traffic, as well as Secure FTP.

Unused ports are disabled to increase security against unintentional or malicious interference.

Additional security may be gained by separating management and signaling IP traffic. This can be achieved by configuring specific Ethernet ports for traffic and utilizing other Ethernet ports for system management information. Signaling IP traffic security between the SIU and its hosts can be further enhanced by tunneling the IP traffic over SSH. See "Once the SIU has been configured, the host software should be installed and configured on each application platform as described in [Chapter 3, "Host Software"](#page-26-3) for further information.

It should be understood that while the SIU has been designed with security in mind, it is recommended that the SIU accessibility over IP be restricted to as small a network as possible. The SIU supports a firewall and this together with other techniques is discussed further in the Security and Access control section of the *Dialogic® DSI Signaling Servers SS7G41 Operators Manual.* 

#### <span id="page-9-0"></span>**1.5.6 Monitoring**

The monitoring capabilities of the Dialogic® Network Interface Board can be used in conjunction with the SIU to realize a high-performance protocol monitor supporting up to two boards, each monitoring a licensable number of links. Data from the monitored links can be transmitted to applications operating on multiple SIU hosts that may be selected on a per monitor link basis.

When used in a passive monitoring mode, the Network Interface Boards treats the signaling timeslot as an HDLC channel. When operating in monitoring mode, the 3rd and successive identical frames may be filtered. It is possible to configure monitoring and terminated SS7 links on the same signaling board.

For further information on the configuration and operation of Monitoring on the SIU, See the *Configuration Guidelines* section in the *Dialogic® DSI Signaling Servers SS7G41 Operators Manual.* For further information on the configuration and operation of Monitoring on the SIU.

## <span id="page-10-0"></span>**2 Architecture**

## <span id="page-10-1"></span>**2.1 Introduction**

The SIU provides SS7 signaling capability to a telephony application implemented over distributed platforms. This chapter provides an overview of how the SIU integrates into a system.

## <span id="page-10-2"></span>**2.2 Overview**

An intelligent telephony network application can be considered as consisting of physical resources (such as voice circuits, databases, etc.), an interface to the signaling network and application programs. The SIU implements a (SS7) signaling interface that is physically independent of the applications that use it. Resilience may be built into a system by using a pair of SIUs in a dual resilient configuration.

Applications communicate with the SIU using a message-based Inter-Process Communication (IPC) mechanism implemented transparently over TCP/IP for inter-platform communication. The IPC mechanism provides a level of operating system independence in the sense that the message definitions are the same irrespective of the operating system used.

The SS7 configuration parameters are specified in a text file contained within each SIU. Refer to the *Dialogic® DSI Signaling Servers SS7G41 Operators Manual.* 

## <span id="page-10-3"></span>**2.3 Signaling Topologies**

A single SIU may be used standalone, or two units may be configured in a dual resilient configuration. Each SIU may support one or more application (host) computers.

The host computer contains the physical resources controlled by the signaling, such as voice circuits and databases. The SIU extracts SS7 information and conveys it to the application software, which can control the resource accordingly and issue the required responses to the SIU for transport over the SS7 network. In telephony applications, the voice circuits may be distributed between more than one application (or host) computer for resilience.

The minimal system consists of a single SIU connected to a single host via Ethernet as illustrated in [Figure 2](#page-10-4). Dashed lines indicate optional equipment.

#### <span id="page-10-4"></span>**Figure 2. Signaling Paths in a Single SIU Configuration**

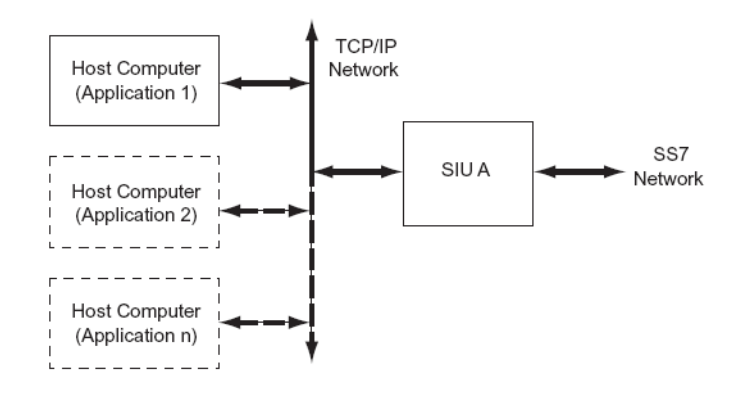

This system may be scaled up at initial system build time or later to a dual resilient configuration connected to the maximum number of hosts supported. See the figure below.

#### **Figure 3. Signaling Paths in a Dual Resilient Configuration**

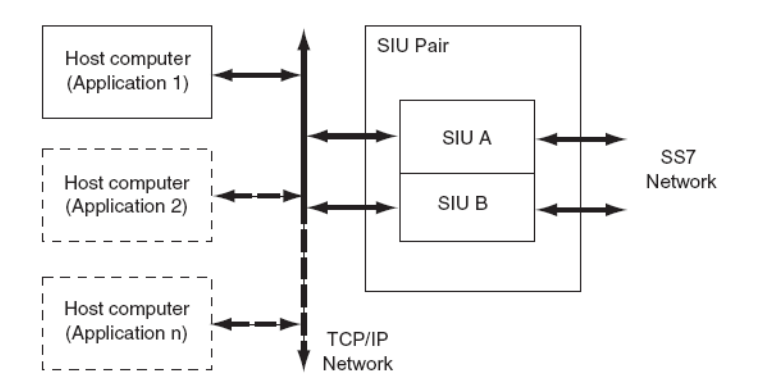

The SIU may connect to a number of adjacent signaling points, the maximum number being limited only by the maximum number of link sets supported by the unit. The adjacent SS7 nodes may be Signaling Transfer Points (STPs), Signaling Switching Points (SSPs) or Signaling Control Points (SCPs). The following diagrams indicate possible configurations, although these are not exhaustive.

The figure below shows a single SIU connected to an adjacent SSP/SCP and/or STP.

#### **Figure 4. Single SIU Connected to SSP/SCP or STP**

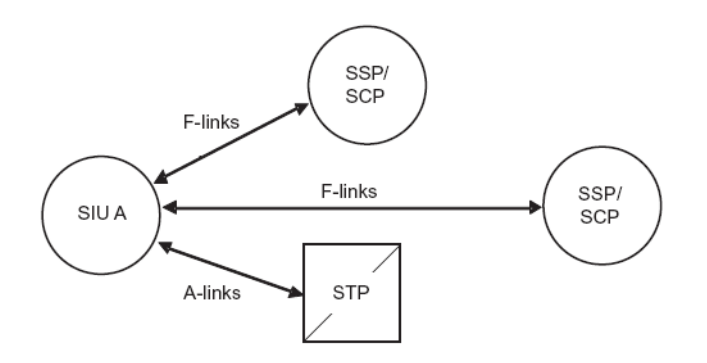

In a dual resilient configuration, the SIU pair *share the same SS7 point code*.The figure below shows an SIU pair connected to a single adjacent SSP/SCP.

#### **Figure 5. SIU Dual Configuration with Connections to SSP/SCP**

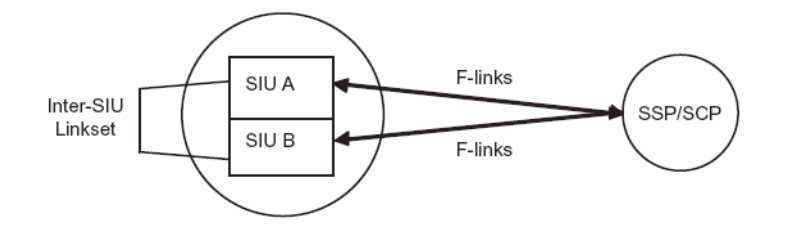

The SIU pair may also be connected to a single adjacent STP (or combination of SSP and STP) as shown in [Figure 6.](#page-12-3)

#### <span id="page-12-3"></span>**Figure 6. SIU Dual Configuration with Connections to STP**

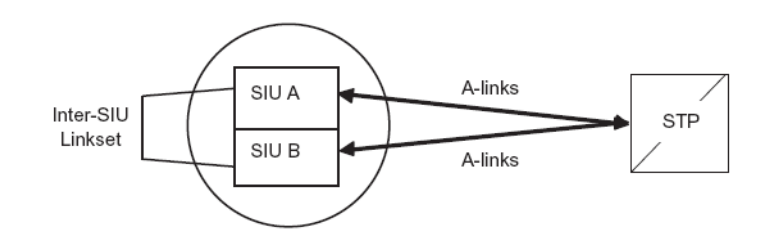

Finally, [Figure 7](#page-12-2) shows an SIU pair connected to a "mated" STP pair. In this configuration, all the links from the first STP must be terminated at SIUA and all the links from the second STP must be terminated at SIUB.

#### <span id="page-12-2"></span>**Figure 7. SIU Dual Configuration with Connections to Mated STP Pair**

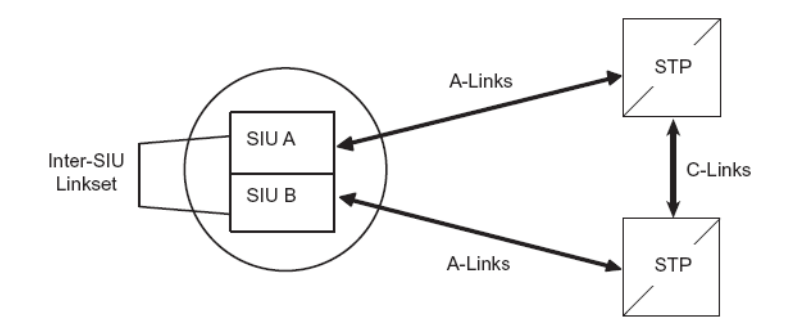

## <span id="page-12-0"></span>**2.4 Multiple Network Support**

<span id="page-12-1"></span>The SS7 Network Context together with a signaling point code uniquely identifies an SS7 node by indicating the specific SS7 network it belongs to. The Network Context may be a unique identifier for a physical SS7 network, for example, to identify an ANSI, ITU, International or National network, or it may be used to subdivide a physical SS7 network into logical sub-networks. An example of the use of logical networks is in provisioning, where the user requires 64 SS7 links between two point codes in a network. As the SIU supports 16 links in a link set, and one link set between two points in a network, only 16 links between two points would normally be achievable. However, if the network is divided into four logical Network Contexts, then up to four link sets may be created between the two point codes, one in each Network Context, thus allowing up to 64 SS7 links to be configured between the two points.

*Note:* The Network Context has significance only to the configuration of the local node (including the hosts). No external messages include any indication of the Network Context and the configuration of remote systems is unaffected.

The SIU mode is able to support architectures in which a single SIU or dual resilient SIU pair are connected into one or more different SS7 networks. The SIU or SIU pair can also independently terminate multiple local point codes within the same network. ["Support for Multiple Local Point](#page-13-0)  [Codes" on page 14](#page-13-0) and ["Support for Multiple Networks" on page 15](#page-14-0) following describe these different architectures. Further details on the specific changes required to convert a configuration to use multiple Network Contexts can be found in the *Dialogic® DSI Signaling Servers SS7G41* 

*Operators Manual.* The SIU can support up to four Network Contexts where each Network Context is a different network or different independent local point code within the same network. In the configuration commands or MMI commands, Network Contexts are designated NC0, NC1, NC2 or NC3. Network Context NC0 is also referred to as the default Network Context since this is the Network Context that is assumed if no other explicit value is specified within the command.

#### <span id="page-13-0"></span>**2.4.1 Support for Multiple Local Point Codes**

In some situations, it is desirable to have an SIU terminate more than one local point code within the same SS7 network. Each local point code can have separate routes and associated pairs of link sets to a destination point code. This means that adding additional local point codes allows additional link sets to be used to send traffic to a destination point code. As link sets are limited to 16 links adding more link sets using multiple local point codes effectively allows a larger total number of links to carry traffic to any single destination point code.

The figure below shows a simple configuration that uses two Network Contexts to allow a single SIU to connect to the remote node using two link sets from two independent local point codes. Link set 0 and 1 are configured in Network Contexts NC0 and NC1 respectively.

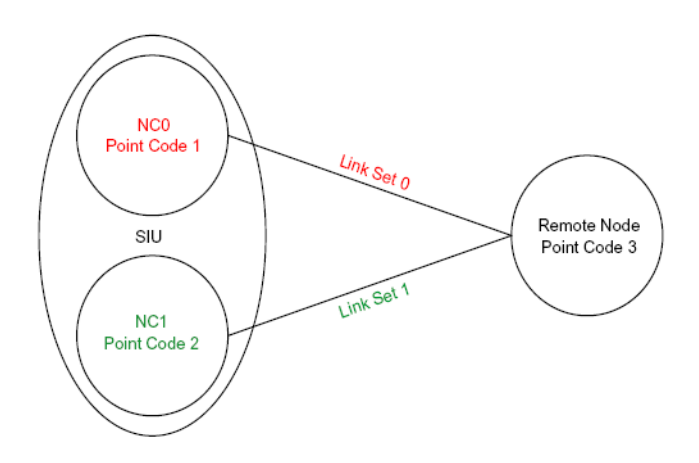

**Figure 8. Multiple Network Contexts to Support Multiple Local Point Codes**

The figure below extends the previous example to show a configuration with an STP pair. This configuration uses two Network Contexts to allow a single SIU to connect to the Remote Node using four link sets from two independent local point codes. An equivalent configuration using a dual resilient pair is also possible.

#### NC<sub>0</sub> Link Set 0 STP A Point Code 1 Point<br>Code 4 Remote Node SIU Point Code 3 Link Set STP B<br>Point NC<sub>1</sub> Code  $5$ Point Code 2 Link Set 3

#### **Figure 9. Multiple Network Contexts with an STP Pair**

#### <span id="page-14-0"></span>**2.4.2 Support for Multiple Networks**

The Network Context-based configuration of the SIU mode allows the settings and behavior to be configured independently for each Network Context. This allows a system to be configured with mixed ITU and ANSI network types or allows multiple networks of the same type to be configured with different settings.

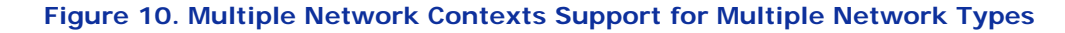

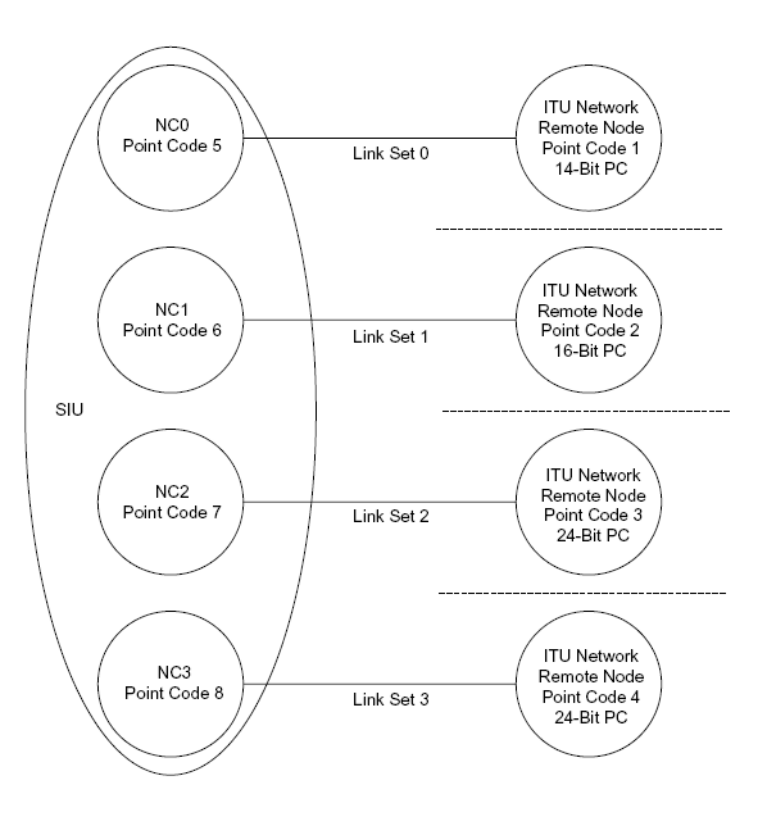

#### <span id="page-15-0"></span>**2.4.3 Protocol Handling for Multiple Network Contexts**

The figure below shows the use of multiple Network Contexts from an application perspective and provides examples of the module IDs for the various application layers.

#### <span id="page-15-1"></span>**Figure 11. Module IDs for Use with Multiple Network Contexts**

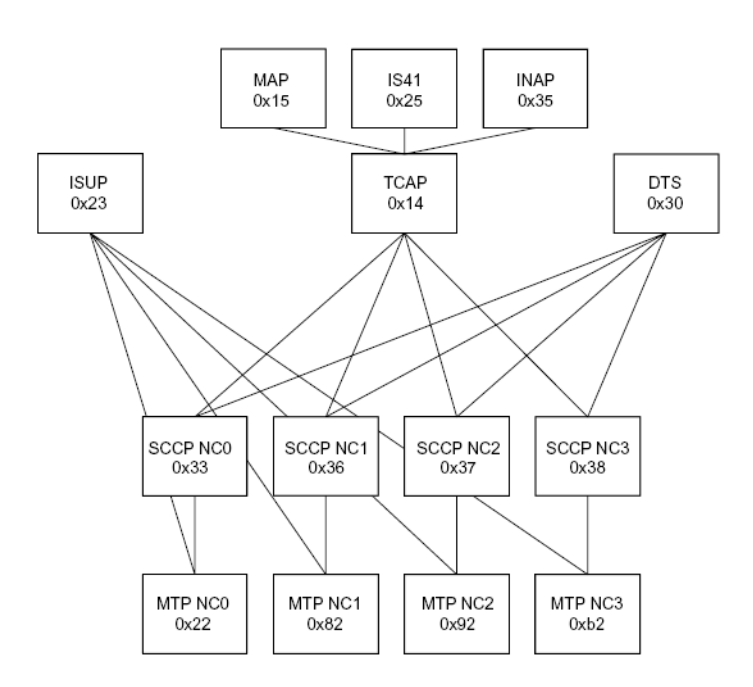

#### **2.4.3.1 MTP Applications**

Since there is one instance of MTP3 for each Network Context, messages that are destined for a specific network must be sent to the correct MTP module ID as shown in [Figure 11](#page-15-1) above.

In most SIU configurations, MTP is not the highest protocol layer and the sending of messages to the correct module is handled by the higher layer modules without further user interaction.

#### **2.4.3.2 SCCP Applications**

In the same manner as MTP3, there is one instance of SCCP for each Network Context; therefore, messages that are destined for a specific network must be sent to the correct SCCP module ID as shown in [Figure 11](#page-15-1).

When TCAP or DTS is used above SCCP, those modules handle the sending of messages to the correct module without further user interaction.

#### **2.4.3.3 ISUP Applications**

ISUP applications do not need modification, the config.txt parameters are sufficient to identify the Network Context.

#### <span id="page-16-1"></span>**2.4.3.4 TCAP, MAP, INAP and IS41 Applications**

Where a dialog is initiated remotely, no change is required since TCAP, MAP, INAP and IS41 automatically determine which Network Context is appropriate. Where the dialog is initiated locally, the application must specify the Network Context to which the message is destined. This effectively indicates the point code to be used as the originating point code.

The Network Context should be indicated in the first message for the dialog being used. In the case of TCAP, this is in the first TCAP service request, typically an Invoke Req, using the TCPPN\_NC parameter. For MAP, IS41 and INAP, the Network Context should be indicated in the Open Request message, instead of using the MAPPN\_NC, IS41PN\_NC and INAPPN\_NC parameters respectively.

If a Network Context is not specified, the default Network Context, NC0 is assumed.

#### **2.4.3.5 DTS Applications**

DTS users should follow the instruction in ["TCAP, MAP, INAP and IS41 Applications" on page 17](#page-16-1) above, which also apply when using DTS. The DTS\_ROUTING\_REQ message includes a **DTSPN\_network\_context** parameter that should be used to indicate the network and hence the local point code that a specified sub-system is part of. If this parameter is not specified, the default Network Context, NC0 is assumed.

To route messages to the correct SCCP instance, you must specify the DTC option, DTC\_ROUTE\_MSG\_VIA\_DTS. This option is set via bit 0 in the **options** field of the DTC\_MSG\_CONFIG (0x776c) configuration message.

## <span id="page-16-0"></span>**2.5 Connection of Bearer Channels**

In some applications, signaling channels are multiplexed onto the same physical bearer as the voice circuits being controlled by the application. In these circumstances, the signaling channels should be extracted by external equipment prior to connection to the SIU.

## <span id="page-17-0"></span>**2.6 Software Environment**

The SIU software environment is based on a number of communicating processes, each with its own unique identifier or "module ID". Each module in the system runs as a separate task, process or program (depending on the type of operating system). Inter Process Communication (IPC) is message based and is achieved by using the set of library functions in [Table 1](#page-17-2).

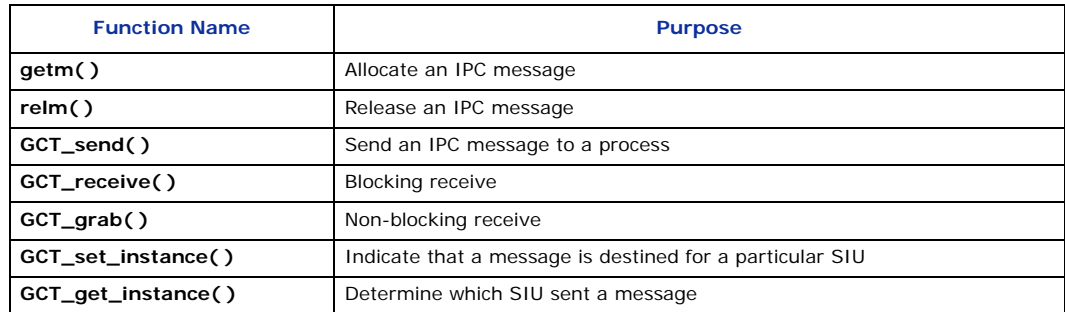

#### <span id="page-17-2"></span>**Table 1. Library Functions for Inter Process Communications**

These functions are provided as a library to allow the application programs running on the host computer to communicate with the SIU. The IPC message (or MSG) is a "C" structure containing a fixed format header field and a data buffer for variable length parameter data. A complete description of the IPC functions and message structure is given in the *Software Environment Programmer's Manual*.

In a dual resilient configuration, SIUA is identified by the IPC mechanism as **instance 0** and SIUB as **instance 1**.

## <span id="page-17-1"></span>**2.7 Communication Between SIU and Host Application**

Host software, in binary form, enabling user applications on Windows, Linux, and Solaris to communication with the SIU is available from your Dialogic support channel.

This software allows the environment described above to be established on the host operating system. This software consists of the IPC library functions and a number of processes that manage the communication between the host and each SIU.

The SIU identifies each unique host computer using a host identifier value (or **host\_id**). Values range from zero to one less than the total number of hosts. The first host is assigned host\_id 0.

A process running on the host computer manages the communication between the application and an SIU. The application issues two messages to this process to connect to (and use) an SIU. Each host connects to a different TCP/IP port on the SIU; hence the port selected assigns the host\_id value to the computer requesting the connection. The host receives status indications (in the form of an IPC message) from each connected SIU indicating changes in the availability of this link. If a failure occurs, an event is sent to the host indicating that the connection to the SIU has been lost, allowing the host to take corrective action.

Once the SIU detects an active connection to a host computer, all configured SS7 links are activated. If all host connections fail, the signaling links are deactivated (until one or more host links become active).

## <span id="page-18-0"></span>**2.8 Inter-SIU Communication**

In a dual resilient configuration (one unit nominated as SIUA, the other as SIUB), two physically independent communication channels exist between the two units.

Control information is exchanged over the Ethernet. Signaling messages are exchanged (when necessary) over an inter-SIU SS7 link set, *which must be configured for correct dual resilient operation.*

The preferred route for messages transmitted from an SIU is over the links connecting that unit to the appropriate adjacent point code (a point code that is either the final destination or a route to the final destination). If no signaling link to an appropriate adjacent point code is available, the transmit traffic is passed to the other SIU via the inter-SIU link set. If the inter-SIU link set fails, transmit messages fall back to being passed over the Ethernet.

If the inter-SIU link set fails (causing the Ethernet link to be used for transmitted messages), message loss may occur at the point where the preferred route fails.

The SS7 network is free to deliver received messages to either SIU. Special processing at the User Part level (ISUP or TCAP) ensures that any message received for a call or transaction being handled by the other unit is routed over the Ethernet.

The inter-SIU link set is configured in the same manner as normal link sets, for details, refer to *Dialogic® DSI Signaling Servers SS7G41 Operators Manual.* 

The inter-SIU link set may consist of one or more signaling links configured on one or more signaling ports (T1/E1), distributed between one or more signaling boards. Resilience on the Inter SIU link set may be achieved by configuring two links in the inter-SIU link set, each on a separate signaling board. The inter-SIU link may also be conveyed over M2PA or M3UA avoiding the requirement for a TDM link and cabling between the units.

## <span id="page-18-1"></span>**2.9 Call Control Applications**

#### <span id="page-18-2"></span>**2.9.1 Standalone Operation**

When the SIU is not used in a dual resilient configuration, the circuits that are used by the application are activated on the SIU automatically at start-up. You are free to use these circuits for telephony once the connection between the host and SIU is active (and the SS7 links are in service).

#### <span id="page-18-3"></span>**2.9.2 Call Control Interface**

Call control primitives are conveyed between ISUP running on the SIU and the host using IPC messages. One message type is used to send request messages from the user to the User Part module, while a second message type is used to send indications in the opposite direction. A third message type provides the user application with indications of the remote signaling point status.

The message types are:

- **ISP\_MSG\_TX\_REQ** Conveys primitive from host to User Part.
- **ISP\_MSG\_RX\_IND** Conveys primitive from User Part to host.
- **ISP\_MSG\_STATUS** Conveys remote signaling point status to the host.

The format of these messages is defined in the *ISUP Programmer's Manual*.

In a dual resilient configuration, it is necessary for the application to assign a group to a particular SIU before any call control or management primitives can be exchanged for circuits in that group. The host ensures that circuit-related messages are routed to the correct SIU by setting the destination instance of the IPC message using the **GCT\_set\_instance( )** library function. Messages issued by the SIU to a host computer are automatically delivered to the host\_id that is specified as part of the per circuit group data in the SIU configuration.

An example telephony application is provided in "C" source code. This makes use of a library of interface functions that provide you with a "C" structured representation of the protocol primitives for convenience.

#### <span id="page-19-0"></span>**2.9.3 Circuit Supervision Interface**

The Circuit Supervision Interface allows the host to carry out the following operations:

- Reset a circuit or circuit group
- Abort a reset cycle
- Block a circuit or circuit group (Maintenance, Hardware, or Software)
- Unblock a circuit or circuit group (Maintenance, Hardware, or Software)
- Abort a blocking or unblocking attempt

Commands originated by the host take the form of a Circuit Group Supervision Request. On completion of command execution, the host receives notification in the form of a Circuit Group Supervision Confirmation, indicating that the expected response or acknowledgement has been received from the network for the command. Events initiated at the remote end of the network are notified to the user in a Circuit Group Supervision Indication.

The message structure and parameters for each message are defined in relevant protocol *Programmer's Manual.* 

#### <span id="page-19-1"></span>**2.9.4 ISUP Detection of Failed SIU Hosts**

It is possible to configure ISUP to detect failed (or inactive) SIU hosts and initiate circuit group blocking to the network. This ensures that the network does not attempt to initiate calls on circuits for which there is no active application and calls would consequently fail.

The use of this feature requires the user application to respond to the [CAL\\_MSG\\_HEARTBEAT](#page-50-0) message (see [Section 4.6.11, "CAL\\_MSG\\_HEARTBEAT" on page 51](#page-50-0)) that is periodically issued by the ISUP module. In the event that no response is received within a pre-determined time, the ISUP module initiates hardware circuit group blocking to the network.

The feature is optional and is activated by setting bit 9 in the **<options2>** parameter of the ISUP\_CFG\_CCTGRP command. When the bit is set, heartbeat messages are generated and sent to the user\_id configured for the circuit group. If the option is not set, automatic blocking of circuits is not performed for the circuit group and heartbeat messages are not sent to the user application.

When the feature is activated, the ISUP module periodically sends a heartbeat message, [CAL\\_MSG\\_HEARTBEAT,](#page-50-0) to the user application, to determine status. A single heartbeat message is sent every 30 seconds regardless of the number of circuit groups configured per SIU host. The application must respond by confirming the message (using the **confirm\_msg( )** function instead of releasing the message using the **relm( )** function).

If the user application fails to respond to a heartbeat message within 3 seconds, the ISUP module considers the application to be unavailable and out of service. Circuit groups associated with the application and for which autoblocking is configured are hardware blocked and a blocking message is sent to the network (CGB).

Once circuit groups have been blocked, ISUP continues to send heartbeat messages with the UIHB\_FLAGS\_CGRPS\_BLOCKED flag (bit 0) set to a value of 1.

Following recovery, the application should clear the automatically imposed hardware blocking condition by requesting either a reset or hardware unblocking using the normal circuit supervision request mechanism and resuming to subsequent heartbeat messages.

## <span id="page-20-0"></span>**2.10 Transaction-Based Applications**

Applications that need to exchange non-circuit related information over the SS7 network (such as for the control of a Mobile Telephone Network or for an Intelligent Network application) do so by exchanging information between *sub-systems* using the services of SCCP. A sub-system is an entity that exchanges data with other entities by using SCCP.

*Note:* TCAP and the higher layer protocol modules INAP, MAP, and IS41 may be supported on the SIU directly or may be distributed onto the host using the Distributed Transaction Server (DTS) functionality, allowing a highly scalable architecture. A DTS may also be used when MAP, INAP or IS41 operate on the SIU and the user wishes to distribute its applications across multiple hosts. For an overview of DTS operation, see the *Dialogic® SS7 Protocols DTS User Manual*.

The SIU provides the capability to configure local sub-systems and routing to remote resources. The intelligent functionality of each local sub-system is provided by the user application running on one or more host computers.

#### <span id="page-20-1"></span>**2.10.1 Management of Local SCCP Sub-Systems**

The availability of local sub-systems is conveyed by sending SCCP management request messages of type **SCP\_MSG\_SCMG\_REQ** as defined in the *SCCP Programmer's Manual* to the TCAP module on the SIU. These messages can be issued either by the individual local sub-system tasks (that is, **APPn\_TASK\_ID**) or by the management module (that is, **REM\_API\_ID**) on behalf of all the local sub-systems. This choice is left to you.

You may request the return of a confirmation message (using the **rsp\_req** field) from the SIU to verify that the message has been received. Successful receipt of a confirmation message implies that the path through the protocol stack down to and including the SCCP module is operational.

*Note:* The confirmation message is returned to the module that issued the original management request. This is not necessarily the local sub-system module.

#### <span id="page-20-2"></span>**2.10.2 Sub-System In Service**

When the local sub-system task first starts running a User In Service (UIS) request should be issued to the SIU.

While the local sub-system remains operational, further UIS requests should be issued to the SIU on a periodic basis. It is recommended that a UIS request be issued approximately every 12 seconds.

On receipt of each UIS request, the SIU starts (or restarts) a 30-second timer. Should the timer expire before the next UIS request is received, then the SIU assumes that the local sub-system is no longer operational and reacts as if a User Out of Service (UOS) request had been received for the local sub-system.

#### <span id="page-21-0"></span>**2.10.3 Sub-System Out of Service**

When the local sub-system task is to be taken out-of-service in a controlled manner a User Out of Service (UOS) request should be issued to the SIU.

As there is no requirement for the UOS request to be issued by the local sub-system to which it refers, another module may issue the UOS notification if a local sub-system goes out of service in an uncontrolled manner.

#### <span id="page-21-1"></span>**2.10.4 TCAP-Based Applications**

For TCAP operations, each TCAP user (or sub-system) is implemented as a unique process running on one or more host computers. The module identifier for each local sub-system is assigned in the SIU configuration file.

Each dialog (or conversation) is uniquely identified by a dialog ID (identifier). Definitions in the SIU protocol parameter file reserve a separate contiguous block for incoming and outgoing dialogs. Each SIU can manage up to 65,535 simultaneous active dialogs.

In a dual resilient configuration, the maximum supported number of dialogs is available on each unit. A remotely-initiated dialog is handled by the SIU that received the first TCAP message from the remote TCAP entity. An outgoing dialog is handled by the SIU that processes the first dialog or component request from the user application. Each dialog is permanently associated with either SIUA or SIUB for its duration. The application should use the **GCT\_set\_instance( )** to address each TCAP primitive request to the correct SIU. The **GCT\_get\_instance( )** function enables the originating SIU for each primitive indication to be identified.

*Note:* Systems using TCAP should ensure that the rsi routing algorithm is set to "-l1" to enable the full number of TCAP dialogs to be available to the host application and to cause the TCAP primitives to be routed according to the SIU instance.

#### <span id="page-21-2"></span>**2.10.5 TCAP Application Interface**

The interface between the user application and the TCAP protocol is defined in the *TCAP Programmer's Manual* and the *SCCP Programmer's Manual*.

An example application is provided in "C" source code to demonstrate how a local sub-system application program can interface with the TCAP/SCCP protocols running on the SIU. This makes use of a library that provides the user with a "C" structured representation of the protocol primitives for convenience.

Each local sub-system task should notify the SIU as it becomes available using a User In Service N-STATE Request (UIS) and before it terminates using a User Out of Service N-STATE Request (UOS). If the local heartbeat detection mechanism is enabled, the local sub-system should also continue to issue UIS N-STATE Requests approximately every 12 seconds.

Maintenance events and software events from TCAP and SCCP are reported to the user's own management module, which uses the REM API\_ID module ID. This module receives the following messages:

#### • **TCP\_MSG\_MAINT\_IND**

Maintenance event from TCAP.

- **TCP\_MSG\_ERROR\_IND** Software event from TCAP.
- **SCP\_MSG\_MAINT\_IND** Maintenance event from SCCP.
- **SCP\_MSG\_ERROR\_IND** Software event from SCCP.

The user's management module is typically configured to receive SCCP management indications by configuring it as a concerned local sub-system.

*Note:* While the user's management module is not a local sub-system in terms of sending and receiving protocol primitives, it is configured as a local sub-system on the SIU to allow it to receive SCCP management indications.

SCCP management indications use the following message:

#### • **SCP\_MSG\_SCMG\_IND**

Management indication from SCCP.

The user's management task may use the following message to set up default parameters within the TCAP module, although you may elect to insert default parameters prior to calling the TCAP library functions:

#### • **TCP\_MSG\_DEF\_PARAM**

Set up default parameter values.

None of the other messages described in the *TCAP Programmer's Manual* should be issued by the application because they would conflict with the internal operation of the SIU. In particular, the TCAP configuration message is issued by the internal SIU management task at initialization.

The only messages that may be sent directly to the SCCP module are the messages to read status and statistics and to add and remove entries in the Global Title Translation table. These are message types SCP\_MSG\_R\_STATS, SCP\_MSG\_R\_SSR\_STATS, SCP\_MSG\_GTT\_ADD and SCP\_MSG\_GTT\_REM as described in the *SCCP Programmer's Manual*.

#### <span id="page-22-0"></span>**2.10.6 Multiple TCAP Application Hosts**

Redundancy may be achieved in the application space by distributing the local sub-system application between more than one application platform (or host) connected to the SIU via the Ethernet. The parameter file on the SIU assigns ranges of dialog identifiers for incoming and outgoing dialogs for each host. The application program running on each host must therefore ensure that only dialog identifiers from the assigned range are used.

Incoming dialogs are distributed between multiple instances of the application using an algorithm defined in the SIU config.txt file. This may be set to load balance between hosts, cycle through each host in turn or fill the hosts in sequence.

#### <span id="page-22-1"></span>**2.10.7 MAP Application Interface**

The Mobile Application Part (MAP) layer of the SS7 protocol enables the control of services within the GSM mobile telephone network.

The interface between the user application and the MAP protocol is defined in the *MAP Programmer's Manual*. An application interfacing to the MAP protocol requires the sub-system management procedures described above for SCCP and TCAP.

Distribution of the application above MAP between multiple hosts MAP can be achieved by running DTS above MAP on the SIU. See the *DTS User Guide* for further information.

#### <span id="page-23-0"></span>**2.10.8 IS41 Application Interface**

The IS41 layer of the SS7 protocol enables the control of services within the ANSI mobile network.

The interface between the user application and the IS41 protocol is defined in the *IS41 Programmer's Manual*. An application interfacing to the IS41 protocol requires the sub-system management procedures described above for SCCP and TCAP.

Distribution of the application above IS41 between multiple hosts can be achieved by running DTS above IS41 on the SIU. See the *DTS User Guide* for further information.

#### <span id="page-23-1"></span>**2.10.9 INAP Application Interface**

The Intelligent Network Application Part (INAP) layer of the SS7 protocol enables the control of services within the intelligent network.

The interface between the user application and the INAP protocol is defined in the *INAP Programmer's Manual*. An application interfacing to the INAP protocol requires the sub-system management procedures described above for SCCP and TCAP.

Distribution of the application above INAP between multiple hosts can be achieved by running DTS above INAP on the SIU. See the *DTS User Guide* for further information.

## <span id="page-23-2"></span>**2.11 Resilience**

#### <span id="page-23-3"></span>**2.11.1 IP Resilience**

The SIU ships with four IP ports. These ports may be configured with IP addresses in separate IP networks to allow greater IP resilience on the SIU. IP addresses are configured using the IPEPS command. The IPGWI command allows configuration of the default gateway and additional gateways.

As the SIU supports static, rather than dynamic IP routing, the SIU may **not** be configured with different IP addresses within the same IP network. Instead, resilience between two IP ports within the same network can be achieved by using IP port bonding, which allows two physical IP ports to be bonded together in an active/standby configuration under a single IP address.

#### <span id="page-23-4"></span>**2.11.2 Dual Resilient Operation**

In a dual resilient configuration, optimal performance is achieved by distributing control of the circuit groups evenly between SIUA and SIUB. The application requests a particular SIU to manage the signaling for each circuit group at run-time. Control of a circuit group may be transferred by the host from one SIU to the other at any time.

Both SIUA and SIUB contain the same circuit group data in the configuration file. The application activates a group by sending an Activate Group User Command to a particular SIU. The circuits in this group may then be used by the application for telephony. The application may deactivate the group by sending a Deactivate Group User Command to the controlling SIU. This group may then be activated on the other SIU if required. The format of the User Command is described in [Chapter 4, "Application Programming Interface".](#page-32-3)

The application ensures that call primitives and activate/deactivate group commands are routed to the correct SIU by setting the destination instance of the IPC message that conveys the primitive. SIUA is instance 0 and SIUB is instance 1. The **GCT\_set\_instance( )** library function is provided for this purpose.

Unit failure is indicated to the host by receipt of a status message indicating that the connection to an SIU has been lost. If this occurs, the circuit groups managed by the failed unit may be activated on the available unit. This transfer does not affect calls in the speech/connected state. Calls that are currently being set-up fail; these calls should be attempted again once the transfer is complete.

The transferred circuits should be reset by the application once any call that was active during the transfer has completed. Idle circuits may be reset immediately following the transfer.

#### <span id="page-24-0"></span>**2.11.3 Fault Tolerance in Call Control Applications**

See [Chapter 6, "Development Guidelines"](#page-64-3) for information on building fault tolerant SS7 systems for call control applications using Signaling Gateways SIUs.

#### <span id="page-24-1"></span>**2.11.4 Fault Tolerance in Transaction Processing Applications**

See [Chapter 6, "Development Guidelines"](#page-64-3) for information on building fault tolerant SS7 systems for transaction processing applications using Signaling Gateways SIUs.

#### <span id="page-24-2"></span>**2.11.5 Use of Multiple Host Computers**

For telephony, the circuits multiplexed on a single T1/E1 PCM trunk are usually controlled by the same host. The control of a number of T1/E1 trunks may be divided between more than one host.

The circuits available to the SS7 telephony User Part (ISUP) on the SIU are configured in groups. The configuration data for each group may include an optional host\_id, specifying which host computer controls the physical resources. This ensures that protocol messages received for each circuit are routed to the correct host computer.

#### <span id="page-24-3"></span>**2.11.6 Backup Host Capability**

The ability to configure backup hosts allows management and/or signaling messages to be redirected to a backup host application in the event of primary host failure. Backup hosts can be employed when configured for ISUP. Backup hosts may also be used for SCCP operation; however, they may not be used in configurations that utilize DTS/DTC.

When using ISUP for example, this mechanism allows continued use of circuits if the primary host for a circuit group were to fail. Once the primary host link has been recovered, messages are again sent to it from the SIU. See the SIU\_HOSTS command.

## <span id="page-24-4"></span>**2.12 Management Reporting**

The SIU reports management alarms such as PCM trunk status and SS7 level 2 link status to a single software process, identified as module\_id **0xef**, that exists by default on host 0. The user management application is responsible for interpreting the management messages (described in [Chapter 4, "Application Programming Interface"\)](#page-32-3), performing the appropriate action and distributing these messages to other hosts if required. The identity of the default management host is displayed by the DMHOST parameter on the CNSYP MMI command and may be changed through use of the CNSYS command.

Any host may assume the role of management by sending a management request (in the form of an [API\\_MSG\\_COMMAND](#page-35-0) request). On receipt of this request, the SIU begins to send management events to the new host. Unlike the setting of the DMHOST through MMI setting of a management host, using the API\_MSG\_COMMAND will require the user to transmit the API\_MSG\_COMMAND with the desired management host identify each time the SIU is restarted.

An optional second management host may also be activated by sending a management request. On receipt of this request, the SIU sends management events to both management hosts.

The selection of which host is the manager, as well as the configuration of an additional management host, allows a user to build a resilient solution to meet their management event reporting needs.

The SIU also maintains a log of management messages for diagnostic purposes in the "syslog" subdirectory of the siuftp account. This log is maintained as a rolling log of up to 10 5MB files containing management messages transmitted to the management host as well as some further diagnostic data. The most recent maintenance log file will have the name "maint.log" the next most recent "maint.log.1" and then "maint.log.2" and so on.

## <span id="page-25-0"></span>**2.13 Alarms**

<span id="page-25-1"></span>The Dialogic® DSI Signaling Server products are able to detect a number of events or alarm conditions relating to either the hardware or the operation of the protocols. Each alarm condition is assigned a severity/class (3=Critical, 4=Major, 5=Minor) and a category and ID, which give more detail about the alarm. There are a number of mechanisms described below, by which these conditions can be communicated to management systems, and ultimately to the system operator. See the *Dialogic® DSI Signaling Servers SS7G41 Operators Manual.*

to for a list of alarm types, and their reporting parameters.

- Active alarms are indicated on the front panel of the Signaling Server, with two LEDs identifying severity; C Fault, M Fault. There is also an additional LED for power faults marked P Fault.
- Alarm events (occurrence and clearing, class, category and ID) may be reported via Management messages to the host application as detailed in [Chapter 4, "API Commands",](#page-34-1) thus permitting remote monitoring and/or logging.
- Alarm events may be reported to an SNMP manager.
- A system operator can obtain a listing of the current alarm status (CLA, CATEGORY, ID and TITLE) using the ALLIP management terminal command described in the *Dialogic® DSI Signaling Servers SS7G41 Operators Manual*. Test Critical, Major, or Minor may be activated using the ALTEI management command and cleared using the ALTEE management command.

## <span id="page-26-3"></span><span id="page-26-0"></span>**3 Host Software**

## <span id="page-26-1"></span>**3.1 Introduction**

For reliability, redundancy and scalability, telephony applications may be implemented over a number of physically independent platforms. The SIU provides the SS7 processing component of such a system and communicates with one or more user applications that run on *host* computers using Ethernet. An SS7 Development Package is installed on each host platform that communicates with the SIU to provide transparent communication between the user application program(s) and the SIU. It is not necessary for the user application to provide any Ethernet or TCP/IP functionality.

The host software environment is based on a number of processes that communicate using messages and message queues. The SS7 Development Package extends the message passing mechanism to work over the Ethernet network and provides a library of interface functions for the user application.

This section of the user manual describes how to install the development package and run the various elements required on host platforms. See [Section 5, "Host Utility and Command Syntax"](#page-52-2)  [on page 53](#page-52-2) for information on the command options and syntax of the utilities provided by the SS7 Development Package.

## <span id="page-26-2"></span>**3.2 Contents of the SS7 Development Package**

The development package consists of a number of executable programs and libraries or C-source files that are linked with the user's application. This software is available for multiple operating systems. All programs operate through a console interface.

The following components are included in all operating system implementations of the development package:

- **rsi** (Remote Socket Interface) Manages routing of messages between the host and SIU(s). The RSI process automatically starts an instance of **rsi\_lnk** (Remote Socket Interface Link) for each SIU that the host is able to communicate with.
- **rsicmd** (Remote Socket Interface Command) A utility to configure and start-up a connection from a host computer to an SIU.
- **s7\_log**

A task that receives status and management indication messages from the SIU and displays these as text on the application console.

• **s7\_play**

Reads message contents from an ASCII text file (in a defined format) and sends these messages to the SIU.

• **gctload**

A task that initializes the host system environment and starts up all other processes, such as RSI, deriving the process and message queue configuration from a text file.

• **tim**

Receives periodic tick messages from tick and handles protocol timers for other processes.

• **tick**

A task that interfaces to the operating system and host message passing environment for the purpose of generating periodic tick notification messages.

#### • **gctlib**

A library containing the IPC functions that are used by the user application to exchange information with the SIU.

#### • **system.txt**

A text configuration file used by gctload providing definitions required to establish the IPC environment. For further details of the format of the file system.txt, refer to the *Software Environment Programmer's Manual.*

Refer to *[Chapter 5, "Host Utility and Command Syntax"](#page-52-2)* for further information on [rsi,](#page-52-3) [rsicmd](#page-53-2), [tick](#page-61-2), [tim,](#page-61-3) [s7\\_log,](#page-53-3) [s7\\_play](#page-55-1) and [gctload.](#page-57-1)

For information on installation refer to the *Dialogic DSI Components - Software Environment Programmer's Manual.*

## <span id="page-27-0"></span>**3.3 Application Operation**

Each application runs as a separate task that communicates with the other entities in the system using the IPC library functions. These functions access the IPC environment consisting of message queues, messages and socket interfaces initialized by gctload. Each task within the system including each user application is assigned a unique identifier or *module\_id*, which is defined in the system.txt file on the host. The values APPn\_TASK\_ID are defined in the system.txt file for use by user applications.

The module ID used by the example programs and utilities is shown in the following table. The module ID used by CTU, TTU, MTU and s7 log is set by a command line switch "-m". By convention, the following module IDs are used:

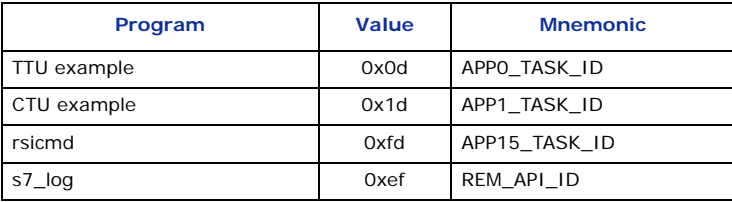

These values should be specified as the **user\_id** parameter for the protocol configuration command that configures the layer that the example program interfaces with. For example, if CTU is used with ISUP, and CTU uses a module\_id of 0x1d, the ISUP\_CONFIG user\_id parameter must also be set to 0x1d. This value must also appear against a LOCAL definition in the system.txt file on the host.

The operation of gctload and the format of the configuration file system.txt are defined in the *Software Environment Programmers Manual*.

The **rsi** process manages the connection between the host and each SIU. It takes several command line parameters and is normally spawned by an entry in the host's system.txt. The command syntax is given in [Section 5.1, "rsi" on page 53](#page-52-3).

The connection between the host and the SIU is configured and activated by the **rsicmd** command; the syntax for this is given in [Section 5.2, "rsicmd" on page 54.](#page-53-2) Alternatively, the link may be activated from the application by sending two messages to the **rsi** process; a link configuration message [RSI\\_MSG\\_CONFIG](#page-39-0), followed by a link activation message [RSI\\_MSG\\_UPLINK.](#page-41-0) These two messages are described in [Chapter 4, "Application Programming](#page-32-3)  [Interface"](#page-32-3). If a host connects to SIUA and SIUB, **rsicmd** or the sequence of two messages should be repeated for each SIU.

The following is an example system.txt file for a Windows SIU host:

```
*
* Module Id's running locally on the host machine:
*
\begin{tabular}{llllllll} \texttt{LOCAL} & & & 0x00 & & * timer Module Id \\ \texttt{LOCAL} & & 0xb0 & & * risi Module Id \\ \texttt{LOCAL} & & 0xef & & * REM_API_IID Module \\ \texttt{LOCAL} & & 0xfd & & * rsicmd Module I \\ \end{tabular}LOCAL 0xb0 * rsi Module Id
LOCAL 0xef * REM_API_ID Module Id (s7_log)
LOCAL 0xfd * rsicmd Module Id<br>
LOCAL 0x1d * ctu Module Id
\begin{tabular}{lllllllll} \multicolumn{2}{l}{{\small\texttt{LOCAL}}}& & & $\texttt{0x1d}$ & & $\star$ cut Module Id\\ \multicolumn{2}{l}{\small\texttt{LOCAL}}& & & $\texttt{0x3d}$ & & $\star$ siucmd Module \\ \multicolumn{2}{l}{\small\texttt{LOCAL}}& & & $\texttt{0x0d}$ & & $\star$ tiu Module Id\\ \multicolumn{2}{l}{\small\texttt{LOCAL}}& & & & $\texttt{0x0d}$ & & & $\star$ tiu Module Id\\ \end{tabular}LOCAL 0x3d * siucmd Module Id
LOCAL 0x0d * ttu Module Id
*
* Redirect modules running on the SIU to RSI:
* 
REDIRECT 0x20 0xb0 * SSD module Id
REDIRECT 0xdf 0xb0 * SIU_MGT module Id
REDIRECT 0x22 0xb0 * MTP3 module Id for NC0 
REDIRECT 0x82 0xb0 * MTP3 module Id for NC1 
REDIRECT 0x92 0xb0 * MTP3 module Id for NC2 
REDIRECT 0xb2 0xb0 * MTP3 module Id for NC3 
REDIRECT 0x14 0xb0 * TCAP module Id
REDIRECT 0x33 0xb0 * SCCP module Id for NC0 
REDIRECT 0x36 0xb0 * SCCP module Id for NC1 
REDIRECT 0x37 0xb0 * SCCP module Id for NC2 
REDIRECT 0x38 0xb0 * SCCP module Id for NC3
REDIRECT 0x38 0xb0 * SCCP module Id<br>REDIRECT 0x32 0xb0 * RMM module Id
REDIRECT 0x23 0xb0 * ISUP module Id
*
* Now start-up the Host tasks ....
*
FORK_PROCESS .\tim nt.exe
FORK PROCESS .\tick nt.exe
FORK PROCESS .\rsi.exe -r.\rsi lnk.exe -l1
*
* Start the Host-SIU link:
* (This should only be done at this point if the user
* application is ready to read messages from its queue)
*
FORK PROCESS .\rsicmd.exe 0 0xef 0 123.124.125.126 9000
*
* Example application programs:
*
* FORK_PROCESS .\ctu.exe -m0x1d -o0x1fff
* FORK_PROCESS .\ttu.exe -m0x0d -n0x66
```
*Note:* Some operating systems use "\" as the directory separator token, while others use "/". Care should be taken to use the appropriate separator for the operating system in use.

The first group of commands creates local IPC message queues for processes that run on this host. Each process that runs locally must have a **LOCAL** entry in the system.txt file.

The next command group ensures that messages sent from any host process to the listed destination module ID (in the left-hand column) are redirected via the TCP/IP link to the SIU. Any module that is present on the SIU that the user application sends IPC messages to must have a redirection entry in this section.

The final command group, **FORK\_PROCESS**, starts processes running on the host. In this example, the **rsi** process is started, along with the example **s7\_log** application. The examples provided on the *User Part Development Pack* diskette (CTU and TTU) are shown at the end of the file and are commented out using the asterisk "\*" comment token character.

## <span id="page-28-0"></span>**3.4 Host Link Operation**

Once the host software is running (gctload, rsi and an application process), it is necessary to start the Ethernet connection between the host and the SIU. This may be done with a utility, rsicmd, supplied with the host software, or by sending configuration messages to the rsi task as described in [Chapter 4, "Application Programming Interface"](#page-32-3).

The application receives a notification of the status of this connection (each time the availability of the link changes) from the **local** rsi task in the form of RSI\_MSG\_STATUS indications.

The SIU activates all configured SS7 links when it is able to communicate with one or more hosts. If the SIU is not able to communicate with any of the hosts, the SS7 links are deactivated.

Standard TCP/IP does not provide a mechanism to detect the failure of a physical link, hence the rsi task (the software that controls the Ethernet connection between the host and SIU) running on both the host and the SIU itself send periodic heartbeat information. This ensures that both the SIU and the host will receive data packets via the Ethernet within a preset time. If this does not occur after a certain number of time periods, either the SIU or the host (or both) consider the link as failed. If all the host links fail, the SIU deactivates all of the SS7 links.

#### <span id="page-29-0"></span>**3.4.1 Starting the Host Software**

Before the SIU host software is started, it is necessary to verify that the host computer is able to communicate with the SIU over the Ethernet using the standard TCP/IP ping utility. If this does not succeed, check the IP address configuration and the physical cabling. If this appears to be correct, refer the relevant TCP/IP manual for your operating system to diagnose the fault.

The host software is started by running **gctload**. This should be done from the host directory containing the configuration file system.txt.

For Windows, to start the system in a new virtual console (DOS console window), type:

start gctload –Ci0xb0

This establishes the IPC environment and starts the tasks listed in system.txt, including the host link manager (rsi), the utility to start-up the link to the SIU (rsicmd) and any user application processes entered against a FORK\_PROCESS command.

User application processes may be started from a FORK\_PROCESS command, or after gctload has started running (manually). In both cases, there must be a LOCAL definition in the system.txt file for the module\_id used by the application.

#### <span id="page-29-1"></span>**3.4.2 Startup Order and Congestion Control**

The example system.txt file included with the host software starts up the connection between the SIU and the host with a FORK\_PROCESS rsicmd. Once the rsi link between the host and the SIU is established, the SIU activates the SS7 links and begins to receive SS7 messages, causing traffic to be sent from the SIU to the message queues on the host. At this point, the application should also be running to service the message queue(s). If the system is such that the application is not able to service the message queue immediately, it would be possible for the receive messages to completely fill the message queues on the host, leaving no messages free for the application to communicate in the transmit direction with the SIU. If this point is reached, the rsi process is no longer able to generate the Ethernet heartbeat messages; the host link stops. The only way to recover from such a situation is to restart the host software (by shutting down and restarting gctload (and the user application if this was not started from within system.txt).

Once an application has been developed, the functionality provided by rsicmd should be integrated into that application. This allows the application to control the socket connection, and to only activate this once the application is in a position to read from its message queue.

In order to prevent overload from occurring, gctload is usually configured to inform the rsi task when the number of messages allocated on the host (that is messages that are waiting to be read from a queue) rises above a certain value. This causes rsi to stop reading from the Ethernet socket connection to the SIU, thus giving the application a chance to empty its message queue and

reduce the number of allocated messages. When the number of messages allocated falls below a threshold, the rsi task begins to read from the SIU again. In this way, the rsi task controls the number of messages read from the SIU and prevents overload on the host. Overload and control of the socket connection by rsi should not occur if a host is running correctly; it should be possible for the application on the host to be able to service its message queue at the maximum system capacity without overload.

The command line parameters provided by gctload to configure the congestion management are:

-Ci<module\_id>

This command sets the task that will be informed of overload and overload abatement. This must be set to 0xb0 for rsi to prevent overload correctly.

-Co<onset>

This command sets the percentage of messages that must be allocated before the system is overloaded. By default, this is set to 50%.

-Ca<abate>

This command sets the percentage of messages that must be allocated before the overload is considered to have passed. By default, this is set to 20%.

-m<number of messages>

This command sets the number of messages available on a host. By default this is set to 200. See [Section 5.5, "gctload" on page 58](#page-57-1) to increase the number of messages.

Hence, in the examples shown above, for UNIX operating systems, to start gctload, the following command is entered:

gctload –Ci0xb0 &

#### <span id="page-30-0"></span>**3.4.3 Shutting Down a Host**

The software may be shut down in a controlled manner by stopping the gctload process, by either sending the kill signal (SIGTERM) in the case of UNIX systems, or by closing the console for Windows. This deletes the GCT IPC environment and any processes spawned by gctload (any program specified with a FORK\_PROCESS command in the system.txt file).

Any program not started from within the system.txt file continues to run after gctload is stopped.

## <span id="page-30-1"></span>**3.5 Example Application Programs**

The SS7 Development Package, along with the User Part Development Package contain the files to allow the you to develop applications. These consist of makefile definitions, C header files (.h files) and libraries.

A single definitions file is supplied (for each operating system) that contains the definitions relating to the user's own development environment. This file is then included in the make files for all other processes. The user may need to modify this definitions file to ensure that correct paths etc. are set up.

The definitions file is called one of the following, depending on the operating system:

makdefs.mnt (Windows)

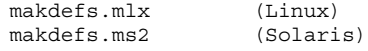

The following library files should be linked with the user's application code:

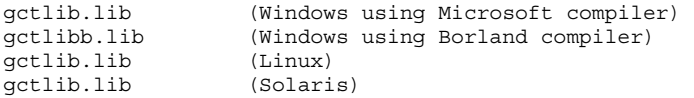

Some simple example programs are supplied to illustrate the techniques for interfacing to the protocol stack although they are not intended to show a real application. Before starting to develop an application, you should familiarize yourself with the example programs and how they are built.

The following example programs are contained on the User Part Development Package.

• **upe**

A framework for a User Part module and contains a worked example of exchanging messages with the MTP3 module. It loops back any MTP-TRANSFER-INDICATIONS messages that it receives and reports other MTP indications to the user.

• **mtpsl**

An example of how to send messages to MTP3 to activate and deactivate signaling links. It can be used as a command line tool for this purpose initially. It is intended that the user builds the example code into the management application.

• **ctu**

An example of how a user application can interface with the telephony user parts, for example, ISUP.

• **ttu**

An example of how a user application can interface with the TCAP protocol module.

A makefile is included to allow you to build the application programs. To build the program, change to the appropriate directory and enter commands similar to the following. To build **ctu** for example:

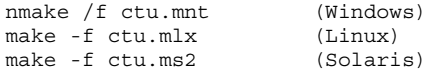

## <span id="page-32-3"></span><span id="page-32-0"></span>**4 Application Programming Interface**

## <span id="page-32-1"></span>**4.1 Introduction**

In addition to the protocol primitives exchanged between the user application and SIU, the SIU also supports a number of management primitives to allow for event reporting and system control. This interface supports requests by the user to restart a board, activate and deactivate a signaling link, block and un-block a circuit group and request status information. It allows the SIU to report PCM events, level 2 state changes and level 3 events to the user's management module. The following messages are used over this interface:

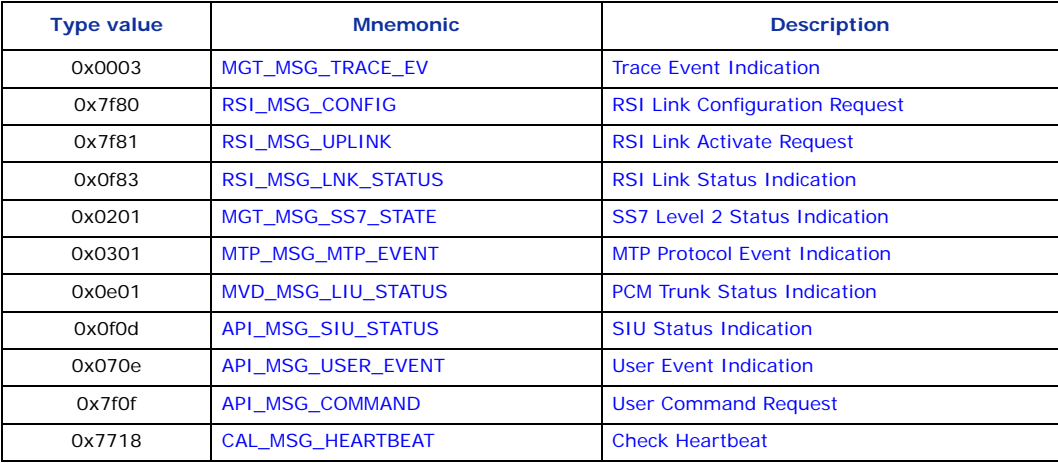

Details of these messages are described later in this chapter.

## <span id="page-32-2"></span>**4.2 Messages and Message Queues**

The Application Programming Interface (API) is based on *messages* and *message queues*. Each application receives data from the SIU by reading from its own message queue, and sends data to an SIU by sending a message to the queue of another process or task running on the SIU.

The Inter Process Communication (IPC) is handled by the following set of functions provided by the gctlib library:

- **GCT\_receive( )**
- **GCT\_grab( )**
- **GCT\_send( )**
- **GCT\_set\_instance( )**
- **getm( )**
- **relm( )**

These functions operate on a message structure, defined in the C programming language as **MSG**. These functions and the structure of a MSG are described in the *Software Environment Programmer's Manual.* 

The messages that may be used on the SIU API are defined in ["API Commands" on page 35](#page-34-0) and also in the appropriate protocol Programmer's Manual.

Example application programs, supplied as part of the *User Part Development Package* together with the SIU, demonstrate the operation of the API.

## <span id="page-33-0"></span>**4.3 Sending a Message to an SIU**

An application wishing to send a message to the SIU must first allocate a message structure (MSG) using the **getm( )** function. The application should write the message parameters to this structure according to the MSG definition tables in this manual or the relevant protocol Programmer's Manual. The message is directed to a particular SIU using the **GCT\_set\_instance( )** library function. SIUA is instance 0 and SIUB is instance 1. Once the message parameters have been set the application calls **GCT\_send( )** to send the message to the destination process (running on the SIU). If the **GCT\_send( )** function fails to send the message, the application must release the message back to the system using the **relm( )** function. This happens only if the system has been configured incorrectly.

## <span id="page-33-1"></span>**4.4 Receiving Messages From an SIU**

The SIU software writes any messages addressed to the application to the application's message queue. These may be read by the application using either the **GCT\_receive( )** or **GCT\_grab( )** functions (depending on whether it wishes to block or not if no messages are available). The MSG parameters may then be extracted and processed.

When the application has finished processing the message it must be released back to the system using the **relm( )** function. In this way, it is ensured that each message is always released back to the system.

## <span id="page-33-2"></span>**4.5 Requesting a Confirmation**

Under certain circumstances, the application needs to know that the contents of a message received by an SIU was recognized as being valid, or that the requested operation has been completed. This is achieved by requesting a *Confirmation* when the message is sent to the SIU.

The SIU confirms that a message received from the application has been recognized and processed correctly by sending the message back to the application (via the application's message queue). The message is modified in two ways before being sent back to the application to identify the message as a confirmation:

- The **dst** field of the MSG header is set to the module\_id of the application process
- Bit 14 of the MSG header **type** field is set to zero. For example, the SIU would confirm a message with type value 0x7123 by setting the type value to 0x3123.

A confirmation is requested by the application by setting one of the bits in the 16-bit **rsp\_req** parameter of the MSG header. The bit number that should be used by the application for this purpose is identified by the least significant nibble (4-bits) of the application's own **module\_id**. For example, if the application was assigned **module\_id** 0x3d, a confirmation is requested by setting bit 13 of the **rsp\_req** parameter, value 0x2000 (bit counting is zero-based).

The confirmation message contains a **status** value in the MSG header. For command requests, a status of zero normally indicates success.

Each message specification table details whether a confirmation may be (or must be) requested.

#### <span id="page-33-3"></span>**4.5.1 Congestion Management**

When the host software is first run, a specified number (200 by default) of messages are allocated from host system resources which are then available for allocation for sending messages to the SIU by the application and the components of the host software package.

The function of the application is to read messages from its own input queue, (received from the TCP/IP connection with the SIU), extract the information from these messages then release the original message structure back to the system. Hence, under normal operating conditions, the host application works to ensure that its queue is almost empty, and that all the messages are available.

The message handling functions monitor the number of free messages available (messages that are not allocated). If this number falls below a pre-set threshold, the host is said to be in an overloaded or congested state, and if configured correctly, the host software stops reading from the TCP/IP socket. This provides a time period for the application to read messages stored in its input queue, to process then release these messages. This increases the number of free messages available, ultimately removing the congested state and enabling the host software to begin reading from the TCP/IP socket connection.

## <span id="page-34-0"></span>**4.6 API Commands**

<span id="page-34-1"></span>The SIU may be configured to issue management indications to any single host using an [API\\_MSG\\_COMMAND](#page-35-1) with **cmd\_type** 15 (see [Section 4.6.1, "API\\_MSG\\_COMMAND" on page 36](#page-35-1)), allowing these messages to be redirected following failure of the host that is currently processing this information. On power-up, the SIU issues management indications to host 0.

The Dialogic<sup>®</sup> DSI SS7G41 Signaling Servers support the commands described in the following subsections.

#### <span id="page-35-1"></span>**4.6.1 API\_MSG\_COMMAND – User Command Request**

#### <span id="page-35-0"></span>**Synopsis**

The API\_MSG\_COMMAND message is used to request execution of a user command.

#### **Format**

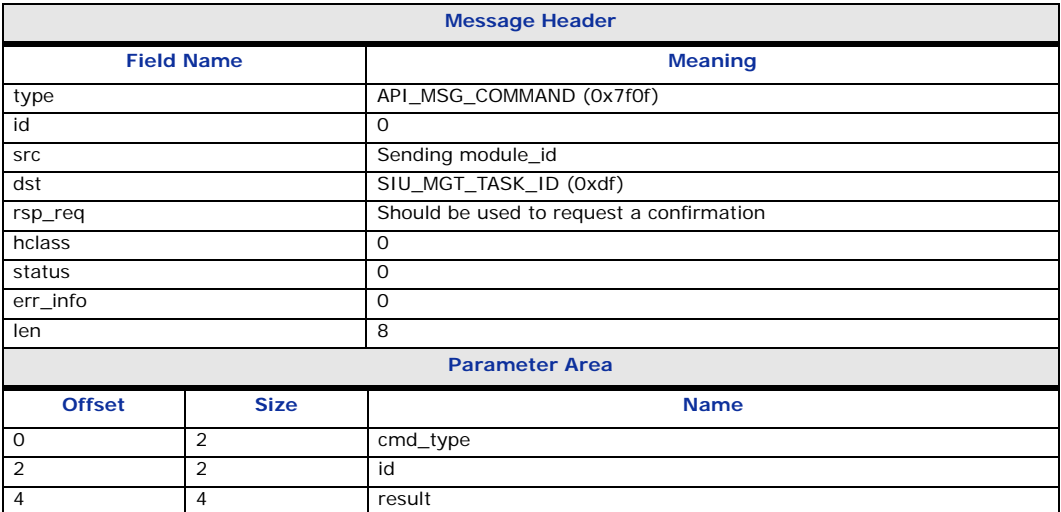

#### **Description**

The API\_MSG\_COMMAND message is used by the application to request execution of a management command on the SIU. You should always request a confirmation message and should note that only one command can be executed at a time.

#### **Confirmation Message**

The module sending the message should always request that a confirmation is returned by the SIU when the message has been processed. This is achieved by setting the sending layer's bit in the **rsp\_req** field, which causes a confirmation message of the same format to be returned. The **status** field in this message is zero on success or an error code as shown below otherwise.

*Note:* In a dual resilient configuration, the application must use the **GCT\_set\_instance( )** library function to address this message to the correct SIU. SIUA is instance 0, SIUB instance 1.

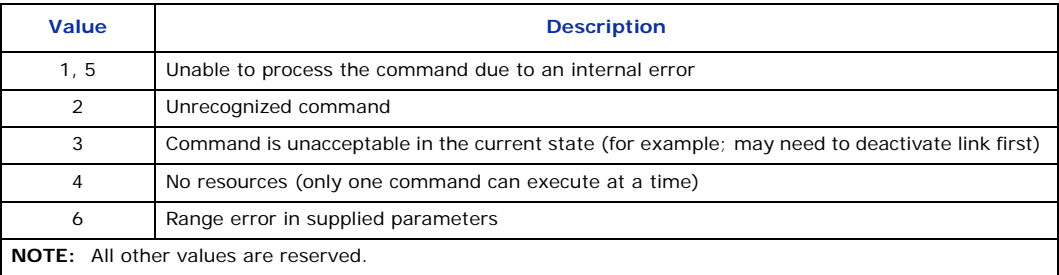
## **Parameters**

The API\_MSG\_COMMAND message includes the following parameters:

## • **cmd\_type**

Command type that used in conjunction with the **id** instructs the SIU to perform a command as shown in the following table:

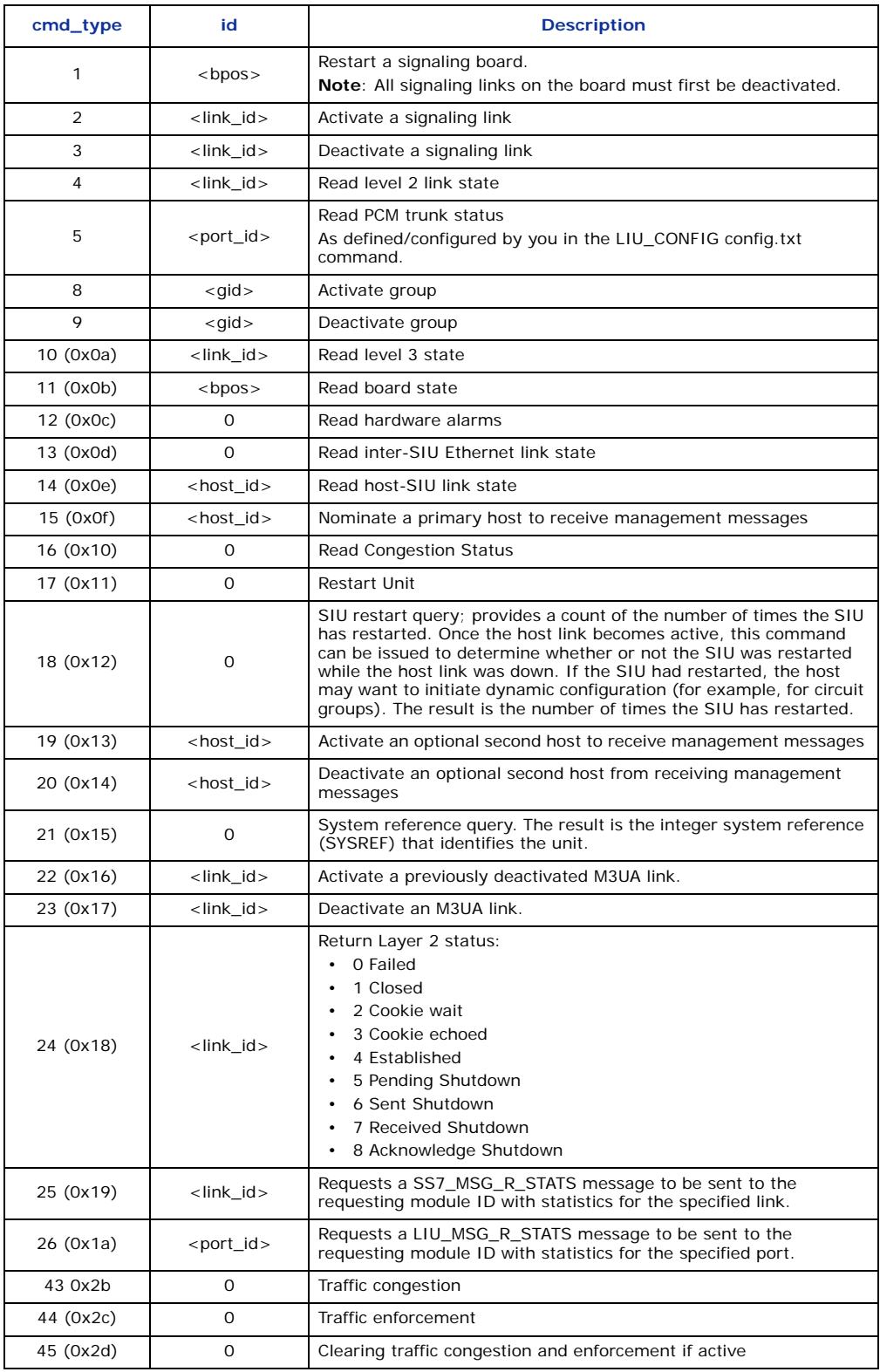

## • **id**

For <br/>boos>, <link\_id> and <gid>, this is the index of the board, signaling link or group affected by the command, as defined in config.txt. <port\_id> identifies a PCM port on a signaling board.

### • **result**

Additional status information returned by some commands is as follows:

— Level 2 link state

The value returned in the result field is the link state value as defined for the SS7 Level 2 State Indication message (MGT\_MSG\_SS7\_STATE).

— PCM trunk status

The value returned in the result field is a bit mapped field with the following meanings:

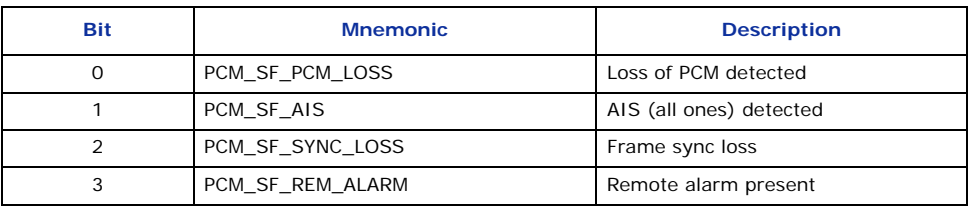

### — Alarms

The value returned in the result field is a bit mapped field with the following meanings:

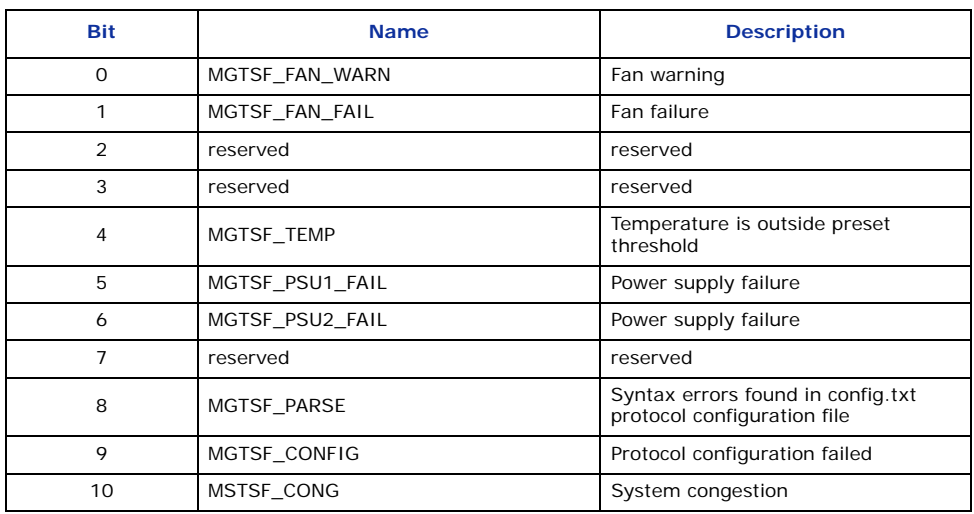

### — Board status

The value returned in the result field indicates the corresponding board state as indicated in the following table:

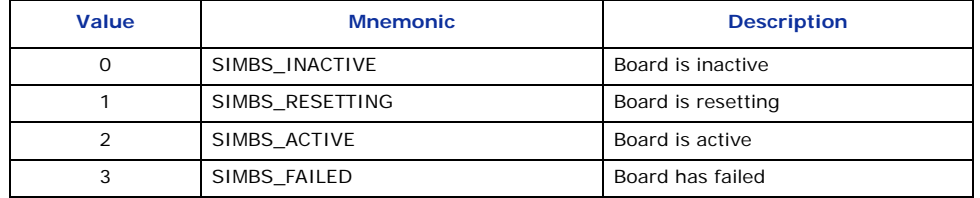

#### — Level 3 status

The value returned indicates the level 3 state according to the following table:

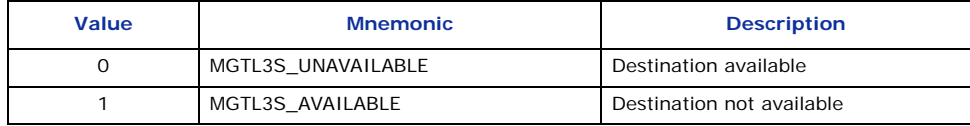

— Inter SIU Ethernet status

The value returned in the result field is the link state value as defined for the RSI link state Indication message ([RSI\\_MSG\\_LNK\\_STATUS\)](#page-42-0).

— Host-SIU and Inter SIU Ethernet status The value returned in the result field is the link state value as defined for the RSI link state Indication message ([RSI\\_MSG\\_LNK\\_STATUS\)](#page-42-0). Bit 8 of the result is set to 1 to indicate that the host indicated by host\_id is currently receiving management indications.

# **4.6.2 RSI\_MSG\_CONFIG – RSI Link Configuration Request**

## **Synopsis**

The RSI\_MSG\_CONFIG message is issued to the rsi to configure a link between a host and an SIU.

## **Format**

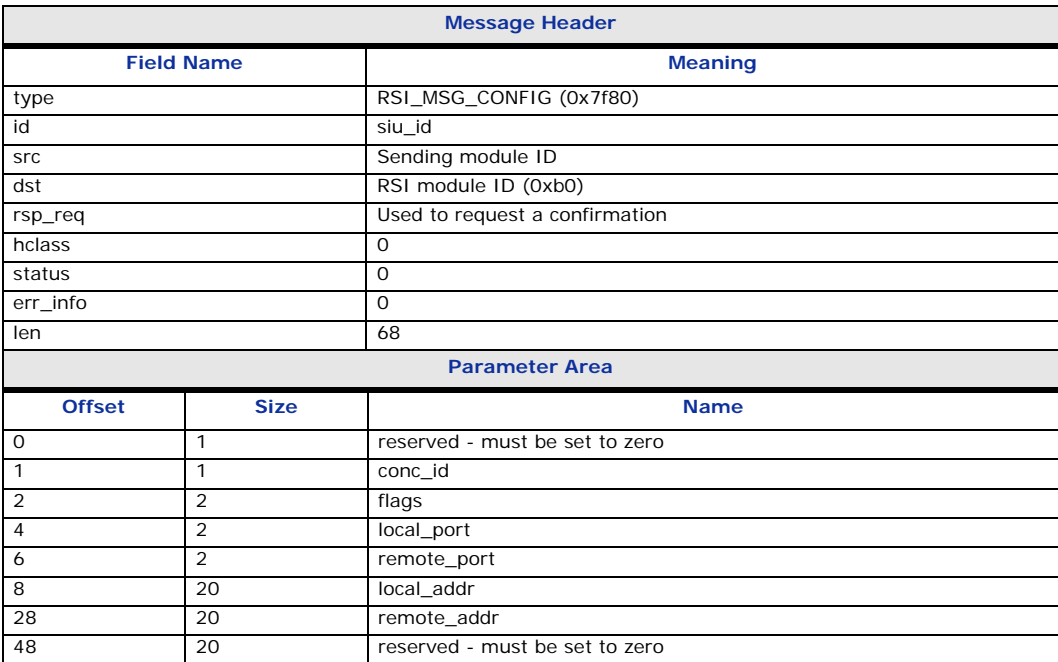

## **Description**

The RSI\_MSG\_CONFIG message is used by the host application to configure a link to a single SIU. The requested link is configured in the idle (inactive) state.

## **Confirmation Message**

The module sending the message may request that a confirmation is returned when the message has been processed by setting the sending layer's bit in the **rsp\_req** field which causes a confirmation message of the same format to be returned. The **status** field in this message is zero on success.

## **Parameters**

The RSI\_MSG\_CONFIG message includes the following parameters:

## • **siu\_id**

Identifies the SIU that the link connects to. 0 indicates SIUA, 1 indicates SIUB.

• **conc\_id**

Specifies a module ID that will receive RSI link status indications. This module should exist on the host, such that when these status messages are issued by rsi, they are received and then released by this module.

## • **flags**

A 16-bit value specifying additional link configuration. All bits must be set to zero.

## • **local\_port**

This field should be set to zero.

## • **rem\_port**

Specifies the TCP/IP socket port that will be used to communicate with the SIU. Each host uses a different port number, starting at 9000 for the first host (ID 0) and incrementing by one for each additional host. Hence host ID 4 uses port 9004. If there is only one host, port 9000 should be used.

### • **local\_addr**

This field should be set to zero.

## • **rem\_addr**

Specifies the IP address of the SIU that the connection is to be made with, as defined in the SIU configuration. This should be entered as ASCII characters (for example to specify the IP address 123.124.125.126 the parameter should be 3132332e3132342e3132352e313236).

## **4.6.3 RSI\_MSG\_UPLINK – RSI Link Activate Request**

## **Synopsis**

The RSI\_MSG\_UPLINK message is sent by the application to the rsi to activate a link to an SIU.

## **Format**

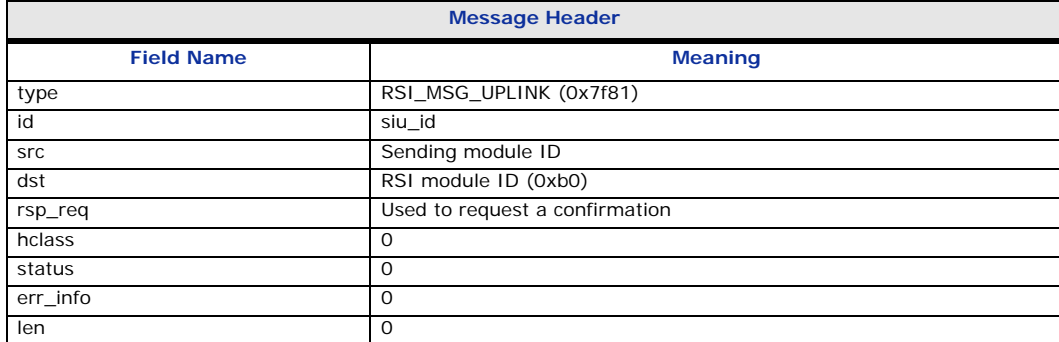

## **Description**

The RSI\_MSG\_UPLINK message is issued by the host application to activate a previously configured TCP/IP connection to an SIU. The rsi process attempts to establish the link on receipt of this message. RSI Link Status Indications are issued to the host process identified by conc\_id detailing the availability of the connection to the SIU.

## **Confirmation Message**

The module sending the message may request that a confirmation is returned when the message has been processed by setting the sending layer's bit in the **rsp\_req** field which causes a confirmation message of the same format to be returned. The **status** field in this message is zero on success.

## **Parameters**

The RSI\_MSG\_UPLINK message includes the following parameter:

## • **siu\_id**

Identifies the SIU to which the TCP/IP connection should be activated. 0 indicates SIUA, 1 indicates SIUB.

## <span id="page-42-0"></span>**4.6.4 RSI\_MSG\_LNK\_STATUS – RSI Link Status Indication**

## **Synopsis**

The RSI\_MSG\_LNK\_STATUS message is issued by the rsi to notify the concerned host process (conc\_id) of state changes in the link between the host and the SIU.

## **Format**

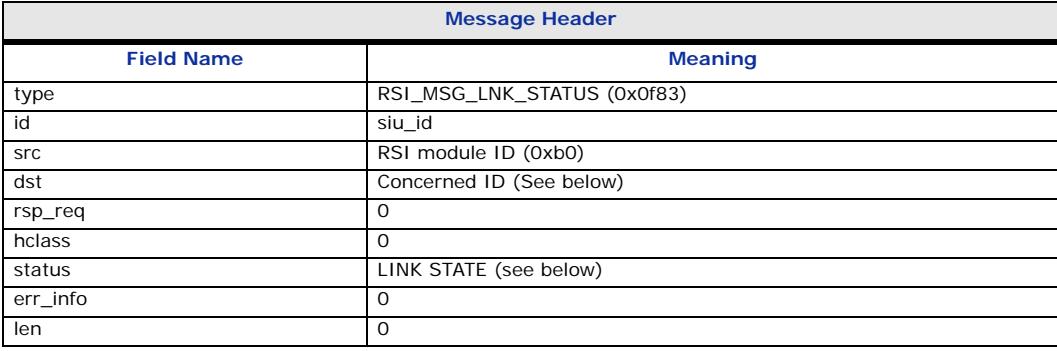

## **Description**

The RSI\_MSG\_LNK\_STATUS message is issued by the rsi to a process identified by the **conc\_id** (concerned ID) value specified when the RSI link was configured.

## **Parameters**

The RSI\_MSG\_LNK\_STATUS message includes the following parameter:

• **siu\_id**

Identifies the SIU to which the link has failed, as entered on the rsicmd command line.

• **LINK\_STATE**

The status value specifies the state of the link as follows:

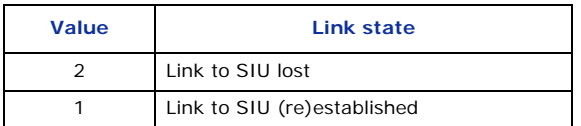

## **4.6.5 MVD\_MSG\_LIU\_STATUS – PCM Trunk Status Indication**

## **Synopsis**

The MVD\_MSG\_LIU\_STATUS message is used by the SIU to notify of changes of state on the PCM trunk.

## **Format**

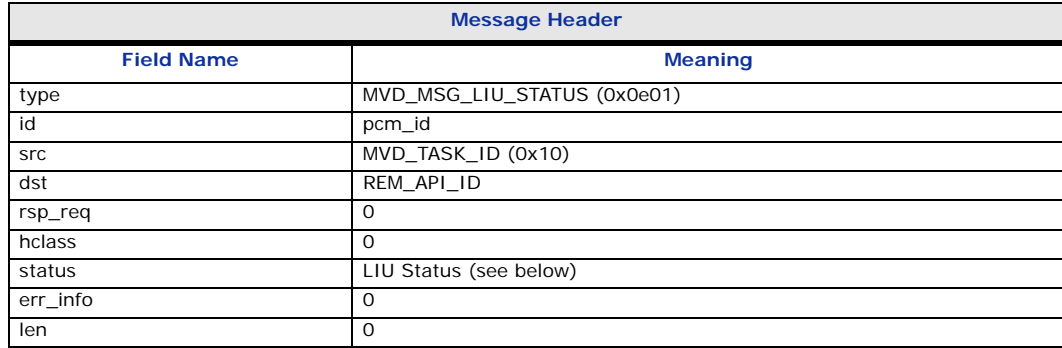

## **Description**

The MVD\_MSG\_LIU\_STATUS message is used by the SIU for every change of state on the PCM trunk interface. The **id** field indicates the identity of the PCM trunk to which the message refers.

The **LIU Status** contained in the **status** field of the message indicates the type of event. Possible values are listed in the following table.

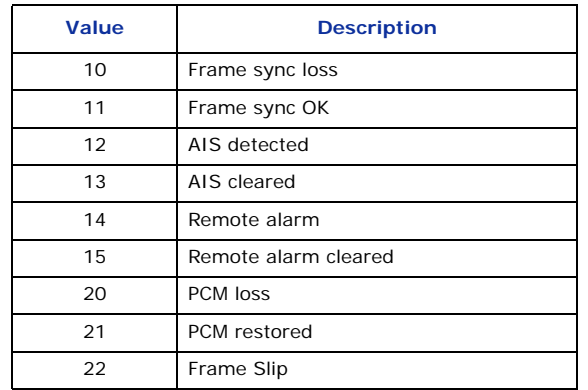

## **4.6.6 MGT\_MSG\_SS7\_STATE – SS7 Level 2 Status Indication**

## **Synopsis**

The MGT\_MSG\_SS7\_STATE message is used by the SIU to notify of changes of state of level 2 link state control.

### **Format**

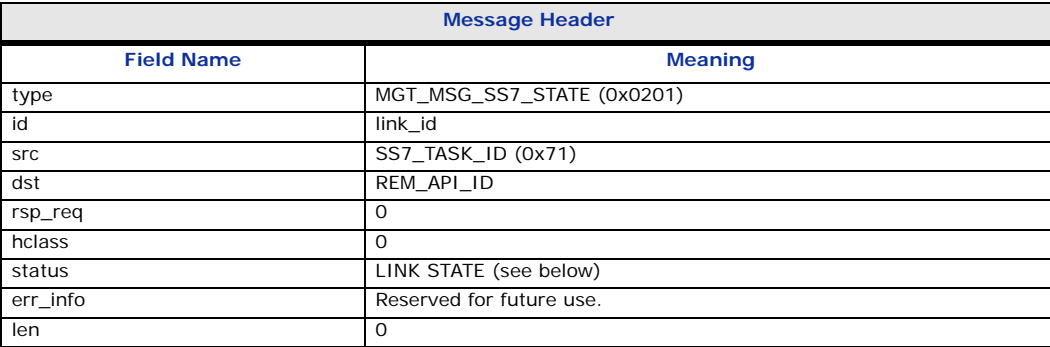

## **Description**

The MGT\_MSG\_SS7\_STATE message is issued by the SIU every time a change of state takes place at level 2. It is intended only for diagnostic use by system management. The level 2 link state control state machine is defined in Q.703.

The **LINK STATE** in the **status** field in the message header is used to indicate the state that has just been entered. It is coded as follows:

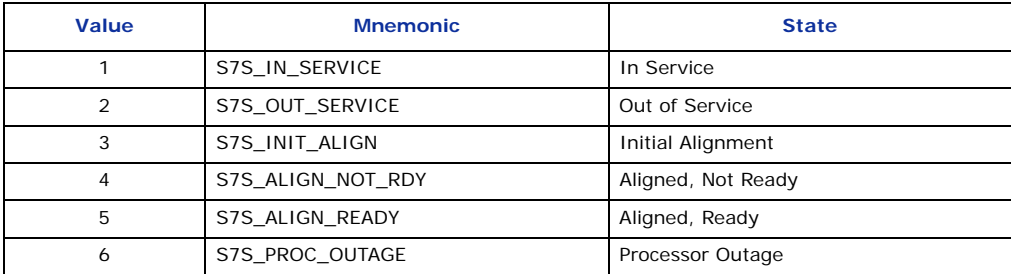

## **4.6.7 MTP\_MSG\_MTP\_EVENT – MTP Protocol Event Indication**

## **Synopsis**

The MTP\_MSG\_MTP\_EVENT message is used by the SIU to notify management of protocol events within the MTP.

## **Format**

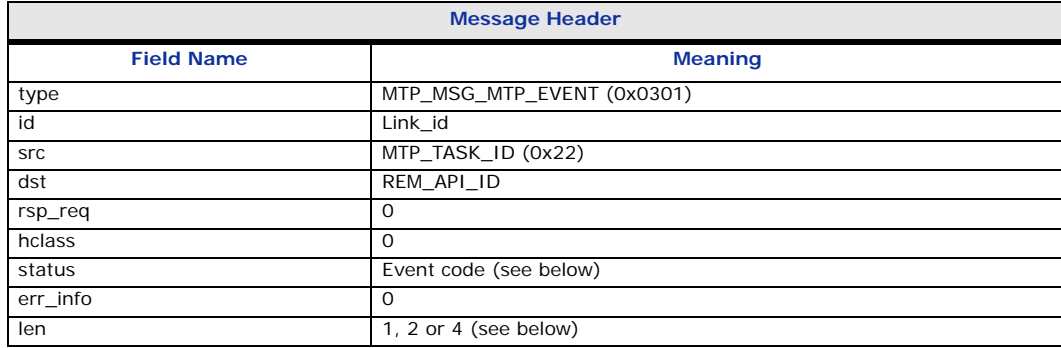

## **Description**

The MTP\_MSG\_MTP\_EVENT message is issued by the SIU to indicate MTP events to the host management module. The **id** field contains the link number to which the event refers.

The **Event Code** contained in the **status** field of the message indicates the type of event. The EVENT\_CODE coding and the meaning of the event specific parameters are given in the following table.

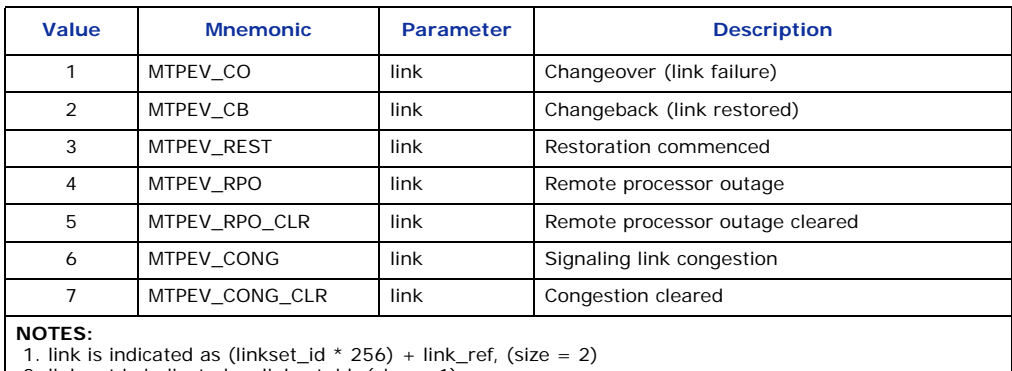

2. link set is indicated as linkset\_id, (size = 1) 3. point code is a 4-byte value,  $(size = 4)$ 

## **4.6.8 API\_MSG\_USER\_EVENT – User Event Indication**

## **Synopsis**

The API\_MSG\_USER\_EVENT message is issued to inform the nominated host of events within the SIU.

## **Format**

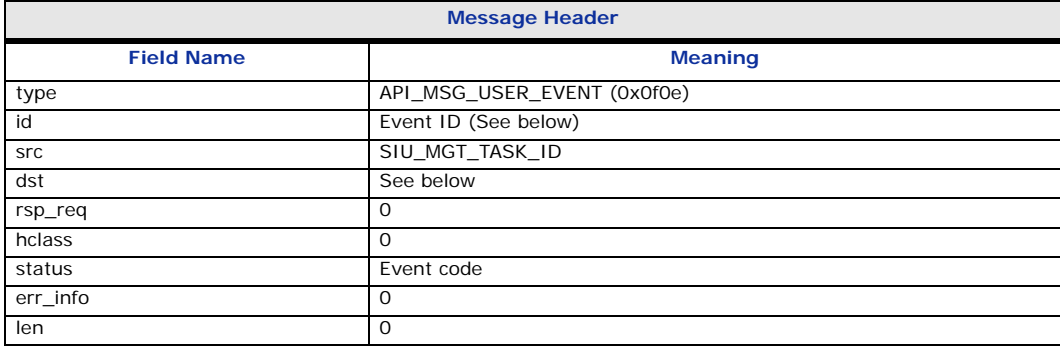

### **Description**

This message is issued to inform the nominated host of events within the SIU.

The **Event Code** contained in the **status** field of the message indicates the type of event. Possible values are listed in the following table.

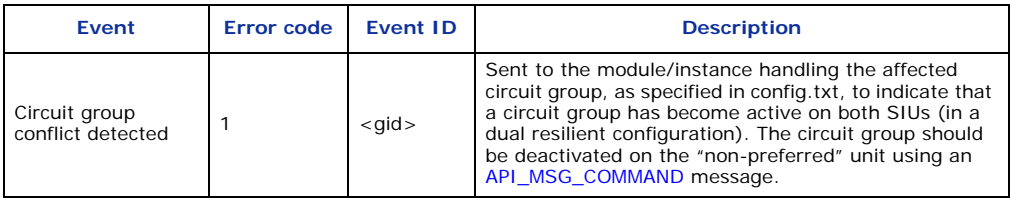

# **4.6.9 API\_MSG\_SIU\_STATUS – SIU Status Indication**

## **Synopsis**

The API\_MSG\_SIU\_STATUS message is issued to the nominated host to inform the application of a change in alarm status within the SIU.

## **Format**

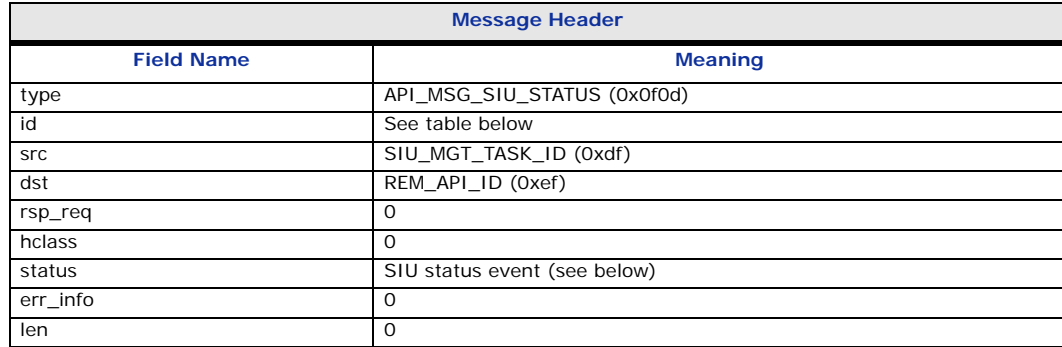

## **Description**

This message is issued to the nominated host to inform the application of a change in alarm status within the SIU.

The **SIU status event** in the **status** field of this message indicates the event being reported as shown in the following table. The **id** field is used by certain events to provide additional information.

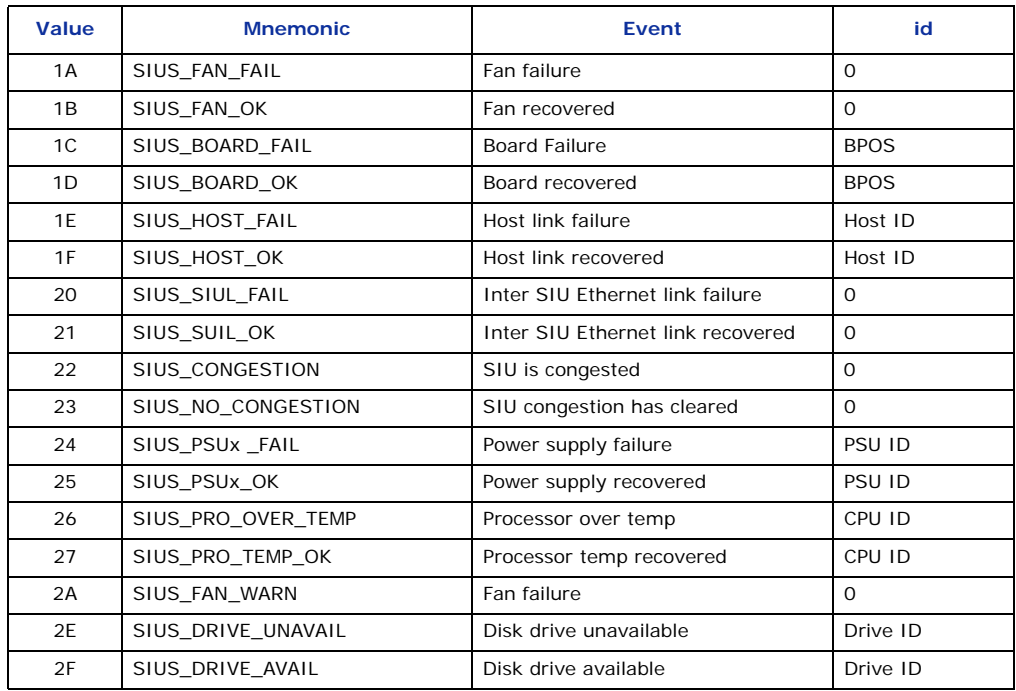

## **4.6.10 MGT\_MSG\_TRACE\_EV – Trace Event Indication**

### **Synopsis**

Used by a protocol layer to report trace primitives as event indications to neighboring protocol layers.

### **Format**

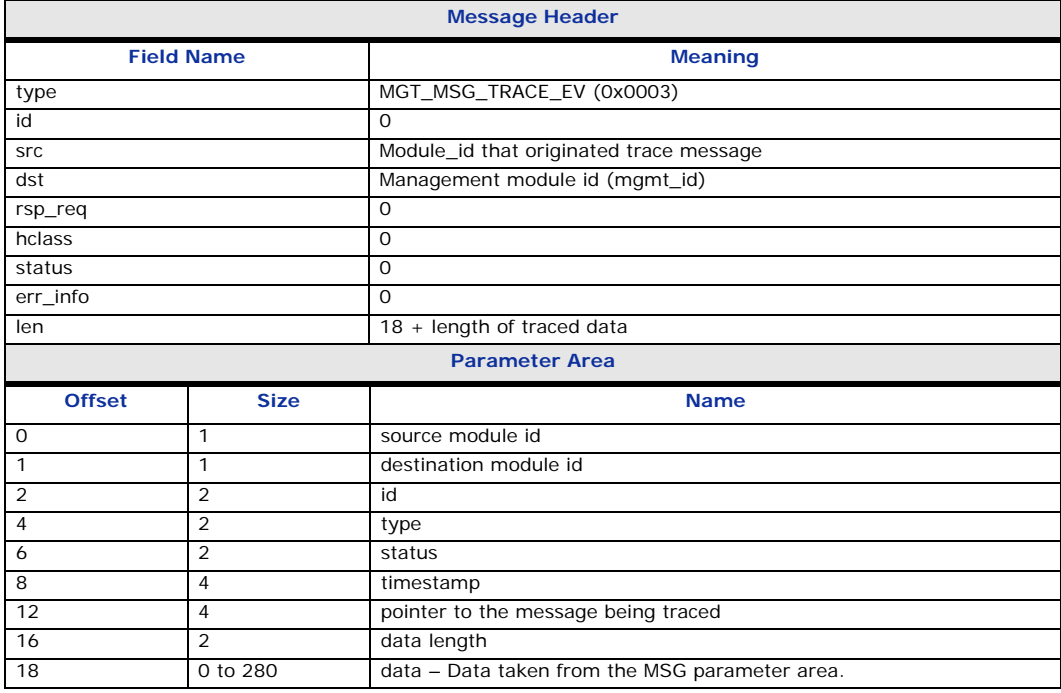

### **Description**

The protocol software running on the SIU may be configured to report to primitives exchanged with the protocol layer above and below. This is useful for trace and debug purposes. Tracing is enabled by specifying individual bits in trace masks in the xxx\_TRACE configuration commands. The traced primitives are reported as event indications as shown below.

### **Parameters**

The MGT\_MSG\_TRACE\_EV message includes the following parameter:

• **source module id**

The source module ID of the traced message.

• **destination module id**

The source module ID of the traced message.

• **id**

The id parameter of the traced message.

• **type**

The type parameter of the traced message.

• **status**

The status parameter of the traced message.

• **timestamp**

The timestamp parameter of the traced message.

• **pointer**

A pointer to the message being traced.

# • **data length**

The length of the parameter area of the traced message.

• **data**

The data taken from the MSG parameter area of the traced message.

## **4.6.11 CAL\_MSG\_HEARTBEAT – Check Heartbeat**

## **Synopsis**

This message is issued by the ISUP module as a heartbeat to determine availability of a particular user application as identified by module\_id and instance (or host\_id).

### **Format**

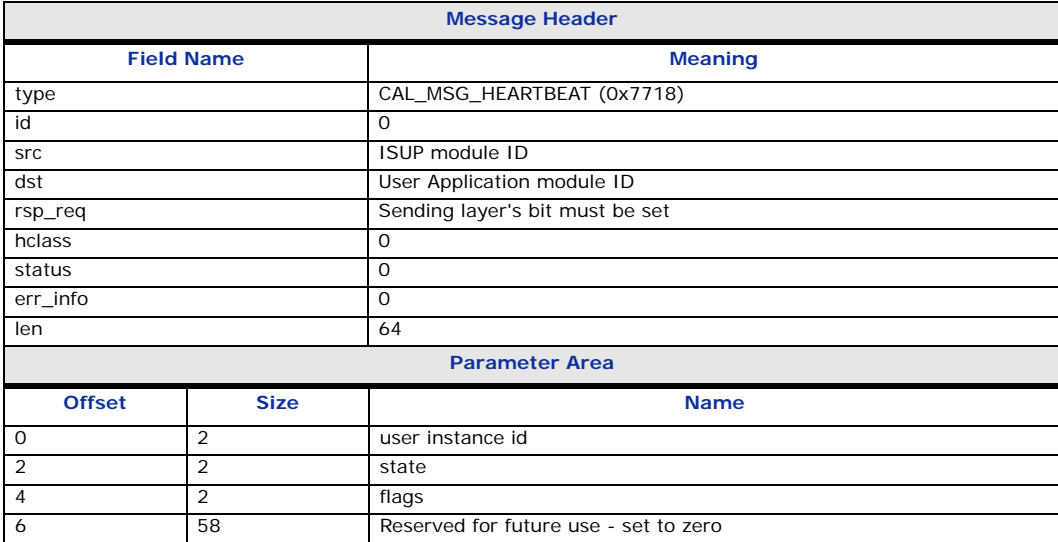

### **Description**

It is possible to configure ISUP to detect failed (or inactive) SIU hosts and initiate circuit group blocking to the network. This ensures that the network does not attempt to initiate calls on circuits for which there is no active application and calls would consequently fail.

The use of this feature requires the user application to respond to this message that is periodically issued by the ISUP module. In the event that no response is received within a predetermined time, the ISUP module initiates hardware circuit group blocking to the network.

### **Parameters**

The CAL\_MSG\_HEARTBEAT message includes the following parameters:

• **user instance id**

The User instance (or SIU host\_id)

• **state**

The status of the user application

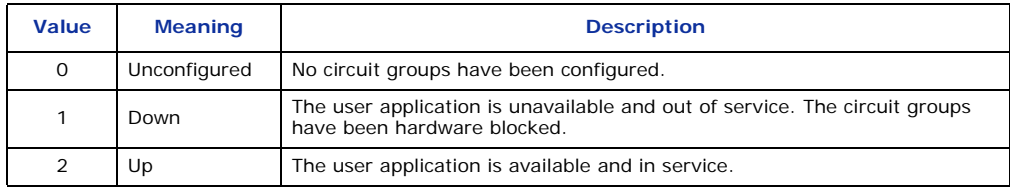

# • **flags**

Set by the ISUP module

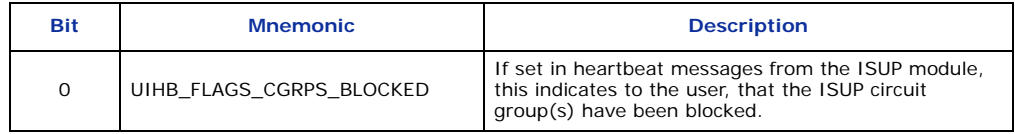

# **5 Host Utility and Command Syntax**

This chapter describes in more detail the host utilities identified in [Section 3.2, "Contents of the](#page-26-0)  [SS7 Development Package" on page 27.](#page-26-0) The utilities include:

- [rsi](#page-52-0)
- [rsicmd](#page-53-1)
- [s7\\_log](#page-53-0)
- [s7\\_play](#page-55-0)
- [gctload](#page-57-0)
- [tim](#page-61-0)
- [tick](#page-61-1)

These are the utilities most applicable to the SIU. The complete development packages contains additional utilities discussed in detail in the *Dialogic DSI Software Environment Programmer's Manual.*

# <span id="page-52-0"></span>**5.1 rsi**

The **rsi** process manages the connection between the host and each SIU. It takes several command line parameters and is normally spawned by an entry in the host's system.txt file. The command line syntax is shown below:

rsi -p<pipe> -r<link\_process> -l<link\_selection>

where,

• <**pipe**>

Specifies the pipe used for communication between rsi and rsi\_lnk. If not specified, rsi attempts to use / tmp/pipe. This parameter is not required under Windows.

• <**link\_process**>

Specifies the location of the rsi\_lnk process binary. If not specified, rsi assumes that the rsi\_lnk binary is located in the current directory.

## • <**link\_selection**>

Specifies the routing algorithm used by rsi to send a message (MSG) from a user application running on the host to an SIU. The following routing algorithms are supported:

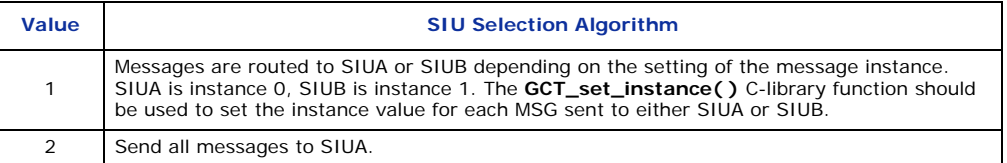

The following is an example rsi entry in a system.txt file on a Linux system:

```
FORK PROCESS../BIN/rsi -p/tmp/rsilnk -r../BIN/rsi lnk -l1
```
For Windows, the equivalent entry is:

```
FORK PROCESS.\rsi.exe -r .\rsi lnk -l1
```
# <span id="page-53-1"></span>**5.2 rsicmd**

The **rsicmd** command starts the Ethernet link between a host and an SIU. The syntax is common to all operating systems and is shown below:

rsicmd <siu\_id> <conc\_id> <link\_type> <rem\_addr> <rem\_port>

• **<siu\_id>**

The local logical identifier to identify each link from a single host to each SIU as described in the following table:

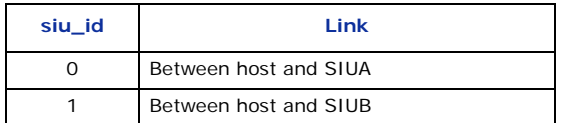

This parameter sets the instance value that must be used by the application in the call to the **GCT\_set\_instance( )** library function when directing an API message to either SIUA or SIUB in a dual resilient configuration.

### • **<conc\_id>**

Specifies a module ID that will receive a message whenever the rsi link fails. This module should exist within the system, such that when these status messages are issued by rsi, they are received and then released by this module.

*Note:* In a DOS system, the application receives all messages issued by the SIU system regardless of the destination module ID.

### • **<link\_type>**

Must be set to 0.

### • <rem\_addr>

Specifies the IP address of the SIU, as specified in the SIU configuration.

#### • **<rem\_port>**

Specifies the TCP/IP socket port that is used to communicate with the SIU. Each host uses a different port number, starting at 9000 for the first host (ID 0) and incrementing by one for each additional host. Hence host ID 4 uses port 9004. If there is only one host, port 9000 should be used.

For example, to start a link to SIUA with an IP address 123.124.125.126 as host 0, nominating a module whose ID is 0xef to receive RSI status information, the command line is:

```
rsicmd 0 0xef 0 123.124.125.126 9000
```
rsicmd may be run from system.txt by adding the appropriate FORK\_PROCESS commands, hence to connect to both SIUA and SIUB as host ID 3, the following commands would be entered in the system.txt file on the host:

FORK PROCESS ..\RUN\rsicmd 0 0xef 0 123.234.345.456 9003 FORK\_PROCESS ..\RUN\rsicmd 1 0xef 0 123.234.345.456 9003

# <span id="page-53-0"></span>**5.3 s7\_log**

### **Description**

The s7 log utility is a console application program that receives messages and displays them as text on the host console. Maintenance and status events are interpreted as text; other messages are typically displayed in hexadecimal format. The s7\_log utility can optionally print the date and time of when a message is received by the utility.

### **Syntax**

```
s7 log [-m<module id>] [-o<options>] [-f<filename>] [-t[t|d]]
```
## **Command Line Options**

The s7 log utility supports the following command line options:

### • **-m<module\_id>**

Specifies the unique module identifier assigned to s7\_log for the inter-process communication (IPC) environment. Any message sent to this module ID is displayed by the s7\_log utility as text on the console. The module ID may be entered in decimal or hexadecimal (prefixed by "0x") format. If the module ID is not specified, s7 log uses a module ID of 0xef. The module ID that is assigned to s7 log must have a corresponding LOCAL entry in the host's system.txt file and must not be in use by any other process on the host.

### • **-o<options>**

A 16-bit value that specifies the type of message reporting that occurs. If not specified, a value of 0xaf0d is used. Each bit that is set to 1 enables reporting of a particular message group or parameter field as described in the following table:

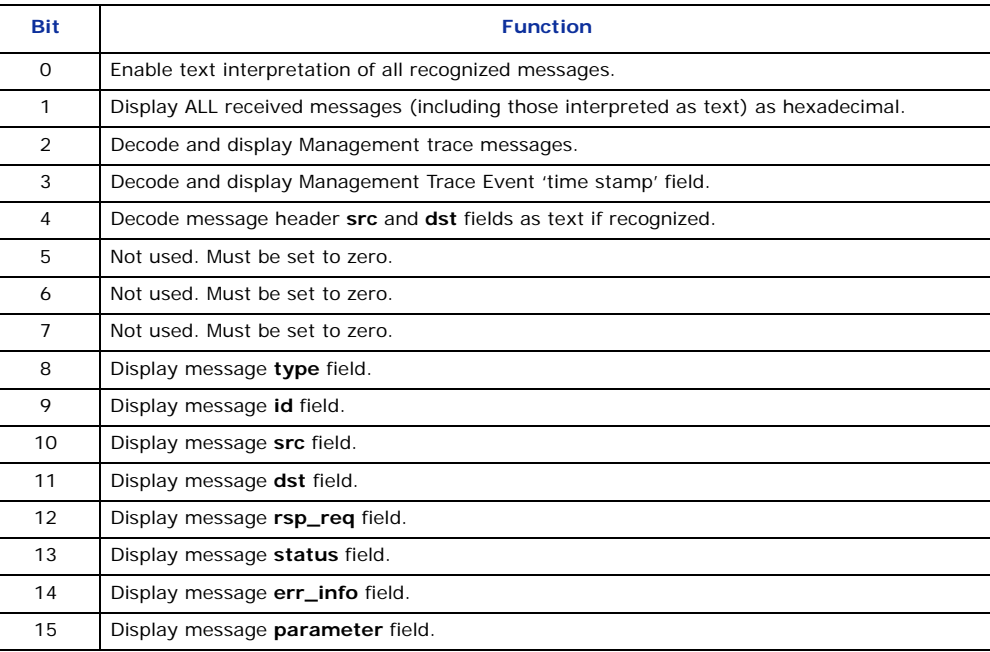

### • **-f<filename>**

Optionally specifies a file to which all screen output is written. If the specified file does not exist, it is created. If the specified file already exists, it is overwritten. The data is stored in the file in ASCII format.

## • **-t[t|d]**

Specifies the format of timestamp values derived from the host clock. The timestamp information is printed after the "S7L:" label in the log. The format options are:

- -tt specifies short timestamp format, that is, the time only
- -td specifies full timestamp format, that is, the date and time

*Note:* Since the timestamps related to this option are derived from the host clock, values can be affected by host loading.

### **Example**

To run s7\_log as module ID 0xef and enable all tracing options, the command line is: s7\_log -m0xef –o0xff1f

### **Sample Output**

Typical output from s7\_log is as follows:

```
S7_LOG: Message monitor Copyright (C) Dialogic Corporation 1998-2007. All Rights Reserved.
======================================================= 
S7_log : mod ID=0xef, options=0xaf0d<br>S7L:I0000 RSI MSG LNK STATUS : Link 0 now down
S7L:I0000 RSI_MSG_LNK_STATUS : Link 0 now up 
S7L:I0001 RSI_MSG_LNK_STATUS : Link 0 now down 
S7L:I0001 RSI_MSG_LNK_STATUS : Link 0 now up 
S7L:I0000 LIU Status : id=0 IN SYNC 
S7L:I0000 LIU Status : id=0 PCM OK 
S7L:I0000 Level 2 State : id=0 INITIAL ALIGNMENT 
S7L:I0000 LIU Status : id=0 IN SYNC 
S7L:I0000 LIU Status : id=0 PCM OK 
S7L:I0001 Level 2 State : id=0 INITIAL ALIGNMENT 
S7L:I0000 Level 2 State : id=0 ALIGNED READY 
S7L:I0000 Level 2 State : id=0 IN SERVICE 
S7L:I0000 MTP Event : linkset_id/link_ref=0000 Changeback 
S7L:I0000 MTP Resume, dpc=00000001 
S7L:I0000 M t0708 i0000 f23 d1d s00 p000000007fff 
S7L:I0000 M t0708 i0000 f23 d1d s00 p00007fff0000
```
Each line of text that corresponds to a received message is prefixed by S7L:I<instance>, the instance being recovered from the received message.

Messages that are not interpreted as text are displayed in hexadecimal format as follows: M t<type> i<id> f<src> d<dst> s<status> e<err\_info> p<param>

Each field contains the value of the corresponding message field in hexadecimal format.

# <span id="page-55-0"></span>**5.4 s7\_play**

### **Description**

The s7\_play utility is a console application that reads commands from an ASCII text file then executes the commands. Each command can specify either:

- a message to be sent to a destination process
- a delay to apply before the next command is executed

#### **Syntax**

```
s7_play –m<module_id> -f<filename>
```
### **Command Line Options**

The s7 play utility supports the following command line options:

• **-m<module\_id>**

Specifies the unique module ID that is assigned to s7\_play for the inter process communication (IPC) environment. Any message that is sent to this module ID is displayed by the s7\_log utility as text on the host console. The module ID may be entered in decimal or hexadecimal (prefixed by "0x") format. If the module ID is not specified, the s7\_play utility uses a module ID of 0xef. The module ID assigned to the s7\_play utility must have a corresponding LOCAL entry in the host's system.txt file and must not be in use by any other process on the host.

#### • **-f<filename>**

Specifies the text file that contains the commands to be executed by the s7\_play utility.

#### **Example**

To run s7 play with module ID 0x3d and accept commands from a file called cmd.txt, the command is:

```
s7_play –m0x3d –fcmd.txt
```
## **Text File Format**

Each line in the text file must begin with one of the command specifiers in the following table:

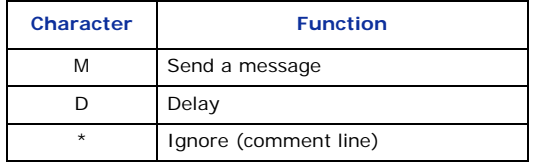

The delay function takes a single parameter specifying the delay in either milliseconds (-m) or seconds (-s). Some examples:

```
D-s0001 * Delay for 1 second 
D-m0001 * Delay for 1 millisecond
```
*Note:* The delay value may be in the range 0000 to FFFF.

The send message function allows the fields of the message to be specified in the following format:

M-I<inst>-t<type>-i<id>-f<src>-d<dst>-r<rsp\_req>-e<err\_info>-s<status>-p<param>

The meaning of the various options is shown in the following table:

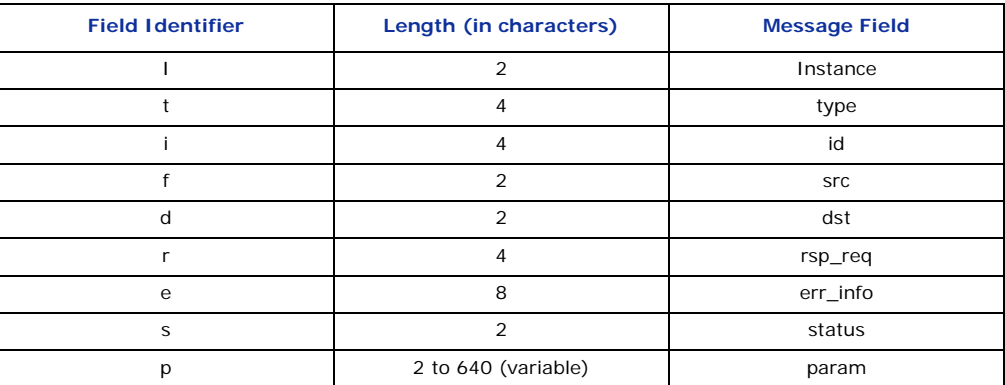

Each field identifier is optional and causes the corresponding message field to be set to zero if not present. All values are entered in hexadecimal format. For example: M-tc701-i0000-f1d-d23-s00-p0000ffffffff

The following command file sends a reset circuit group message to the first ISUP group, waits for 5 seconds, then sends a reset group message for group 1.

```
*
* Example s7_play command file
*
M-tc701-i0000-f1d-d23-s00-p0000ffffffff
*
D-s0005
*
M-tc701-i0001-f1d-d23-s00-p0000ffffffff
```
# <span id="page-57-0"></span>**5.5 gctload**

### **Description**

gctload is a task that initializes the host system environment and starts up all other processes (such as ssd), deriving the process and message queue configuration from a text file. For further details of the operation of gctload refer to the *Software Environment Programmer's Manual*. The gctload task derives its configuration from a text file, typically called system.txt.

The gctload task can be run on an active system to provide tracing information that indicates the system state (-t1, -t2 flags) and it can also be used to terminate an active system (-x flag). Users of Windows-based systems who wish to run gctload as a service should refer to [Section 5.5.3,](#page-59-0)  ["Running gctload as a Service" on page 60](#page-59-0).

### **Syntax**

```
gctload [-c<filename> -m<message pool size> -Ci<congestion module id><br>-Co<congestion onset threshold> -Ca<congestion abatement threshold>
-d -v -t1 -t2 -x]
```
### **Command Line Options**

The gctload utility supports the following command line options:

### • **-c<filename>**

Specifies the system configuration file, <filename>. If not selected a default filename of system.txt is assumed.

### **• -m<message pool size>**

Specifies the message pool size, that is the number of messages available on the host. If this option is not defined, the default message pool size is 200.

*Note:* For systems based on Dialogic<sup>®</sup> DSI SS7MD Network Interface Boards, a higher system throughput is expected, therefore the size of the pool should be increased to at least 10000.

*Note:* For Linux systems, the kernel.msgmnb value may also have to be increased to provide stable operation.

• **-Ci<congestion module id>**

Specifies the congestion-handling module ID. Must be set to 0xb0 (the module\_id of rsi).

## • **-Co<congestion onset threshold>**

Specifies the congestion (overload) onset threshold, that is, the percentage of the total number of available messages that must be allocated before the system starts congestion procedures. The default is 50% of the messages in the message pool defined by the -m option. Once this threshold is reached, the congestion-handling module specified by the -Ci option is notified and should take steps to reduce the system loading.

## • **-Ca<congestion abatement threshold>**

Specifies the congestion abatement threshold, that is, the percentage of the total number of messages that must be available before the system stops congestion procedures. The default is 50% of the messages in the message pool defined by the -m option. Once the message pool size drops back below this threshold, the congestion-handling module, as specified by the -Ci option, is notified and can return the system to normal loading levels.

### • **-t1**

Display system trace information (short). See [Section 5.5.1, "System Status \(gctload -t1\)" on page 59](#page-58-0) for more information.

### • **-t2**

Display system trace information (long). See [Section 5.5.2, "Show All Currently Allocated API messages](#page-58-1)  [\(gctload -t2\)" on page 59](#page-58-1) for more information.

• **-v**

Display version information.

• **-d**

Enable diagnostic tracing.

• **-x**

Terminate a running system. An active instance of the gctload module, together with any forked binaries, is terminated if a subsequent call of gctload binary is made with the -x parameter.

### **Example**

To run gctload with the system.txt file as the configuration file, a congestion onset value of 70, a congestion abatement value of 30, and a message pool size of 2000, with the mandatory congestion-handling module ID set to 0xb0(the rsi module), the command is: gctload -csystem.txt -Co70 -Ca30 -m2000 -Ci0xb0

### <span id="page-58-0"></span>**5.5.1 System Status (gctload -t1)**

For diagnostic purposes, it is possible to determine message queue statistics using gctload with an additional command line option. When a host is running (having already started gctload), run gctload a second time with either the -t1 or -t2 option to display message statistics to the console. The -t1 option causes gctload to print the current system statistics.

For example, the command:

gctload -t1

generates output similar to the following:

GCTLOAD System status:

```
MSGs in system: 200
MSGs allocated: 4<br>MSGs free: 196
MSGs free:
Maximum MSGs allocated: 6
Out of MSG count: 0<br>Congestion module Id: 0xb0
Congestion module Id: 0xb<br>Congestion onset: 100
Congestion onset: 10<br>Congestion abate: 20
Congestion abate: 2<br>Congestion status: 0
Congestion status:
Congestion count: 0
```
A rising number of allocated messages indicates that there is a problem, for example, messages may be being sent to a non-existent queue, a queue that is not being read by any process in the system or a queue that is being read by an application that is failing to release the messages after processing them. The behavior of the system after it has run out of messages may be unstable and in these conditions, the gctload environment should be restarted. The contents of the currently allocated messages may be shown using the -t2 option, see [Section 5.5.2](#page-58-1) below.

## <span id="page-58-1"></span>**5.5.2 Show All Currently Allocated API messages (gctload -t2)**

*Caution:* The gctload command with the -t2 option should not be used on live systems, since it locks the system until all messages have been printed out, an operation that can take a significant amount of time. The -t2 option is intended for use during fault finding on a system that has not been configured correctly.

Issuing the gctload command with the -t2 option generates a printout of all the currently allocated messages to the console. Messages are displayed in hexadecimal format as follows:

M t<type> i<id> f<src> d<dst> s<status> e<err info> p<param>

where each field contains the value of the corresponding message field in hexadecimal format.

For example, the following command: gctload -t2

generates output similar to the following:

M-t0f83-i0000-fb0-def-s02 M-t0f83-i0000-fb0-def-s01 M-t0f0d-i0000-fdf-def-s19 M-t0201-i0000-f71-def-s03 M-t0201-i0000-f71-def-s02 M-t0201-i0000-f71-def-s03 M-t0201-i0000-f71-def-s02

The output above indicates that there are messages sent to a destination module ID 0xef in the IPC system. Under normal operation, the message queues for destination tasks should either be empty or contain a small number of messages. If this is not the case, this may be due to one of the following reasons:

- No module has been configured to read messages for the listed destination queue.
- The destination task may have stopped reading from its message queue or may have stopped running.
- There may be a missing REDIRECT statement in the host's system.txt file to redirect messages from the listed destination to a running task.

## <span id="page-59-0"></span>**5.5.3 Running gctload as a Service**

The Development Pack for Windows can be configured to allow gctload to be automatically executed at system initialization. This is achieved by running gctload via a Windows service. The system, when run in this manner, can be stopped and restarted under software control and does not require a user to be logged in.

This allows:

- automatic invocation of getload at system boot
- stopping and restarting of gctload via a standard programming interface
- a mechanism for remotely restarting the SS7 software

### **5.5.3.1 Installing the Service Software**

The functionality uses the following executables:

- gctserv.exe Service executable.
- servcfg.exe Service configuration and installation tool.

These files are installed on the system when the Development Package for Windows is installed, but before the service itself can be installed, the executable must be copied to the system32 directory of the Windows installation using a command similar to the following:

copy gctserv.exe c:\winnt\system32

### **5.5.3.2 Installing the Service**

The installation is performed using the executable servcfg.exe. You must have an account belonging to the "Administrators" user group to run the utility.

When installed, the service is identified by the name "Septel Startup Service" within the Windows Services tool.

The command line format for service installation is:

```
servcfg.exe install <service> <gctload> <system.txt> <start dir>
```
Where:

- **<service>** is the full pathname for the service executable
- < gctload > is the full pathname for the gctload executable
- **<system.txt>** is the pathname for the system configuration file
- < start\_dir> is the directory in which the service starts. All files referenced by the gctload executables (including the system.txt and all executables specified therein) must be specified with pathnames relative to this directory (or as absolute path names).

For example, if gctload.exe and system.txt are present in the c:\ss7 directory, the following command could be used to configure the service:

```
servcfq.exe install c:\winnt\system32\qctserv.exe c:\ss7\qctload.exe
system.txt c:\ss7
```
The locations of the required executables have to be specified with full pathnames including the drive letter.

*Note:* Pathnames that contain spaces are **not** supported currently.

When the service is installed, by default the startup mode is set to "manual" mode. To configure the service to be automatically invoked at boot time, the service must be configured explicitly to "automatic" mode. This is achieved by running the services tool and setting the startup option to "automatic".

Under Windows, the Services tool can be found in the Administrative Tools section of the control panel.

## **5.5.3.3 Uninstalling the Service**

The service is removed using the executable servcfg.exe that has the following syntax:

servcfg.exe remove

The service executable can then be removed from the system32 directory.

### **5.5.3.4 Additional System.txt Commands**

As a result of starting gctload as a service, it is no longer practical to pass command line parameters directly to gctload.

To enable you to configure the number of messages in the system and the correct congestion handling parameters, two new system.txt commands, NUM\_MSGS and CONG\_MSG, have been added.

The syntax of the NUM\_MSGS command is as follows:

```
NUM_MSGS <num msgs>
```
where:

• <num msgs> is the number of messages globally allocated for use within the GCT environment (this replaces the gctload -m option)

The syntax of the CONG\_MSG command is as follows:

CONG MSG <module id> <onset> <abatement>

where:

• <**module id**> is the module ID of the module to which congestion is to be reported (this replaces the gctload -Ci option)

- **<onset>** is the level of congestion, expressed as a percentage of the buffer pool allocated, at which congestion procedures are to be initiated (this replaces the gctload -Co option)
- <**abatement**> is the level of congestion, expressed as a percentage of the buffer pool allocated, at which active congestion procedures are to be discontinued (this replaces the gctload -Ca option)

## **5.5.3.5 Running the Service Manually**

The service can be started manually using the Windows Service tool.

Select the required service, "Septel Startup Service", and start the service (via the start icon in Windows). When the service has successfully started, the displayed status if the service changes to "started". The service can also be stopped manually using the Windows Services tool, using the "stop" button or the stop icon. When the service has been successfully stopped, the displayed status of the service changes to "stopped".

# <span id="page-61-0"></span>**5.6 tim**

## **Description**

The tim utility starts the tim process that receives periodic tick notification from tick processes and handles protocol timers for all other processes.

## **Syntax**

```
tim_xxx [-v]
```
where xxx is operating system specific, for example lnx for Linux. The syntax for Windows versions is tim\_nt.

## **Command Line Options**

The tim utility supports the following command line options:

• **-v**

Show version information.

## **Example**

The tim process is typically only started by forking a process using gctload by including the following line in the system.txt file: FORK\_PROCESS ./tim\_lnx

# <span id="page-61-1"></span>**5.7 tick**

## **Description**

The tick utility starts the tick process that sends periodic tick notification to the tim process which in turn handles protocol timers.

## **Syntax**

tick\_xxx [-v]

where xxx is operating system specific, for example lnx for Linux. The syntax for Windows versions is tick\_nt.

## **Command Line Options**

The tick utility supports the following command line options:

### • **-v**

Show version information.

## **Example**

The tick process is typically only started by forking a process using gctload by including the following line in the system.txt file:

FORK\_PROCESS ./tick\_lnx

# **6 Development Guidelines**

# **6.1 Overview of SIU Operation**

The SIU is an SS7 network access product that provides a resilient interface to SS7 networks via a TCP/IP local area network (LAN). As shown in Figure 12, the SIU software includes SS7 protocol layers, as well as a configuration and management module. The SIU supports multiple SS7 signaling links within the same Pulse Code Modulation (PCM) trunk interface or over multiple PCM trunks.

The SIU examines the PCM timeslots carrying the SS7 information and processes them accordingly, outputting this data to the LAN using TCP/IP to be conveyed to the user application in structured messages placed in a sequential queue. Similarly, it takes messages from the application, via TCP/IP LAN, and converts those to SS7 signaling for transmission to the SS7 network.

For both circuit- and transaction-related operations, the SIU provides the ability to automatically distribute signaling information between a number of physically-independent application platforms, thus providing fault tolerance within the application space.

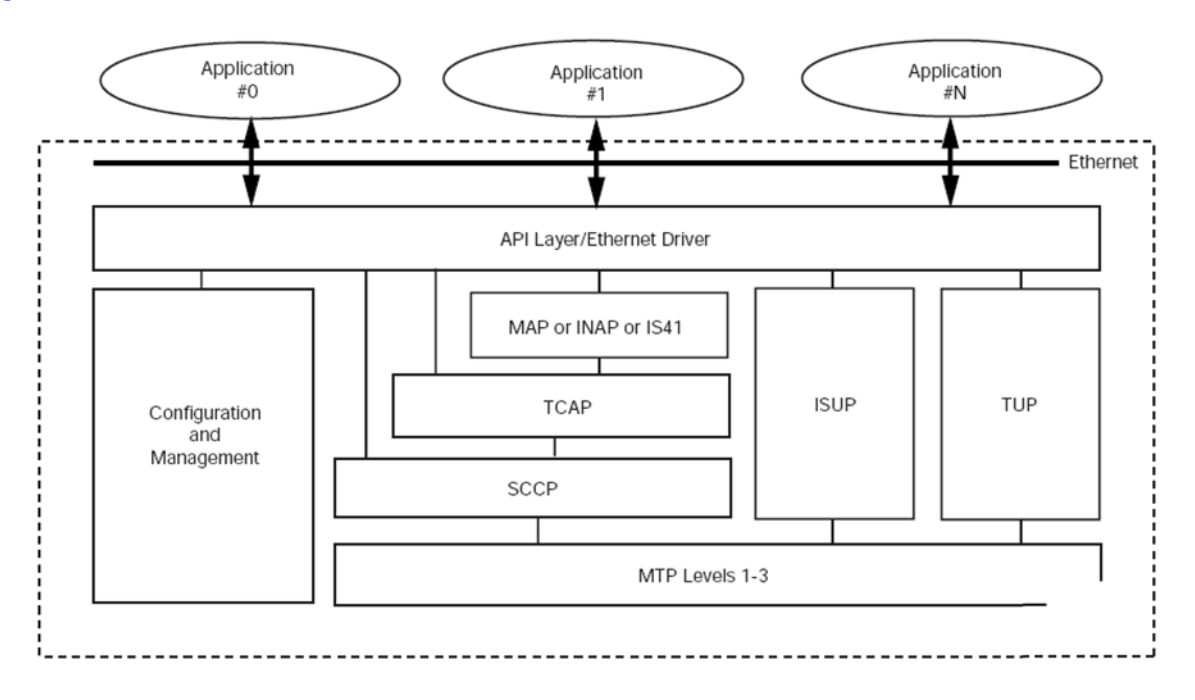

## **Figure 12. SIU Structure**

The SS7 signaling may be presented from the network multiplexed in a timeslot on a T1 (1.544 Mbps, also known as DS1) or an E1 (2.048 Mbps) bearer.

# **6.1.1 Circuit-Switched API Operation**

The message-based Application Programming Interface (API) operates transparently over TCP/IP Ethernet, using software modules provided by Dialogic. For circuit-switched (telephony) applications, each application platform terminates and hence controls a fixed range of physical circuits, or circuit identification codes (CICs). CICs are configured in groups of up to 32, each group normally equating to all the circuits in a single T1 or E1 trunk.

Each group is terminated on a fixed application platform or host processor, enabling the SIU to automatically direct API messages to the correct platform.

# **6.1.2 Transaction-Based API Operation**

TCAP-based applications can be distributed on multiple application hosts using two different methods which are explained in more detail later in this chapter (see Section 6.2.10, "Failure of Application" on page 82). These methods imply running TC-user application parts (such as GSM-MAP, INAP, or IS-41) on each application host. When running any application part above TCAP on the SIU itself, the product allows operation of a single host application.

# **6.1.3 Management Interface**

The SIU constantly monitors the state of its physical connections, PCM trunk inputs, the communication channel via TCP/IP Ethernet to the host processors and reports status information to an application process running on a user-defined host. The host elected to receive management messages can be selected by sending an API\_MSG\_COMMAND management request. Host 0 is used by default.

# **6.1.4 Potential Points of Failure**

The most critical points of failure of an SIU-based system are:

- Failure of SS7 Links
- Failure of SS7 Routes
- Failure of Power Supply
- Failure of Signaling Interface Unit
- Failure of IP Subnetwork
- Failure of Application

For each of these points of failure, a solution is provided and the implementation details are given in the subsections that follow.

# **6.1.5 Failure of SS7 Links**

## **Problem**

With a single link to the adjacent signaling point, service is disrupted if the link goes down for some reason (for example, a layer 1 alarm or congestion).

## **Solution**

Link resiliency is achieved by using multiple links between a local point code and an adjacent point code. By definition, such links are said to belong to the same link set, which can contain up to 16 links. Ideally, the links of a link set should not be carried over a unique physical medium (such as a T1 or E1 trunk) but, instead, should be split over independent physical trunks.

Link failure management is a standard MTP3 operation and is not an SIU-specific feature. In other words, failure between links in the same link set happens in a completely transparent way for the user application.

### **Details**

In an SIU configuration, two commands are used in the config.txt file to configure link sets and links: MTP\_LINKSET and MTP\_LINK. In the following example, two SS7 links are defined between local point code 0x100 and adjacent point code 0x200 on time slot 16 of PCM ports 1 and 2. See also Figure 13, "SIU Connected to Adjacent Node with Two Links in a Link Set" on page 70.

\* MTP\_LINKSET <linkset\_id> <adjacent\_spc> <num\_links> <flags> <local\_spc> <ssf> MTP\_LINKSET 0 0x200 2 0x0000 0x100 0x08 \* MTP\_LINK <link\_id> <linkset\_id> <link\_ref> <slc> <bpos> <blink> <bpos2> \*<stream> <timeslot> <flags> MTP\_LINK 0 0 0 0 0 0-0 0 0 16 0x0006 MTP\_LINK 1 0 1 1 0 0-1 0 1 16 0x0006

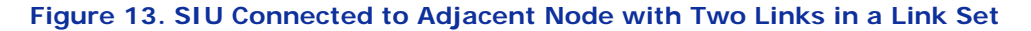

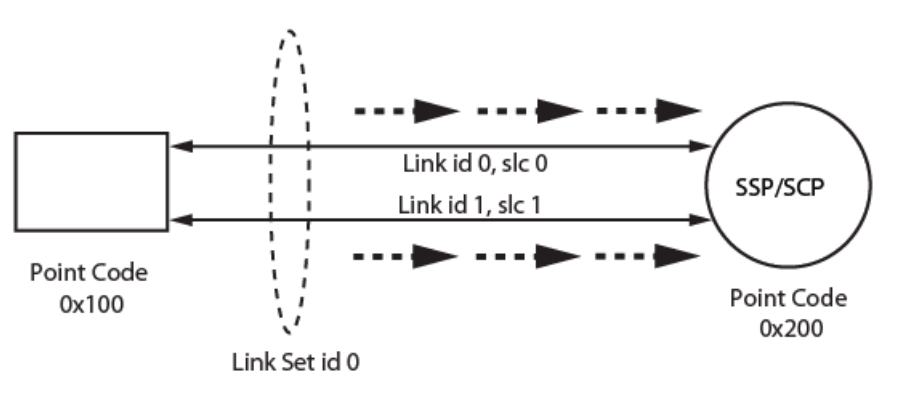

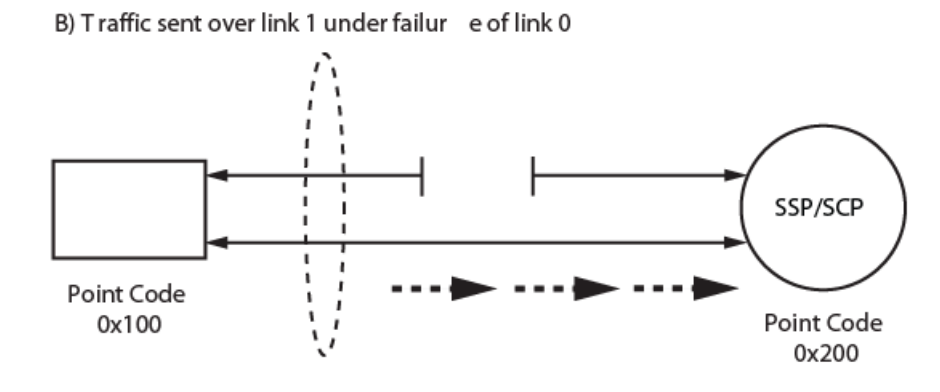

## **6.1.6 Failure of SS7 Routes**

#### **Problem**

With a single route to a destination point code (DPC), service can be disrupted if all the links of the link set used to reach that signaling node fail.

### **Solution**

To eliminate this single point of failure, an alternative link set can be provided in the SIU system configuration to reach the same DPC. Route failover is a standard MTP3 operation which does not require any specific action from the user application.

*Note:* When an alternative route to a given DPC is defined in an SIU configuration file, a choice must be made between two different traffic modes: load sharing or failover. In load-sharing mode, traffic sent towards the remote signaling point is shared between the two link sets. In failover mode, all traffic sent towards the remote signaling point

will normally be sent using the primary link set, unless this link set fails, in which case the traffic will use the alternative link set. See Section 7.6.7, "MTP\_ROUTE" on page 157 for more information on the selection of traffic mode.

### **Details**

The example following shows two link sets (each containing one link) being used in load-sharing mode to reach destination point code 0x400. See also Figure 14.

\* MTP\_LINKSET <linkset\_id> <adjacent\_spc> <num\_links> <flags> <local\_spc> <ssf> MTP\_LINKSET 0 0x200 2 0x0000 0x100 0x08 MTP\_LINKSET 1 0x300 2 0x0000 0x100 0x08 \* MTP\_LINK <link\_id> <linkset\_id> <link\_ref> <slc> <bpos> <blink> <bpos2> \*<stream> <timeslot> <flags> MTP LINK 0 0 0 0 0 0-0 0 0 16 0x0006 MTP\_LINK 1 0 1 1 0 0-1 0 1 16 0x0006 MTP\_LINK 2 1 0 0 0 0-2 0 2 16 0x0006 MTP\_LINK 3 1 1 1 0 0-3 0 3 16 0x0006 \* MTP\_ROUTE <route\_id> <dpc> <linkset\_id> <user\_part\_mask> <flags> <second\_ls> \*<reserved> MTP\_ROUTE 0 0x400 0 0x0020 0x0003 1 0

### **Figure 14. SIU Connected to Mated STP Pair Providing Route Resiliency**

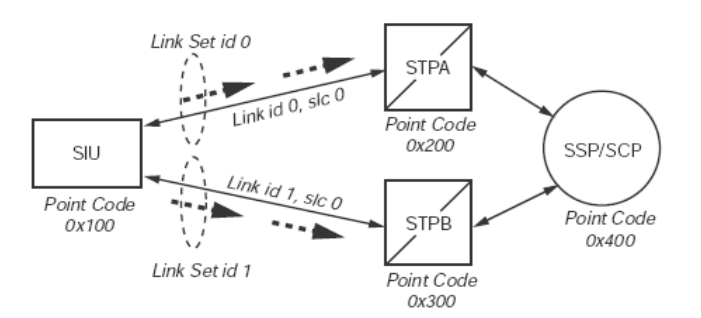

B) Traffic sent over link set 1 under failure of STP

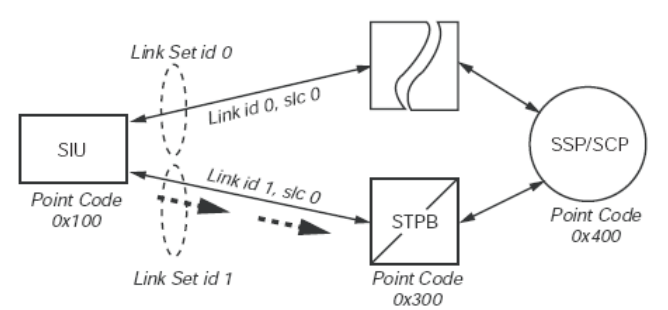

## **6.1.7 Failure of Power Supply**

#### **Problem**

Ensuring that the unit survives the loss of one power supply and making it possible to replace a failed power supply without affecting the availability of the system.

### **Solution**

The SIU can be optionally configured with a redundant and hot swappable power supply.

### **Details**

See the *SS7G21 and SS7G22 Hardware Manual* to obtain part numbers for redundant power supplies for the SS7Gx (operating as an SIU).

For the Dialogic® DSI SS7G41 Signaling Server products, refer to the *Dialogic® DSI SS7G41 Signaling Servers Product Data Sheet* (navigate from [http://www.dialogic.com/products/](http://www.dialogic.com/products/signalingip_ss7components/signaling_servers_and_gateways.htm) [signalingip\\_ss7components/signaling\\_servers\\_and\\_gateways.htm\)](http://www.dialogic.com/products/signalingip_ss7components/signaling_servers_and_gateways.htm) for a list of the ordering codes and definitions of the hardware variants.

# **6.1.8 Failure of Signaling Interface Unit**

## **Problem**

Since the SIU provides an SS7 interface to a distributed application, it is usually deployed for high-density service platforms. Should the SIU in a single SIU-based system fail, many resources (telephony circuits to TCAP dialogs) would become unavailable and would cause major service disruption.

### **Solution**

A major feature of the SIU architecture is that two units can be configured to operate as a single entity, sharing the same local SS7 point code. In normal operation, signaling can be shared between two units. In the event of a failure, signaling is maintained by the remaining unit.

### **Details**

In a dual resilient configuration, one unit is assigned as SIUA, the other as SIUB. Under normal operation, the application uses both the resources of SIUA and SIUB. See Figure 15.

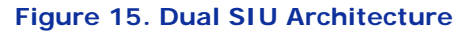

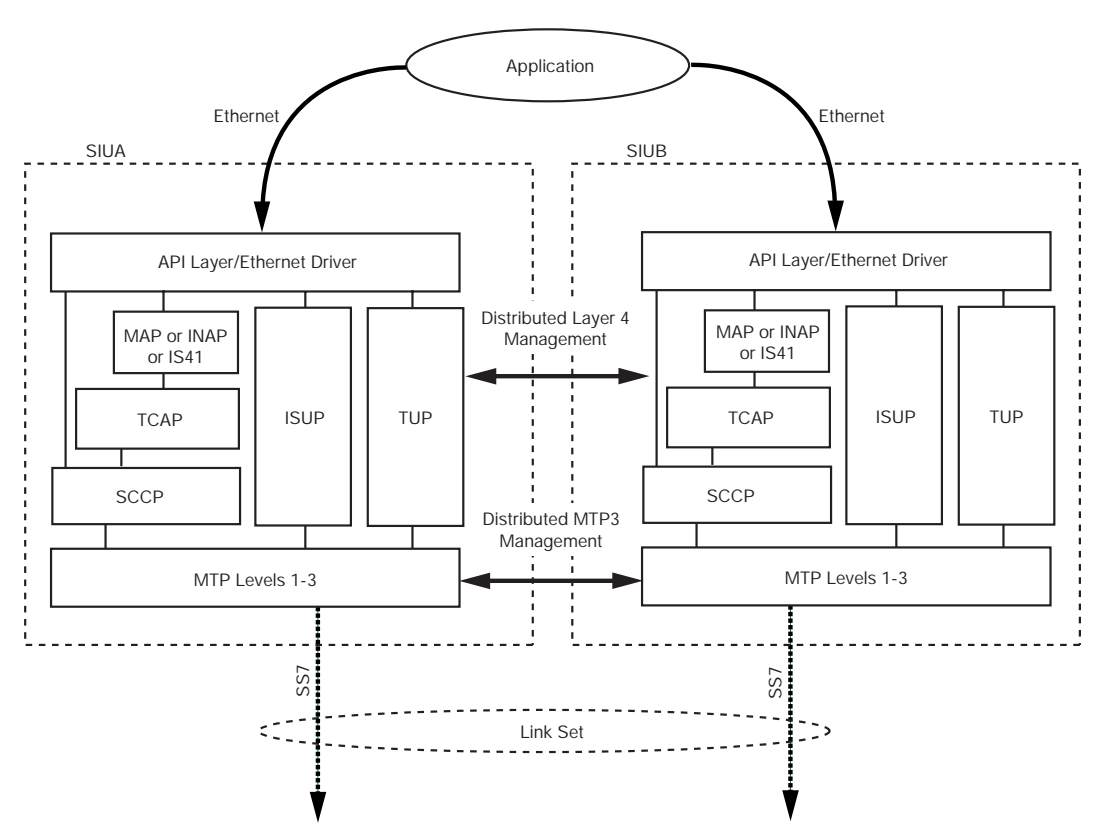

The distributed layer 4 management is achieved using a LAN connection and allows SS7 messages for any transaction or call to be received by either unit, regardless of the unit that is actually processing the call or transaction. The distributed MTP3 functionality is achieved using a speciallyconfigured inter-SIU link set, containing one or more signaling links. Transmit messages from

each SIU are load shared between links that connect to the local SIU, if these are available. If all local network-facing SS7 links have failed, transmit messages are relayed to the partner SIU across the inter-SIU link set and sent out to the adjacent signaling point by the partner unit. The inter-SIU link set also provides the capability of message retrieval and retransmission when a changeover operation occurs between the two units.

- For circuit-switched applications, the circuit groups are configured on both units, letting the application select which SIU controls each group. In normal operation, the control of circuit groups is distributed between both the SIUA and SIUB. In the event of failure of a unit (or for maintenance), the application can move control of each circuit group from one SIU to the other.
- For transaction-based applications, the transactions are shared equally between the two units.

## **6.1.8.1 Routing Architectures of a Dual-resilient SIU System**

The routing options (that is, a straight connection to the DPC vs. an indirect connection via a pair of STPs) described in this section will vary based on the actual network architecture that is being supported for a particular application.

## **Connection to a Single Adjacent Signaling Point**

Figure 16 shows two possible routing alternatives for SIUA routing to an adjacent SSP or SCP. Messages issued from SIUA are sent to the destination SSP or SCP using local SS7 links if available. If these fail, transmit messages are relayed through SIUB over the inter-SIU links. In this case, the DPC is also the adjacent signaling point. Although Figure 16 shows an SIU pair connected to a single adjacent signaling point, the pair may be connected to multiple destinations.

## **Figure 16. Transmit Routing to a Single Destination**

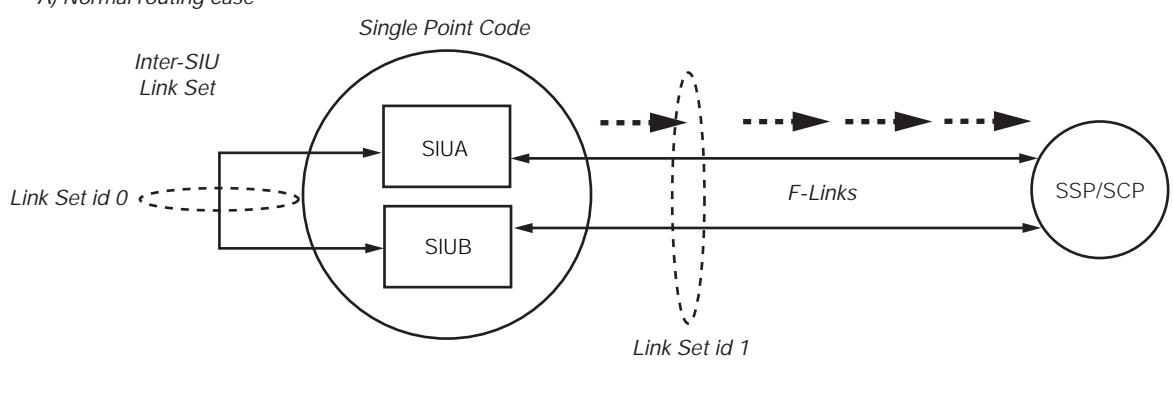

*A) Normal routing case*

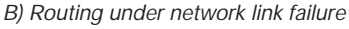

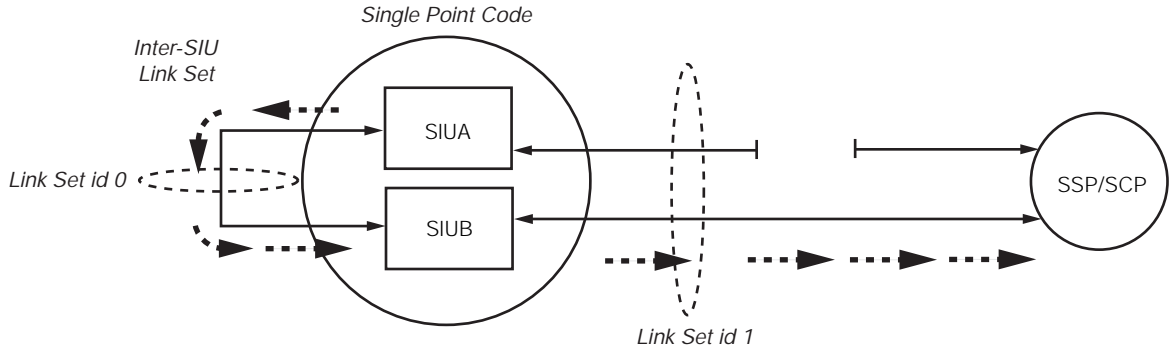

The number of links allocated in the inter-SIU link set has to be carefully calculated. Since these links will be used for outgoing traffic only, they can be used at a higher capacity than networkfacing links. Moreover, since only half of the traffic can potentially be routed through that link set, a common rule is to allocate a fourth of the total number of network-facing links in the inter-SIU link set. For example, in a pair of Signaling Servers with 12 links per unit, 24 links total, 16 links will be typically allocated in the network-facing link set and four links will be allocated in the inter-SIU link set for each SIU. Routes to destinations are configured such that there is a primary link set (the link set from the SIU to the DPC) and a secondary link set (the inter-SIU link set) which is used only when the primary link set has failed.

In Figure 16, case (A), since the F-links exist in the same link set, messages may be sent from the adjacent SSP/SCP to either SIUA or SIUB. If an SIU receives a message from the SS7 network for a circuit or transaction that it does not control, this receive message is passed automatically to the other SIU for processing via the TCP/IP LAN.

### **Connection to an Adjacent Mated STP Pair**

There are two ways of connecting a pair of SIUs to a mated STP pair.

In the first method, the straight link configuration, each SIU is configured with two link sets: one link set containing STP-facing links, plus the inter-SIU link set. The straight link configuration consists in connecting SIUA to STPA and SIUB to STPB, as shown in Figure 17.

## **Figure 17. Dual-resilient SIUs Connected to a Mated STP Pair in a Straight Link Configuration**

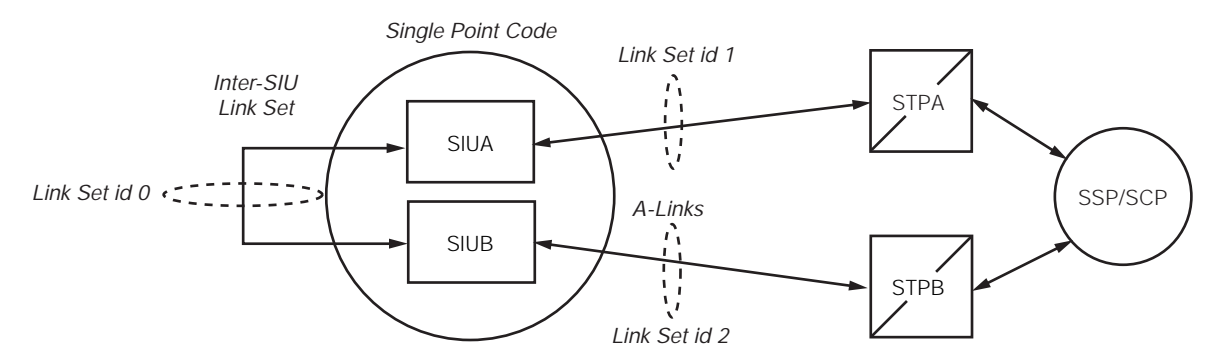

The second method, the crossed link configuration, consists of the addition of crossed link connections between SIUA and STPB and between SIUB and STPA to the previous mode. In a crossed link configuration, each SIU is configured with three link sets: two link sets containing the links towards each STP, plus the inter-SIU link set. See Figure 18. The configuration of the DPC will contain the link set IDs of the two link sets connected to the STPs. Load sharing can be enabled to take advantage of all the system resources. In such a configuration, the inter-SIU link set is not used for traffic failover, but only for synchronization of network management messages.

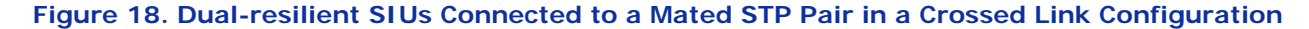

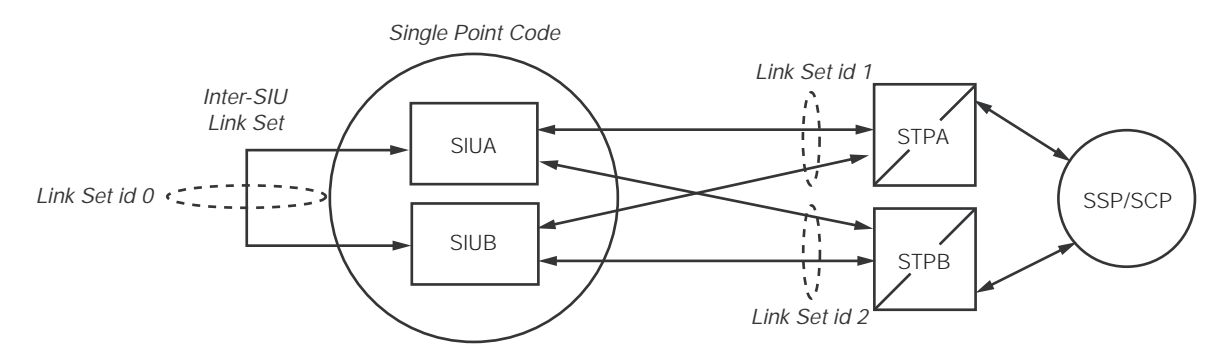

Consequently, a single link within this link set is adequate enough, giving an increased bandwidth for network-facing links. The inter-SIU link must be carefully dimensioned since it needs to support the outgoing traffic of the SIU that would have lost its entire network-facing links, as shown in Figure 19. Again, a common practice is to allocate a fourth of the total number of network-facing links in the inter-SIU link set.

### **Figure 19. Transmit Routing Through Mated STPs**

*A) Normal routing case (both network link sets available)*

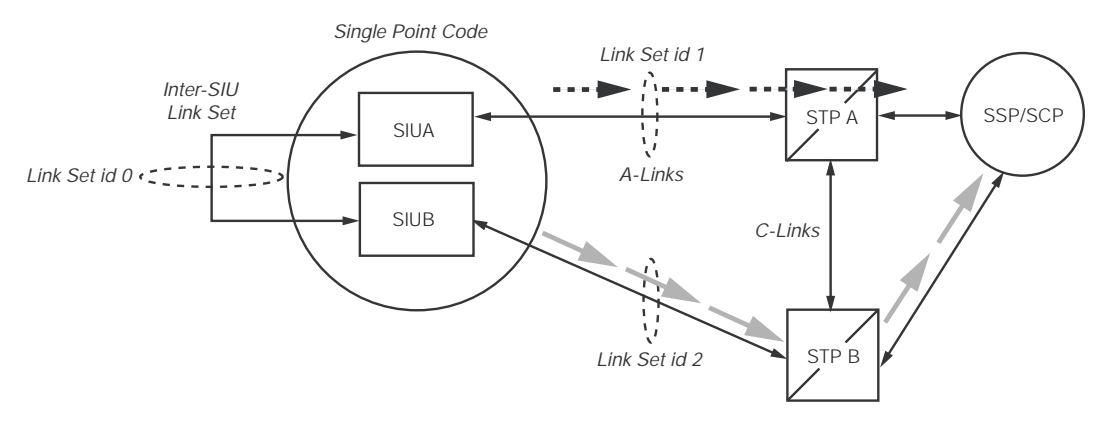

*B) Routing under failure of network link set between SIUA and adjacent STP*

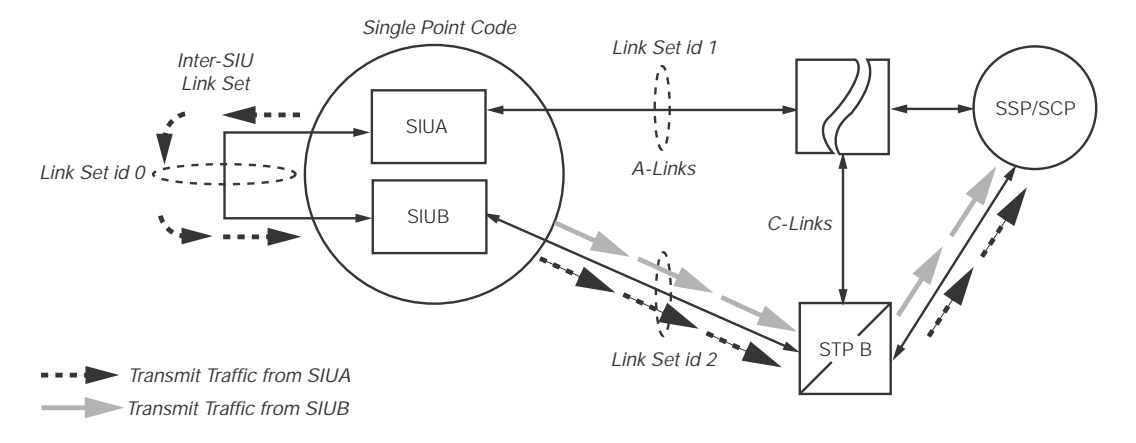
Table 2 compares the advantages and disadvantages of these methods.

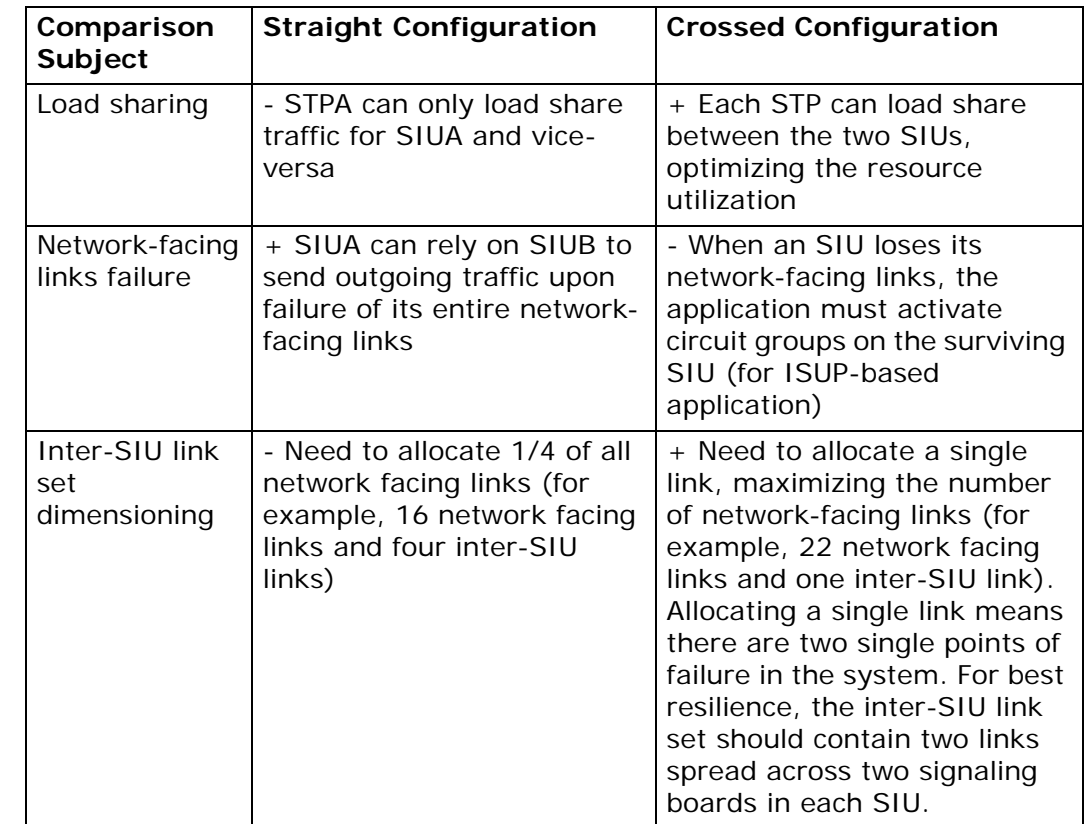

## **Table 2. Comparison of a Straight Link Configuration vs. Crossed Link Configuration**

#### **6.1.8.2 Dual SIU Architecture for Circuit-Switched Applications**

Within the SIU environment, circuits are configured in groups, each group equating to all the circuits multiplexed onto a single T1 or E1 PCM trunk. The SIU provides the SS7 circuit control and the application platform (or host) terminates the physical channels, typically with a voice processor.

For normal operation, half the circuit groups are controlled by SIUA and half by SIUB. As each application platform starts up and connects to both SIUA and SIUB, the application must nominate which SIU is to control the signaling for each of the circuit groups it terminates. A circuit group activation command must be sent to the selected SIU for each circuit group. Any outgoing messages for circuits in this group must be sent to this SIU, as shown in Figure 20.

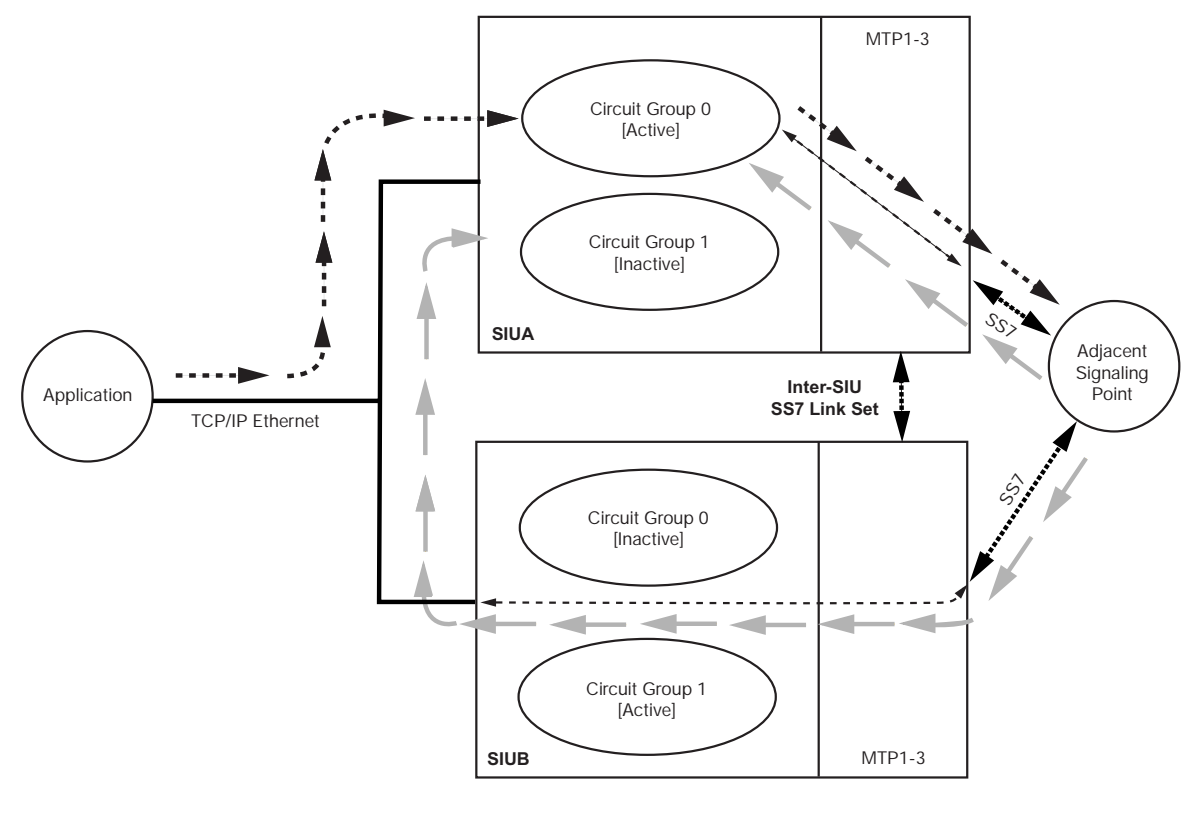

#### **Figure 20. Normal Routing for Circuit Group 0 When Controlled by SIUA**

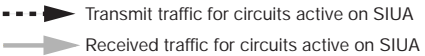

The adjacent signaling point views the links connected to SIUA and SIUB as the same link set and, as such, is free to send messages for the circuits controlled by SIUA to either unit. In the case where SIUB receives a message for a circuit controlled by SIUA, the message is automatically routed to the correct controlling circuit group using the LAN Ethernet connection (shown by the shaded arrows in Figure 20).

If all the links between the controlling SIU and the adjacent signaling point fail, all transmit traffic is automatically routed to the adjacent signaling point through the inter-SIU link set as shown in Figure 21. The application should continue to use the SIU as before, directing all outgoing circuit requests to SIUA.

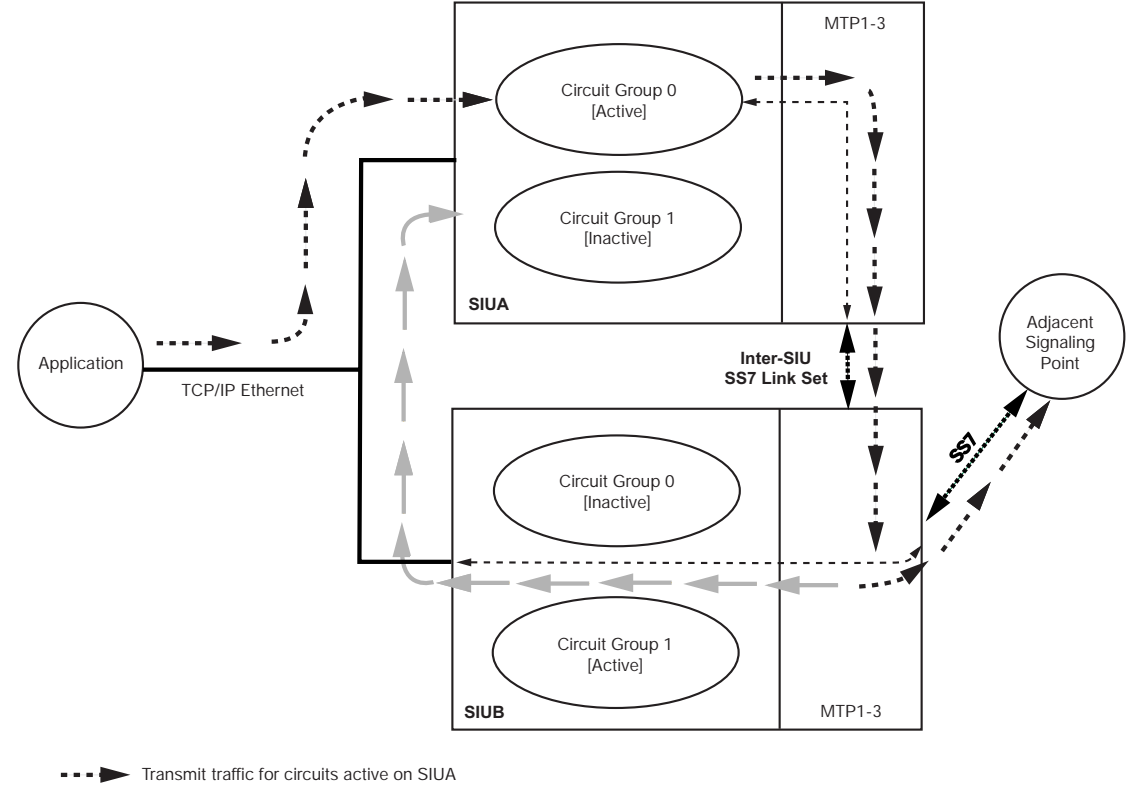

**Figure 21. Routing When All Local Links Have Failed, Group 0 Controlled by SIUA**

Received traffic for circuits active on SIUA

If the controlling SIU fails, the application is informed of the failure and should transfer control of the circuit group to the remaining unit. The following also apply:

- Calls in a steady state (speech) continue uninterrupted.
- Outgoing calls in a set-up state during the transfer should be reattempted.
- Incoming calls being set up by the interconnected SS7 equipment also fail and are reattempted remotely.

The circuit group control will then appear as shown in Figure 22. The user application software should reset all idle circuits following a transfer, and reset all remaining circuits as they become idle. When the failed unit recovers, control of the circuits may be transferred back by the application.

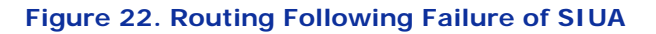

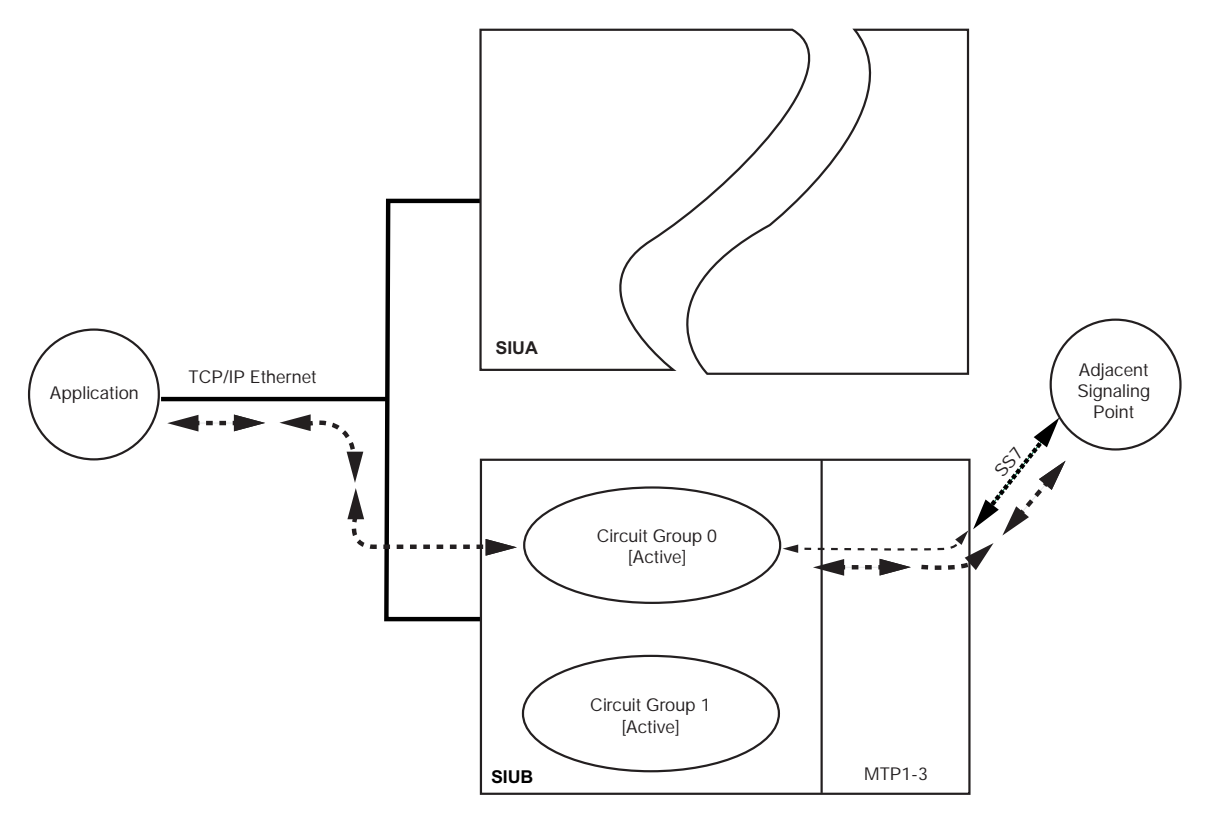

Circuit group control is transferred by the application in two stages. The group should be deactivated from one unit (if communication with that unit is possible) before being activated on the partner SIU. To protect against control being active on both units at the same time, the SIU automatically issues a deactivate command to the partner unit in response to an activate command from the host application and checks the status of each circuit group on the partner unit. An API management event indication is given if a dual resilient configuration is detected.

#### **6.1.8.3 Dual Resilient SIU Architecture for Transaction-based Applications**

There are two ways of architecting a dual resilient SIU-based system for processing TCAP transactions.

- Running the SS7 stack up to SCCP on the SIUs
- Running the SS7 stack up to TCAP on the SIUs

In the first case, TCAP and potential layers sitting on top of TCAP run on the application host(s) and an additional piece of software is required on each SIU to distribute TCAP transactions to multiple application hosts. This software option is called distributed transaction server (DTS). Figure 23 depicts this architectural difference.

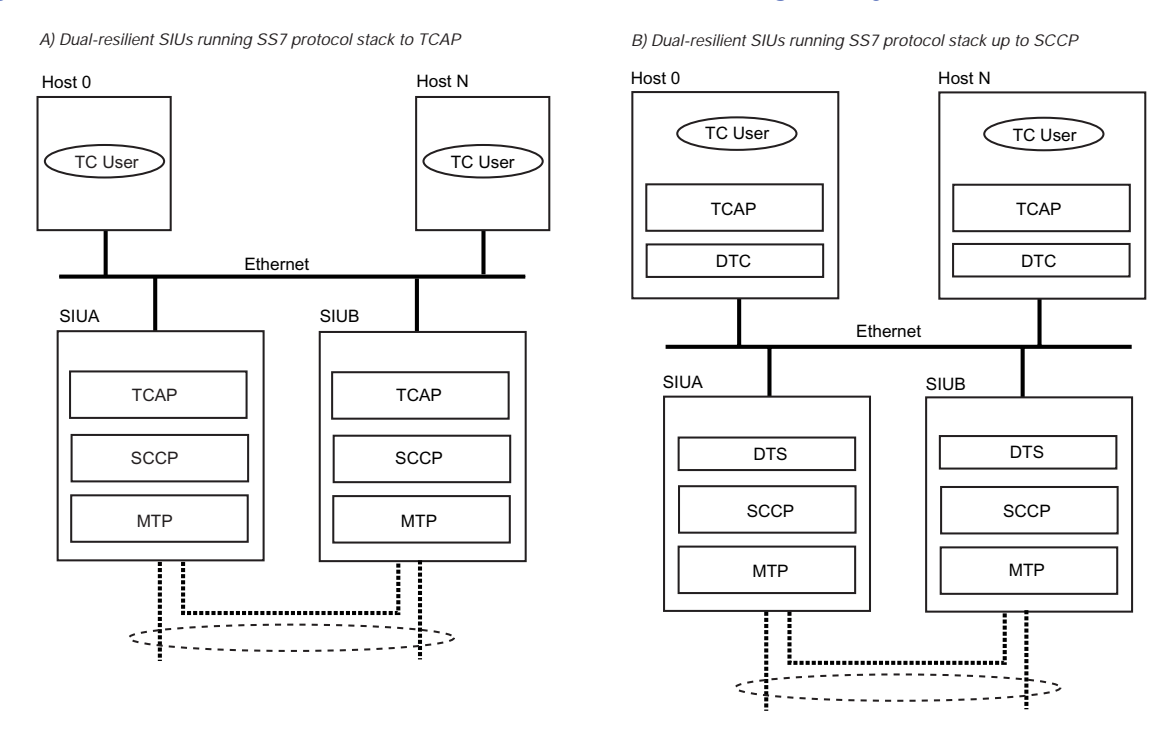

#### **Figure 23. Two Different Architectures for a TCAP Processing SIU System**

In the second case, each unit controls half of the total available transactions. The SIU supports up to 64k-1 transactions. A dual resilient configuration can consequently handle up to 128k-1 simultaneous transactions. Each transaction is processed for its entire duration by the SIU that processed the first TCAP message. The user application must therefore direct all messages for a transaction to the same SIU, and load balance outgoing dialogs between the two units. An incoming TCAP dialog message other than BEGIN or QUERY is handled by the SIU that processed the first TCAP message for that dialog received from the SS7 network. When an SIU receives a TCAP message that belongs to a transaction that was initiated on the other unit, it passes this message to its peer SIU over the RSI connection. This is shown in Figure 24. Failure of an SIU reduces the number of available transactions to one-half. In a dual resilient transaction-based SIU system running the SS7 stack up to SCCP on the SIU, and TCAP (and above) on the application host, each host controls a fixed number of transactions. Each transaction is processed for its entire duration by the application host that processed the first TCAP message. Upon failure of one SIU unit, the TCAP capacity and ongoing transaction are totally unaffected.

The architectural decision taken on where the TCAP module is running also has consequences on the level of application resiliency and total system capacity. These consequences are explained in more details in Section 6.2.10, "Failure of Application" on page 82.

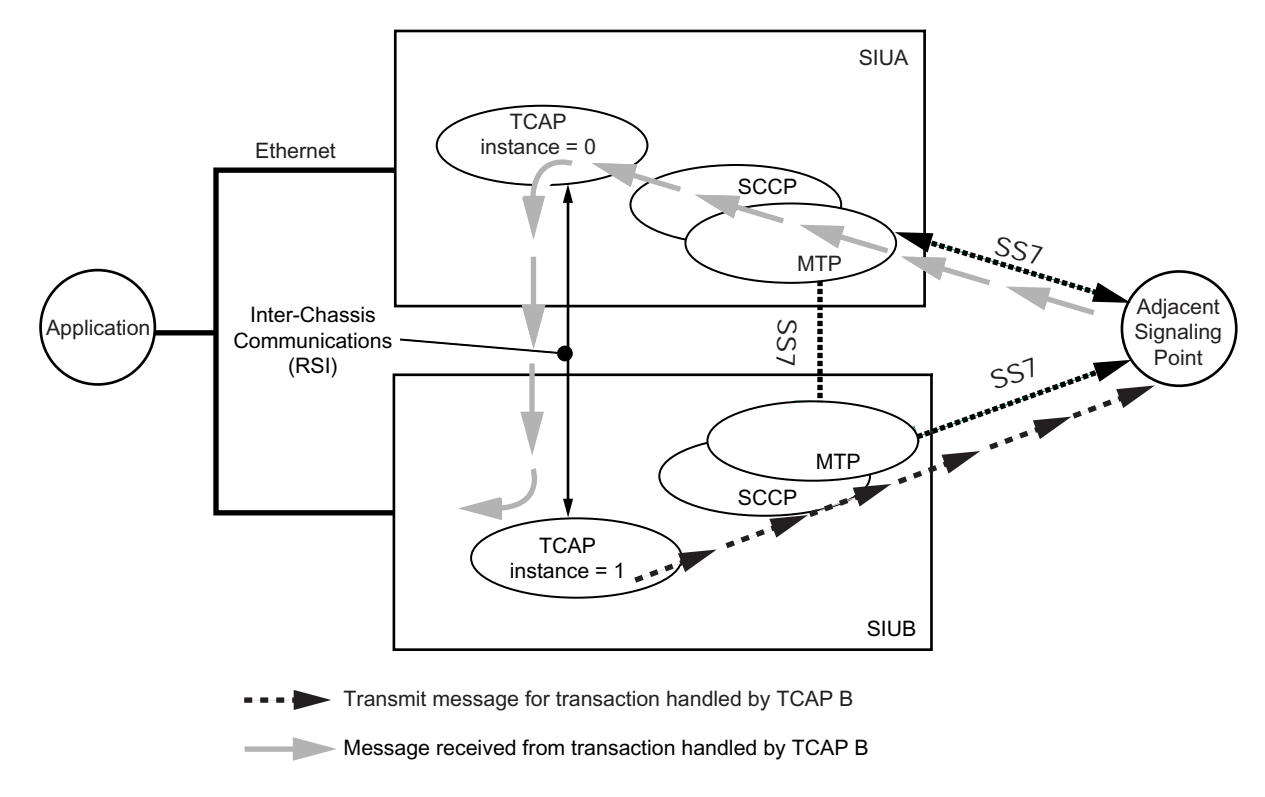

#### **Figure 24. Message Flow on a Dual-resilient System Running the SS7 Stack up to TCAP**

### **6.1.9 Failure of IP Subnetwork**

#### **Problem**

Should one subnetwork go down due to a network component failure, the hosts connected to the SIU over the other subnetworks will remain active and attempt to preserve half of the total system capacity.

#### **Solution**

The SIU can be configured with up to six Ethernet ports using the NIC accessory. This allows the splitting of IP connections between the SIU and the application hosts onto a maximum of four physically-separated subnetworks. Figure 25 shows IP resilience within two subnetworks between the SIU and two hosts. Configuring the SIU to exist in multiple IP networks reduces the risk of losing all IP connectivity in the event of a switch/router/hub failure in the LAN.

If there is only a single IP network available, resilience can be achieved with IP port bonding. Using IP port bonding, two IP ports on the SIU are configured in an active/standby relationship underneath a single IP address. On failure of the primary IP port, the secondary IP port becomes active. See *IP Port Bonding* in the *Dialogic® DSI Signaling Servers SS7G41 Operators Manual* for further information.

#### **Details**

Section 6.2.10, "Failure of Application" on page 82 shows how to take advantage of the dynamic configuration features offered by the SIU to failover the affected application hosts to the surviving subnetwork.

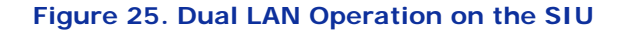

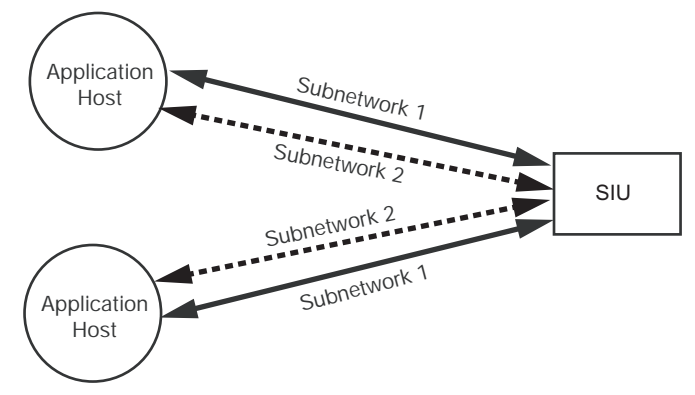

## **6.1.10 Failure of Application**

#### **Problem**

The failure of an application host leads to the loss of a portion of system resources.

#### **Solution**

The most basic feature causing this is that the application can be deployed on multiple hosts. The SIU supports up to 128 hosts. For circuit-switched applications, failure of a host generally means loss of the physical trunk interface; hence, there is no need to transfer the logic to other (surviving) hosts. More sophisticated features are available to allow TCAP-based applications to failover to other hosts.

#### **Details**

For TCAP-based applications, the SIU allows operation of multiple application hosts interfacing directly to TCAP, hence giving a certain level of resiliency in the user application space. Two methods are available for this purpose; both of which are explained in the following subsections.

#### **6.1.10.1 TCAP Resiliency Based on Dialog Groups**

Fixed ranges of TCAP dialogs can be created in the SIU configuration file and assigned to different application hosts. TCAP dialog groups are defined using the TCAP\_CFG\_DGRP command in the config.txt file. See Section 7.10.3, "TCAP\_CFG\_DGRP" on page 184 for more information. The application program running on each host must therefore ensure that only dialog identifiers from the assigned range are used. Optionally, a TCAP-user layer such as MAP, INAP, or IS41 can run on each application host to provide some application part functionalities. Figure 26 describes such a distributed architecture, where TCAP transactions are handled by four different hosts, each of them running MAP and a MAP application. The total number of TCAP dialogs for the whole system is 65,535 and this number does not depend on the number of hosts.

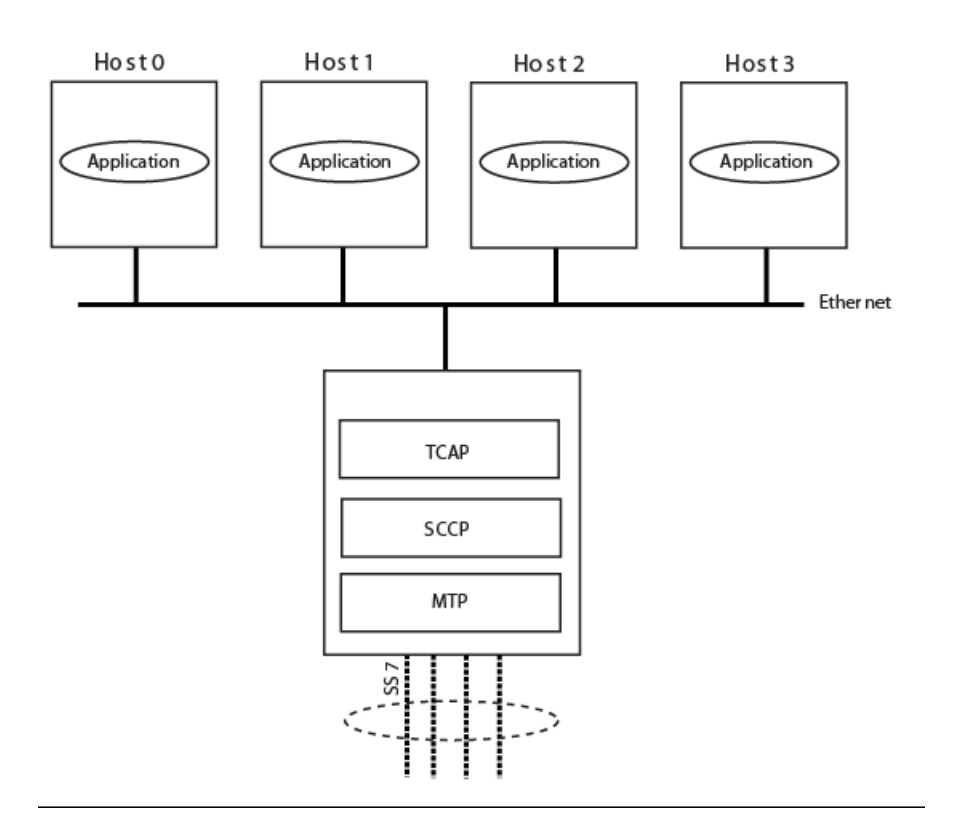

## **Figure 26. TCAP Dialog Groups Example**

#### **6.1.10.2 TCAP Resiliency Based on DTS/DTC Option**

Alternatively, it is possible to distribute SCCP traffic to multiple application hosts using the Distributed Transaction Server/Distributed Transaction Client (DTS/DTC) software option, as shown on Part B of Figure 23. In this architecture, TCAP and potential application parts run on each application host. Consequently, the total dialog capacity of such a system depends on the number of application hosts multiplied by the number of dialogs supported by the TCAP module on each individual host. See the *Dialogic® SS7 Protocols DTS User Guide* for more information on the DTS/DTC software option.

## **6.2 Dual Resilient SIU Operation**

The following aspects of a dual resilient SIU-based system are described:

- [Connecting a Host to Two SIUs](#page-79-0)
- [Communicating with Both SIUA and SIUB](#page-80-0)
- [Transferring Control of a Circuit Group Between SIUs](#page-80-1)

## <span id="page-79-0"></span>**6.2.1 Connecting a Host to Two SIUs**

In a dual resilient SIU system, each host should connect to both SIUA and SIUB at start-up. This is achieved using the rsicmd utility twice: first, with an siu\_id of 0 for SIUA and second, with an siu\_id of 1 for SIUB. For example, if SIUA has an IP address of 192.168.0.1 and SIUB an IP address of 192.168.0.2, the entry in the host's system configuration file, system.txt, would be as follows:

FORK PROCESS rsicmd 0 0xef 0

```
192.168.0.1 9000
FORK PROCESS rsicmd 1 0xef 0
192.168.0.1 9000
```
The "concerned module id" (0xef in this case) receives status indications from the rsi process for both connections. The **id** field of the MSG header is set to the siu\_id to identify the link that each status indication relates to.

The ability to communicate between a host and an SIU is indicated by RSI\_MSG\_STATUS messages received by the conc id application process (Oxef in this example).

## <span id="page-80-0"></span>**6.2.2 Communicating with Both SIUA and SIUB**

The user application exchanges information with the SIU via API messages (MSG). In a dual resilient SIU system, each time the user application sends a message to the SIU, it should be directed to either SIUA or SIUB using the library function **GCT\_set\_instance( )**. In the receive direction, the application can determine the SIU that sent a MSG using the library function **GCT\_get\_instance( )**.

Function definitions may be found in the sysgct.h header file. The definitions are given here for convenience:

#### **GCT\_set\_instance( )**

int GCT set instance(unsigned int instance, HDR \*h);

This function sets the destination instance number (SIU identity or siu\_id) prior to sending a message and returns 0 on success, non-zero otherwise (currently no failure conditions are defined). SIUA is instance 0 and SIUB is instance 1, assigned by the **siu\_id** parameter provided to the rsicmd utility. This function should be called immediately before the **GCT\_send( )** function.

#### **GCT\_get\_instance( )**

unsigned int GCT\_get\_instance(HDR \*h);

This function returns the instance number (SIU identity or siu\_id) after receiving a message. The parameter **h** is a pointer to the HDR structure at the start of the received MSG. The returned value is either 0 or 1. SIUA is instance 0 and SIUB is instance 1, as assigned by the **siu\_id** parameter provided to the rsicmd utility.

## <span id="page-80-1"></span>**6.2.3 Transferring Control of a Circuit Group Between SIUs**

The transfer of control of circuit groups between SIUs is described under the following topics:

- ["Circuit Group Configuration"](#page-81-0)
- ["Activating and Deactivating Circuit Groups"](#page-81-1)
- ["System Initialization"](#page-81-2)
- ["Failure Detection"](#page-81-3)
- ["Transferring the Circuit Group"](#page-82-0)
- ["Resynchronization of Circuit State Information"](#page-82-1)
- ["Recovery of the Failed Unit"](#page-83-0)
- ["Transferring Control Back"](#page-83-1)
- ["Circuit Group Conflict"](#page-84-0)

## <span id="page-81-0"></span>**6.2.3.1 Circuit Group Configuration**

For dual resilient operation, each signaling server should contain identical circuit group declarations using the appropriate ISUP\_CFG\_CCTGRP command. These circuit group configurations do not become active on either unit until an Activate Circuit Group API command (API\_MSG\_COMMAND with cmd\_type = 8) has been issued to a particular signaling server.

## <span id="page-81-1"></span>**6.2.3.2 Activating and Deactivating Circuit Groups**

At run time, the application running on each host should select which SIU is currently in control of each group by "activating" and "deactivating" groups on a particular SIU.

Circuit groups are activated and deactivated using the API\_MSG\_COMMAND message (type 0x7f0f), with a **cmd\_type** of 8 to activate a group and a **cmd\_type** of 9 to deactivate a group. The format of this message is described in Section 4.6.1, "API\_MSG\_COMMAND" on page 38. This message should be issued with a request for a response (an acknowledgement); this will be returned to the requesting application with a status value of zero (indicating "success") or nonzero values (indicating "busy" or "failure").

## <span id="page-81-2"></span>**6.2.3.3 System Initialization**

When the system starts, the host establishes communication with both SIUA and SIUB, either by using the rsicmd utility or by issuing RSI configuration API messages directly from within the application.

When the communication between the host and the SIU is established, the RSI task on the host issues an RSI\_MSG\_LNK\_STATUS API message with a status value set to 1 (link to SIU recovered) to a destination task conc\_id on the host (conc\_id is set when the RSI link was started). This message is only received by the application if the RSI link is configured with the conc\_id set to the application's module ID.

The ID field of this message is set to 0 to indicate SIUA and 1 to indicate SIUB. When the link to the SIU that normally controls a circuit group (the primary SIU) becomes active, the application should issue an activate group command to that SIU, specifying that circuit group (using its group ID). The SIU processes API commands sequentially and the application must wait for an acknowledgement of this command before proceeding. An acknowledgement that indicates "busy" should cause the application to reattempt the activate command.

The application should wait for a period of time sufficient to establish communication to the preferred SIU before deciding that the preferred unit is not available and activating circuit groups on the non-preferred or secondary SIU.

Once the acknowledgement of the activation of a circuit group is received, the circuits should be reset to force the circuits into a known, idle state. This is achieved using the Circuit Group Status Control (CGSC) Request API message. The circuit reset is acknowledged by the terminating exchange; this acknowledgement is passed to the user application as a circuit group status confirmation API message. On receipt of this, the application may commence using the associated circuits for calls. See the *ISUP Programmer's Manual* for details on the API messages mentioned here.

## <span id="page-81-3"></span>**6.2.3.4 Failure Detection**

The event that triggers the application to transfer circuit groups from one SIU to another is loss of communication between the application and the SIU. When the failure occurs, the RSI task on the affected host detects the loss of communication and issues an RSI\_MSG\_LNK\_STATUS API message with a status value set to 2 (link to SIU lost) to a destination task concaid on the host

(conc\_id is set when the RSI link was started, optionally by the rsicmd utility). This message is only received by the application if the RSI link is configured with the conc\_id set to the application's module ID.

At the same time, the affected SIU (if it can), issues an API\_MSG\_SIU\_STATUS message with a status value of 30 (decimal) indicating a host link failure on the specified host ID. This message is sent to the host configured to receive management messages (host 0 by default).

There are two failure modes that can cause loss of communication:

- Complete failure of one SIU in a dual resilient configuration
- Partial TCP/IP failure causing loss of communication between the host and one SIU of the pair via the TCP/IP LAN

From the application's point of view, there is no difference in these cases since the RSI link fails in either case. From a system point of view, the main difference is that in the second case, the inter-SIU communication may still be functioning.

If the affected SIU loses communication with all of its hosts, it automatically deactivates all SS7 signaling links, preventing any messages from being processed by any remaining active circuit groups.

## <span id="page-82-0"></span>**6.2.3.5 Transferring the Circuit Group**

If any of the circuit groups terminating on the host are currently active on the affected SIU, the host application must transfer control of each affected circuit group from the failed SIU (the primary SIU) to the remaining SIU (the secondary SIU). Transferring a circuit group normally involves deactivating the group on the controlling SIU then reactivating it on the other. However, since the host is unable to communicate with the failed SIU, the application is only required to send an API\_MSG\_COMMAND message to the secondary SIU with **cmd\_type** of 8 (activate circuit group) for each affected group.

The activate circuit group command should be issued with a request for a response and the application should not send any call processing or circuit management commands until the response (acknowledgement) has been received from the secondary SIU.

The SIU processes single commands in sequence; therefore, if an activate command is received while a previous command is executing, the response is received with a non-zero status (in this case, a value of 4 indicating "equipment busy"). The application should reattempt the activate command on receipt of a response indicating "busy".

Since the failure may affect SIUA and SIUB, the host may choose to wait for a period of time following notification of the failure to determine if communication with the other unit remains stable. The circuit groups may then be transferred after this timeout if the communication to the secondary unit remains active.

#### <span id="page-82-1"></span>**6.2.3.6 Resynchronization of Circuit State Information**

Once the circuit group activation(s) are acknowledged from the secondary SIU, the application needs to resynchronize the circuit state information based on the application's knowledge of the current circuit state. This is achieved by sending three CGSC requests to the secondary SIU.

Circuits that were in a call set-up state or idle (that is, any circuit that was not in the steady state "speech" or "answered") should be RESET. Circuits that were in the speech stage of an incoming call should be forced to INCOMING ACTIVE; circuits that were in the speech state of an outgoing

call should be forced to OUTGOING ACTIVE. The forcing of the circuit state to either INCOMING ACTIVE or OUTOING ACTIVE is achieved using the CGSC Request API message, with **ptype** set to 14 (decimal) for INCOMING ACTIVE and 15 (decimal) for OUTGOING ACTIVE.

Calls that were in outgoing set-up prior to the transfer should be reattempted following successful completion of the transfer. The application should be able to reattempt a failed outgoing call attempt, as this may occur under normal operating conditions. The originating switch automatically reattempts calls that were in incoming setup. When these commands are acknowledged, the application may resume normal call activity. See the *ISUP Programmer's Manual* for details on the messages mentioned here.

## <span id="page-83-0"></span>**6.2.3.7 Recovery of the Failed Unit**

The host application is informed of recovery of the communication to the SIU with the same method used for notification of the failure. The RSI\_MSG\_LNK\_STATUS message in this case contains a status value of 1 (link to SIU recovered).

The host nominated to receive management indications (normally host 0) also receives an API\_MSG\_SIU\_STATUS message with status value 31 (decimal) indicating a host link has recovered to the specified host ID.

## <span id="page-83-1"></span>**6.2.3.8 Transferring Control Back**

Immediately following reestablishment of communication with the primary SIU, the application should send deactivate circuit group messages to this SIU to ensure that groups are only active on the secondary unit (this may be the case if the inter-SIU link had also failed). If the primary unit has recovered from a complete failure, no circuit groups will be active. This deactivate command fails if the groups were not active and the application should ignore any acknowledgement of this command with a status value indicating processing failure. A "busy" response should cause the application to reattempt the deactivate operation.

When communication with the primary SIU has been reestablished, the application should allow sufficient time to ensure that the communication is stable, thus avoiding repeatedly transferring circuits between units. After this time has expired, the application should transfer control of the affected circuit groups back to the original SIU. This is achieved by deactivating the groups on the secondary SIU and re-activating the ones on the primary SIU. However, before the groups are deactivated, the circuits in that group should be maintenance blocked (using the Circuit Group Supervision Control API message as described in the *ISUP Programmer's Manual*). This does not affect any calls in progress, but prevents these circuits from being selected for any new incoming calls. The application should also ensure that none of the affected circuits are selected for new outgoing calls.

When all existing calls are completed (all the circuits are therefore idle), the application should deactivate the circuit group by sending an API\_MSG\_COMMAND message with a **cmd\_type** of 9 to the secondary unit. When the acknowledgement that this command has been successfully processed is received, the groups should be activated on the primary unit by sending an API\_MSG\_COMMAND message with a **cmd\_type** of 8.

Once the acknowledgement of the activation has been received by the application, all affected circuits should be reset. This forces the circuits to a known (idle) state and remove the blocking status. When the reset is acknowledged from the terminating switch (by receipt of a circuit group supervision control confirmation message) the application may begin exchanging call traffic with the SIU.

## <span id="page-84-0"></span>**6.2.3.9 Circuit Group Conflict**

Both SIUs in a dual resilient configuration periodically poll each other to determine which circuit groups are active on each unit. If a group is active on both units at the same time, an API\_MSG\_USER\_EVENT message is issued by the unit that detects the conflict, indicating the group ID of the affected circuit group. The controlling application host should issue a deactivate command to the SIU that should not be controlling the circuit group and resynchronize the circuits in the group (on the correct SIU) by issuing a reset.

The SIUs prevent this situation from arising by automatically sending a deactivate circuit group command to the other unit on receipt of the activate command. If the nature of the failure is such that inter-SIU communication is lost, it may be impossible for the SIU to issue the automatic deactivate command. In this case, when the failed SIU recovers, circuit groups may be active from the time before the initial failure. This situation is handled by the application sending a deactivate command for all of the previously active groups immediately following restoration of the communication with the SIU.

## **6.3 System Operation**

## **6.3.1 Telephony API Operation**

The message based API operates transparently over TCP/IP Ethernet, using software drivers provided by Dialogic. For Telephony (circuit-switched applications), each application platform terminates and hence controls a fixed range of physical circuits, or Circuit Identification Codes (CICs). CICs are configured in groups of up to 32, each group equating to all the circuits in a single E1 or T1 bearer. Each group is terminated on a fixed application platform or host processor, enabling the SIU to automatically direct API messages to the correct platform.

**Figure 27. Receive Message Flow for a Two-Host System**

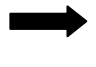

Message for CIC in range 1 to 31

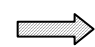

Message for CIC in range 33 to 63

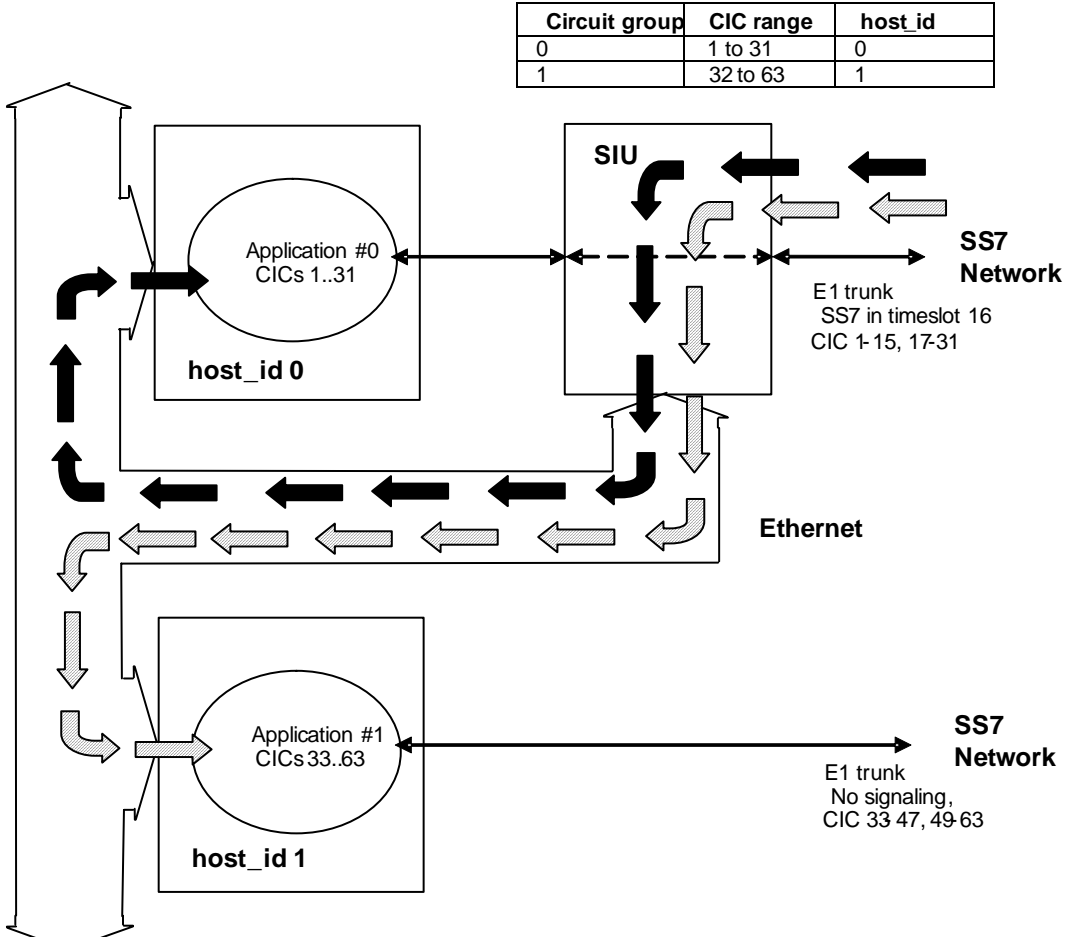

Each application platform or host is uniquely identified with a host identifier or host\_id. The SIU architecture provides the ability to configure up to 128 hosts, with a host\_id range of 0 to 127. Each circuit to a particular destination is uniquely identified by a Circuit identification Code (CIC). Internally, the SIU maps a local logical circuit reference, cid to a CIC and destination, cid values being unique to each SIU installation. (CIC values may be repeated where routing is possible to

more than one destination).

The circuits are configured on the SIU in blocks or "circuit groups" of up to 32, each block corresponding to all the circuits in a single T1 or E1 PCM trunk. Each circuit group is assigned a host id, allowing the received messages for the circuits in the group to be issued to the correct application platform as shown in Figure 30.

## **6.3.2 Programming Model**

The SIU programming model is based on tasks (or processes), each identified by a unique 8-bit number or **module\_id**, and the message queues that are used for inter-task communication.

A task communicates with another by sending a message (MSG) to the message queue identified by the module\_id of the destination task. The inter-task communication is managed by a program "**gctload**" and statically configured by a text file "**system.txt**". These files are present on all platforms and operating systems supported by the SIU host software.

For example, the ISUP SS7 protocol layer is implemented as task 0x23 (**ISP\_TASK\_ID**) running on the SIU. Hence, when the application (which has its own module\_id) wishes to make an outgoing call, this is achieved by sending a message (containing set-up request parameters) to destination module 0x23.

The system.txt file provides the ability to define a local message queue using the **LOCAL** keyword, indicating that the named task is running on the local platform, hence any messages sent to this task should be queued locally. Messages to a destination may be intercepted or redirected to an inter-platform driver to allow a message to be passed to a queue that exists on a physically different platform.

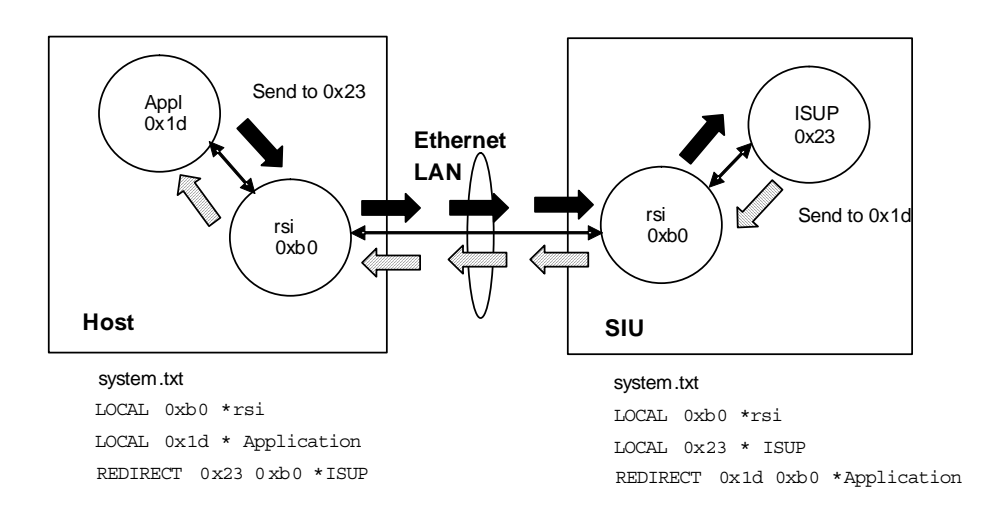

#### **Figure 28. Redirecting Messages between ISUP and the Application**

In the SIU environment, the **rsi** task, which runs as module\_id 0xb0 manages communication via the LAN between the SIU and each host application platform. Hence, from the host's viewpoint, the ISUP module runs on a physically remote machine, and any messages sent to ISUP must therefore be redirected via rsi to the SIU. This is achieved with a **REDIRECT** statement as follows:

LOCAL 0xb0 \* Local rsi message queue REDIRECT 0x23 0xb0\* Redirect ISUP message via rsi to SIU

The system.txt file provides a third feature, the ability to start a task using a **FORK\_PROCESS** statement.

## **6.3.3 Connecting a Host**

The connection between the host and the SIU (and also an SIU pair) is managed by the rsi task. A connection between a host platform and an SIU is started using the rsicmd utility as described in the in section Section 3.3, "Application Operation" on page 30, of this manual, for example: rsicmd 0 0xef 0 192.168.0.1 9000

This connects a host to an SIU that has an IP address of 192.168.0.1 using port 9000, identifying this host as host\_id 0. Hence, all messages for circuits configured in groups assigned to host\_id 0 will be issued by the SIU to this platform.

The 0xef parameter indicates which local task should be informed of changes in state of the connection between the host and the SIU.

## **6.3.4 Clustering Host Platforms**

Host clustering extends the use of the rsi task and the REDIRECT functionality to increase the SIU capability beyond the 64-application platform limit. In addition to **host\_id**, it is also necessary to specify the destination module id (or **user\_id**) used for all incoming indications for each circuit group. It is therefore possible to direct messages for a number of circuit groups to the same host, each group having a different destination module identifier. If the destination module identifier is declared as LOCAL on the master host platform, messages sent to this module id will be processed locally. However, it is possible to redirect the destination to a rsi task controlling a link via Ethernet to a slave host platform, as shown in Figure 32 on page 95.

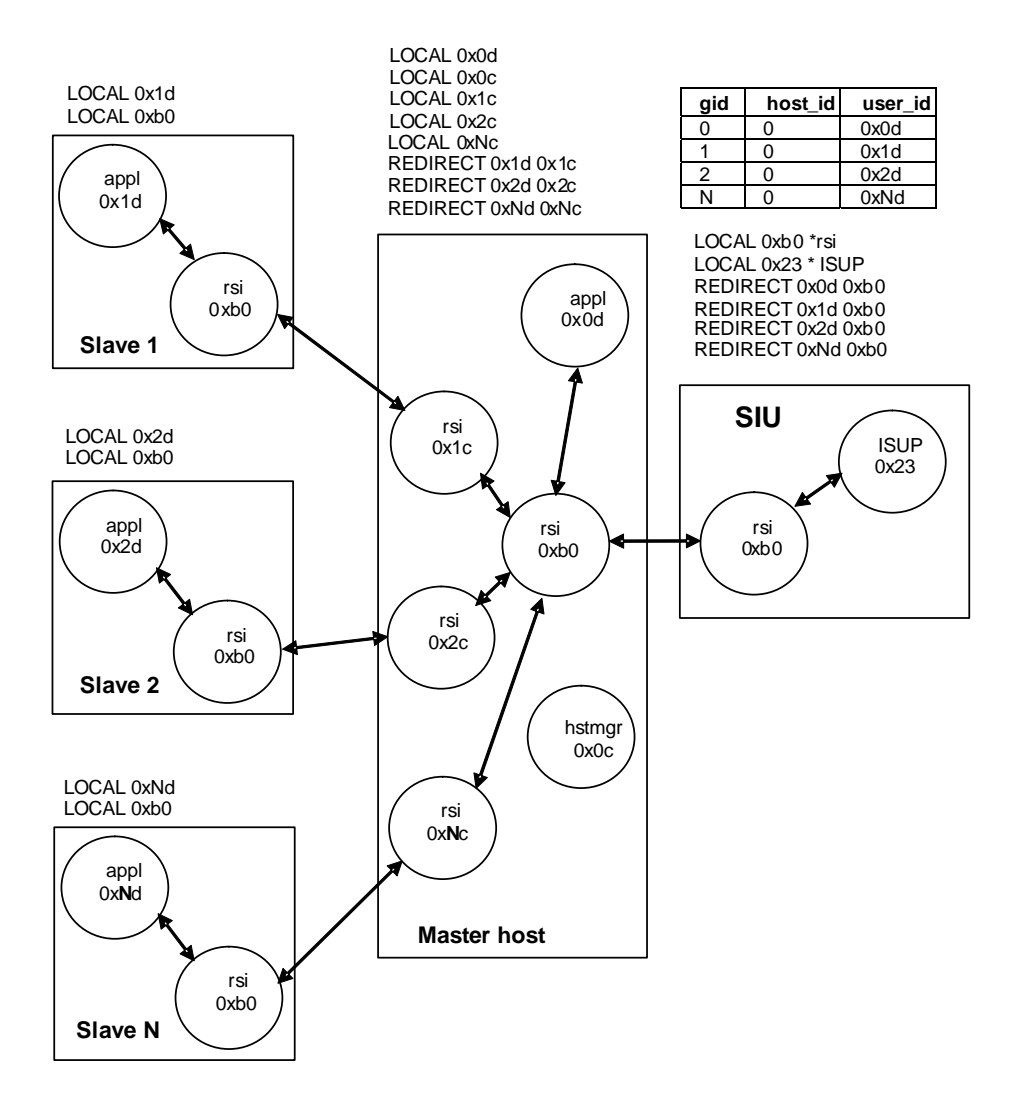

#### **Figure 29. Message Redirection in Host Clustering**

Each slave platform terminates E1 or T1 PCM trunks in the same way as the master host, which may itself terminate PCM trunks and process voice circuits. The figure above shows that for each slave host connected to the master, an additional rsi task is started.

The links between the master and slave hosts are started using the rsicmd utility in a similar manner to that used to start the connection between the master host and the SIU.

## **6.3.5 Dual SIU Operation**

Dual SIU operation is achieved by implementing two rsi connections between each slave and master host, identified by siu\_id values 0 and 1. The application directs messages to SIUA and SIUB using the GCT\_set/get\_instance library functions in the same manner as a system that does not use master and slave hosts.

A message sent from a slave to SIUA should be directed to instance 0 and will travel down links assigned siu\_id value 0. A message sent from a slave to SIUB should be directed to instance 1 and will travel down links assigned siu id value 1, as shown in Figure 33 on page 96.

#### **Figure 30. Directing Messages to SIUA and SIUB**

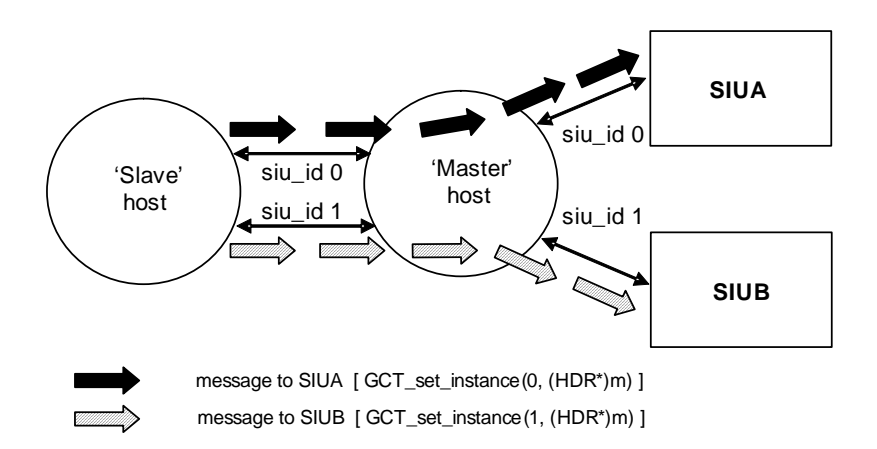

## **6.4 Configuration Parameters**

## **6.4.1 Circuit Group Configuration for Host Clustering**

Circuit groups are configured using the same method for a system that does not implement host clustering, with the addition of identifying the user application module id for each circuit group. The complete circuit group configuration syntax is shown below, where xxx is either ISUP or TUP. **xxx\_CFG\_CCTGRP <gid> <dpc> <base\_cic> <base\_cid> <cic\_mask> <options> <host\_id> <user\_id> <opc> <ssf>**

The **host\_id** parameter uniquely identifies the host cluster, the user\_id uniquely identifies each member within the cluster.

The values that must be used for the **user\_id** parameter are shown in the following table.

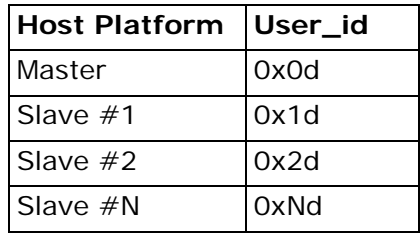

## **6.4.2 Configuring the Master Host**

Each rsi task on the master host takes a unique module id within this host cluster, this must be declared in the system.txt file on the master host with a LOCAL definition and started with a **FORK\_PROCESS** command. The rsi program takes its module id as an optional command line parameter, prefixed by "-m", for example:

./rsi -m0xc0

A **REDIRECT** statement must also be inserted in the system.txt file for the API messages sent from the SIU to the slave host platforms.

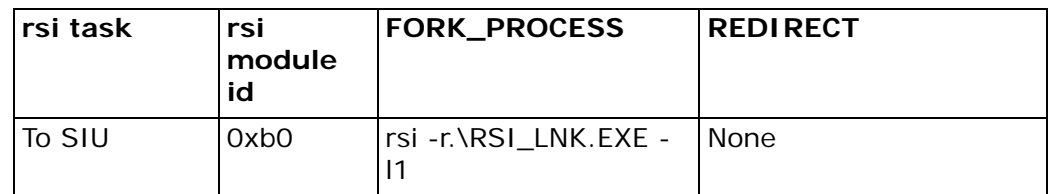

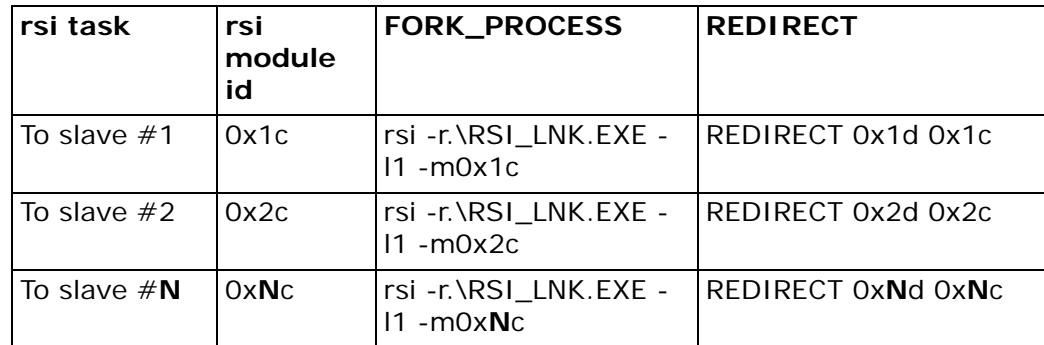

If a slave platform is not present, the declarations listed in the table should not be made within the system.txt file.

The rsi links between the master and each slave host is activated using the rsicmd utility. The syntax for the rsicmd utility is shown below.

rsicmd <siu\_id> <conc\_id> <link\_type> <rem\_addr> <rem\_port> [<rsi\_id>]

<**siu\_id**> this parameter assigns the destination of a connection as being either SIUA or SIUB and is the 'instance' value used by the GCT\_set\_instance/GCT\_get\_instance functions when directing a message to either SIUA or SIUB in a dual SIU system. The values should be set as shown in the following table.

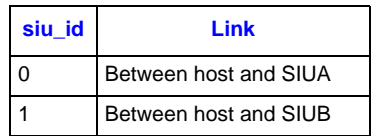

For a single SIU system, only siu\_id 0 will be present. For a dual SIU system, both siu\_id values 0 and 1 will be present between the master host and SIUA and SIUB and also between the master host and each slave host, as shown in Figure 34.

## **Figure 31. Use of siu\_id values**

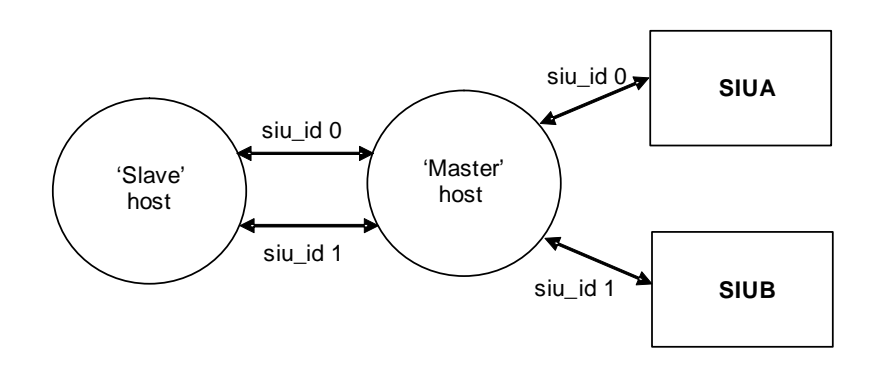

<**conc\_id**> specifies a module ID that will receive a message whenever the specified rsi connection fails. For the connection to the SIU, this must be set to 0x0c, the module identifier assigned to the hstmgr program. For the other links, this should be set to 0xb0 (the module identifier of the rsi controlling the link to the SIU).

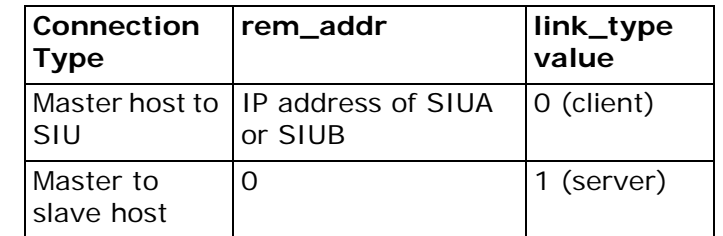

<**link\_type**> and <**rem\_addr**> should be set according to the following table.

<**rem\_port**> specifies the TCP/IP socket port that used for the connection. For master host to SIU connections, this port value uniquely identifies each host and corresponds to the host\_id parameter held within the SIU parameter file. Each slave connection must take a unique port value, starting from 9000.

<**rsi\_id**> is optional and identifies the rsi module and hence the slave link that will receive the activation command. For links from the master host to the SIU, this parameter may be omitted and the default rsi module id of 0xb0 will be used. For the remaining rsi links, this parameter must be set to the module identifier of the rsi task that is managing the connection.

A summary of the rsicmd parameters are shown in the table below.

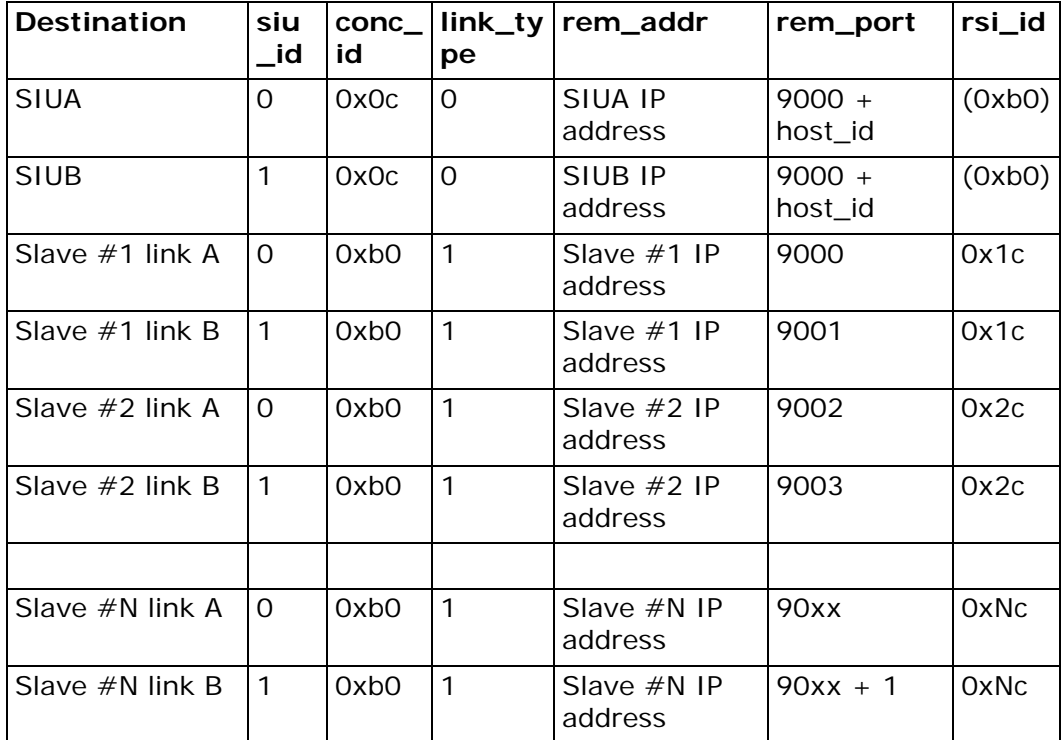

#### **6.4.2.1 The hstmgr (Host Manager) Program**

To ensure that the link status between the master host and the SIU is conveyed correctly to each slave host platform, and additional task, hstmgr, is required on the master host only. This task also ensures that congestion is handled correctly between the rsi tasks that exist within the system.

This program takes several command line parameters, the syntax is shown below. hstmgr -n<num slave> -c<conc id> [-m<module id>]

<**module\_id**> specifies the module identifier used by this task. If omitted, the default identifier of 0x0c used. This identifier must also be defined as LOCAL within the system.txt file.

<**num\_slave**> specifies the number of slave application platforms that are connected to this master host, in the range 1 to 3.

<**conc\_id**> specifies a local module ID that will receive a message whenever the rsi link fails. This module should exist on the master host, such that when these status messages are issued by rsi, they are received and then released by this module.

For example, in a system with two slave hosts which requires a module 0xef to be informed of the availability of the connection to the SIU, the command line would be: hstmgr -n2 -c0xef

The hstmgr program must be informed of state changes in the Ethernet link between the master host and the SIU, hence the rsicmd entry for starting the master host to SIU link(s) must specify the module identifier of hstmgr as the conc\_id. For example, to connect as host cluster 0 to SIUA with an IP address of 192.168.0.1, the following command would be used: rsicmd 0 0x0c 0 192.168.0.1 9000

## **6.4.3 Configuring the Slave Host**

The slave host is configured almost identically to a standard SIU host (in a system that does not employ host clustering).

An application program running on host N should use the module identifier 0xNd, which must be declared in the system.txt file with a LOCAL definition. The first slave host is slave 1, hence the application must use the module identifier 0x1c.

The rsi connection between the slave and the master host is activated using the rsicmd utility. This must specify the same rem\_port value used by the master host on this link.

## **6.5 Example Configuration**

This section presents the system.txt configuration files for each node in a system consisting of a single master host serving three slave hosts. Each host processes 60-voice circuits carried in two E1 PCM trunks (each host therefore manages two circuit groups).

The SIUs are deployed in a dual fault tolerant configuration. The IP address of SIUA is192.168.0.1, SIUB 192.168.0.2 and the master host 123.234.345.458.

## **Figure 32. Logical View of Clustered Host System**

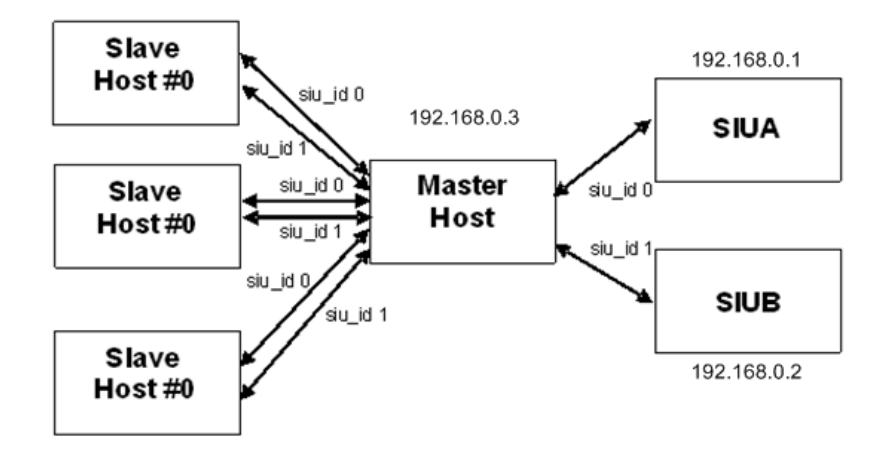

## **Figure 33. Physical View of a Clustered Host System**

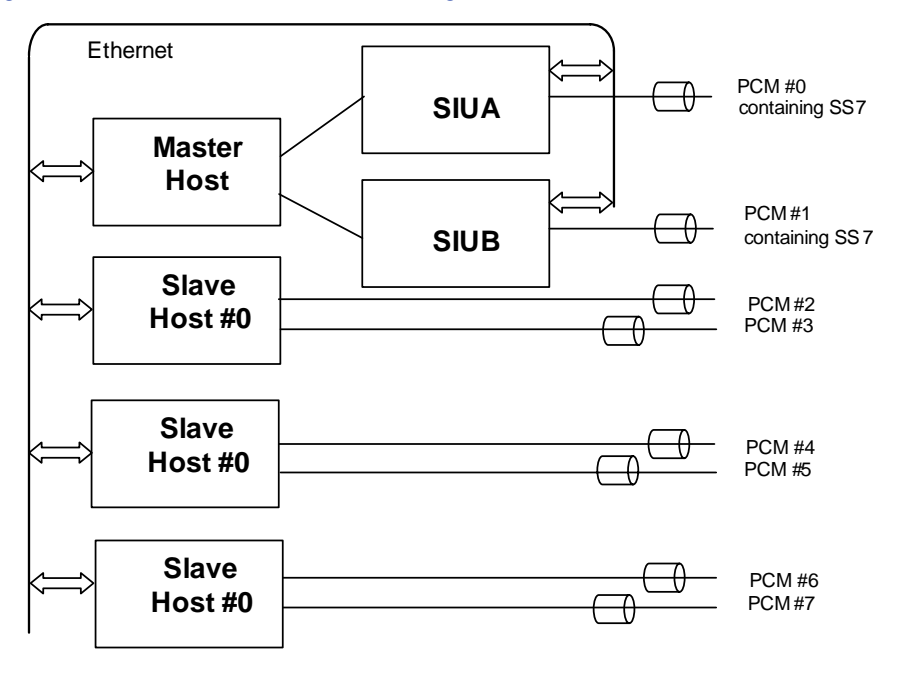

#### **For the master host:**

```
*
* Module Id's running locally on the host machine:
*
LOCAL0xb0* rsi Module Id to SIUA/SIUB
LOCAL0x0c* hstmgr (Master only)
LOCAL0x1c* rsi Module Id to Slave #0
LOCAL0x2c* rsi Module Id to Slave #1
LOCAL0x3c* rsi Module Id to Slave #2
LOCAL0xef* REM_API_ID Module Id (s7_log)
LOCAL0xfd* rsicmd Module Id
LOCAL0x0d* Local application task Module Id
*
* Redirect modules running on the SIU to RSI:
*
REDIRECT0xdf0xb0* SIU_MGT module Id
REDIRECT0x220xb0* MTP3 module Id
REDIRECT0x140xb0* TCAP module Id
REDIRECT0x330xb0* SCCP module Id
REDIRECT0x320xb0* RMM module Id
REDIRECT0x230xb0* ISUP module Id
REDIRECT0x4a0xb0* TUP/NUP module Id
*
* Redirection to slave host platforms
*
REDIRECT 0x1d0x1c* To slave #0
REDIRECT 0x2d0x2c* To slave #1
REDIRECT 0x3d0x3c* To slave #2
*
* Start-up the master host tasks ....
*
FORK PROCESS.\s7 log.exe
FORK PROCESS.\hstmgr.exe -n3 -c0xef
FORK PROCESS.\rsi.exe -r.\rsi lnk.exe -l1
FORK PROCESS.\rsi.exe -r.\rsi lnk.exe -l1 -m0x1c
FORK_PROCESS.\rsi.exe -r.\rsi_lnk.exe -l1 -m0x2c
FORK_PROCESS.\rsi.exe -r.\rsi_lnk.exe -l1 -m0x3c
*
* Start the Master host to SIUA/SIUB rsi connection 
*(note that hstmgr is the 'conc_id')
*
FORK_PROCESS.\rsicmd.exe 0 0x0c 0 192.168.0.1 9000
FORK_PROCESS.\rsicmd.exe 1 0x0c 0 192.168.0.1 9000
*
* Start the master to slave host links
*
FORK PROCESS.\rsicmd.exe 0 0xb0 1 0 9000 0x1c
FORK_PROCESS.\rsicmd.exe 1 0xb0 1 0 9001 0x1c
FORK_PROCESS.\rsicmd.exe 0 0xb0 1 0 9002 0x2c
FORK PROCESS.\rsicmd.exe 1 0xb0 1 0 9003 0x2c
FORK_PROCESS.\rsicmd.exe 0 0xb0 1 0 9004 0x3c
FORK PROCESS.\rsicmd.exe 1 0xb0 1 0 9005 0x3c
*
* Start example 'telephony' application :
*
* FORK_PROCESS.\ctu.exe -m0x0d -o0x1fff
```
#### **For the first slave host (slave #1):**

```
*
* Module Id's running locally on the host machine:
*
LOCAL0xb0* rsi Module Id to master host
LOCAL0xef* REM_API_ID Module Id (s7_log)
LOCAL0xfd* rsicmd Module Id
LOCAL0x1d* Local application task Module Id
*
* Redirect modules running on the SIU to RSI:
*
REDIRECT0xdf0xb0* SIU_MGT module Id
REDIRECT0x220xb0* MTP3 module Id
REDIRECT0x140xb0* TCAP module Id
REDIRECT0x330xb0* SCCP module Id
REDIRECT0x320xb0* RMM module Id
REDIRECT0x230xb0* ISUP module Id
REDIRECT0x4a0xb0* TUP/NUP module Id
*
* Start-up slave host tasks ....
*
FORK PROCESS.\s7 log.exe
FORK PROCESS.\rsi.exe -r.\rsi lnk.exe -l1
*
* Start the slave to master host rsi connections
*
FORK_PROCESS.\rsicmd.exe 0 0xef 0 192.168.0.3 9000
FORK PROCESS.\rsicmd.exe 1 0xef 0 192.168.0.3 9001
*
* Start example 'telephony' application :
*
* FORK_PROCESS.\ctu.exe -m0x1d -o0x1fff
```
#### **For the second slave host (slave #2):**

```
*
* Module Id's running locally on the host machine:
*
LOCAL0xb0* rsi Module Id to master host
LOCAL0xef* REM_API_ID Module Id (s7_log)
LOCAL0xfd* rsicmd Module Id
LOCAL0x2d* Local application task Module Id
*
* Redirect modules running on the SIU to RSI:
*
REDIRECT0xdf0xb0* SIU_MGT module Id
REDIRECT0x220xb0* MTP3 module Id
REDIRECT0x140xb0* TCAP module Id
REDIRECT0x330xb0* SCCP module Id
REDIRECT0x320xb0* RMM module Id
REDIRECT0x230xb0* ISUP module Id
REDIRECT0x4a0xb0* TUP/NUP module Id
*
* Start-up slave host tasks ....
*
FORK_PROCESS.\s7_log.exe
FORK_PROCESS.\rsi.exe -r.\rsi_lnk.exe -l1
*
* Start the slave to master host rsi connections
*
FORK_PROCESS.\rsicmd.exe 0 0xef 0 192.168.0.3 9002
FORK_PROCESS.\rsicmd.exe 1 0xef 0 192.168.0.3 9003 
*
* Start example 'telephony' application :
*
* FORK_PROCESS.\ctu.exe -m0x2d -o0x1fff
```
#### **For the third slave host (slave #3):**

```
*
* Module Id's running locally on the host machine:
*
LOCAL0xb0* rsi Module Id to master host
LOCAL0xef* REM_API_ID Module Id (s7_log)
LOCAL0xfd* rsicmd Module Id
LOCAL0x3d* Local application task Module Id
*
* Redirect modules running on the SIU to RSI:
*
REDIRECT0xdf0xb0* SIU_MGT module Id
REDIRECT0x220xb0* MTP3 module Id
REDIRECT0x140xb0* TCAP module Id
REDIRECT0x330xb0* SCCP module Id
REDIRECT0x320xb0* RMM module Id
REDIRECT0x230xb0* ISUP module Id
REDIRECT0x4a0xb0* TUP/NUP module Id
*
* Start-up slave host tasks ....
*
FORK PROCESS.\s7 log.exe
FORK PROCESS.\rsi.exe -r.\rsi lnk.exe -l1
*
* Start the slave to master host rsi connections
*
FORK_PROCESS.\rsicmd.exe 0 0xef 0 192.168.0.3 9004
FORK PROCESS.\rsicmd.exe 1 0xef 0 192.168.0.3 9005
*
* Start example 'telephony' application :
*
* FORK_PROCESS.\ctu.exe -m0x3d -o0x1fff
```
The config.txt file on SIUA and SIUB would contain circuit group definitions similar to the following, where xxx is either ISUP or TUP:

```
* Define xxx circuit (groups) :
   * xxx_CFG_CCTGRP <gid> <dpc> <base_cic> <base_cid> <cic_mask> <options> <host_id> <user_id> <opc> 
<ssf>
*
xxx_CFG_CCTGRP 0 1 0x01 0x01 0x7fff7fff 0x0003 0x00 0x0d 2 0x8
xxx_CFG_CCTGRP 1 1 0x21 0x21 0x7fff7fff 0x0003 0x00 0x0d 2 0x8
xxx_CFG_CCTGRP 2 1 0x41 0x41 0x7fff7fff 0x0003 0x00 0x1d 2 0x8
xxx_CFG_CCTGRP 3 1 0x61 0x61 0x7fff7fff 0x0003 0x00 0x1d 2 0x8
xxx_CFG_CCTGRP 4 1 0x81 0x81 0x7fff7fff 0x0003 0x00 0x2d 2 0x8
xxx_CFG_CCTGRP 5 1 0xa1 0xa1 0x7fff7fff 0x0003 0x00 0x2d 2 0x8
xxx_CFG_CCTGRP 6 1 0xc1 0xc1 0x7fff7fff 0x0003 0x00 0x3d 2 0x8
xxx_CFG_CCTGRP 7 1 0xe1 0xe1 0x7fff7fff 0x0003 0x00 0x3d 2 0x8
*
*
```
## **6.6 Frequently Asked Questions**

#### **How can a slave host tell if an SIU has failed?**

The link between the slave and master host that carries traffic to the failed SIU will fail (this is achieved by the hstmgr task on the master host), indicated by a RSI\_MSG\_STATUS link down indication presented to the locally concerned module.

#### **What happens if the master host fails?**

The slave hosts will lose communication with both SIUA and SIUB.

#### **How many hosts can such a system support?**

The maximum number of master hosts for a SIU is 64. Each master host can support up to three slave hosts (hence the total for SIU is 256).

## **How can I tell if an SIU fails?**

The status of the communication between the host and the SIU is indicated by RSI\_MSG\_LNK\_STATUS messages.

## **What happens if an SS7 message for a circuit or transaction is received by an SIU that does not control that circuit or transaction?**

The message is automatically passed to the partner SIU using the TCP/IP LAN.

#### **If a single SS7 link to the network fails on one of the SIUs, is any action required?**

No. If there are other links remaining on that unit, the traffic will changeover to one of these; otherwise, the traffic is automatically passed to the other unit via the inter-SIU SS7 link set.

## **If all of the SS7 links to one of the SIUs fail, is any action required?**

No. The SIU automatically re-routes transmit traffic via the inter-SIU SS7 link set.

#### **If an SIU fails, is any action required?**

Yes. For switched-circuit applications, the circuit groups controlled by the failed unit should be activated on the remaining unit. Details are provided in this manual.

#### **What happens if an inter-SIU SS7 link fails?**

The SIU will changeover to use other SS7 links in the inter-SIU link set.

### **What happens if the Ethernet interfaces fail on an SIU?**

This causes failure of all of the connections between the hosts and the SIU. The SIU reacts by deactivating all connected SS7 links, preventing any more signaling information from being received from the SS7 network. The host applications receive an indication of failure of the SIU and should transfer any circuit groups controlled by this SIU to the remaining unit, the effective result being as though the complete unit had failed.

#### **What causes No System Resources alarm and how can I rectify the situation.**

The No System Resources alarm has been observed immediately following system startup and indicates that the unit has not yet completed internal startup up procedures correctly - therefore it cannot process any MMI commands. Although the condition should eventually clear itself, you can restart the unit to rectify the situation.

## **The alarm log indicates a PSU failure alarm, but the LED on the back of the affected PSU is "green".**

The PSU may have genuinely failed or may be incorrectly seated or may be operating outside of its normal operating ranges for input voltage and temperature. The LED on the rear of the PSU is not currently supported or used.

## **What causes the System Overload condition and how can it be resolved.**

The most common cause of system overload is that messages are being queued for a user application which is unable to process these at a sufficient rate, therefore the number of outstanding messages exceeds the congestion thresholds set on the gctload command line. The gctload -t1 and -t2 options can assist in identifying modules accumulating messages within the system.

#### **Can the Signaling Server be employed in dual mode - paired to an SS7G3x.**

Yes the Signaling Server can be paired with the **SS7G3x** as a dual pair.

#### **What is the CPU Warning alarm.**

The CPU warning indicates that the identified CPU is operating above or below its expected operating temperature. This may eventually lead to CPU failure. You should verify that the system is correctly sited, that input voltages are correct and that the unit has adequate cooling and ventilation.

#### **I cannot communicate with the unit using SSH.**

The unit does not provide a Secure Shell session connection. Your SSH client may need additional configuration to allow SSH tunneling without a session connection.

#### **The PCM status is cycling between PCM OK and SYNC LOSS - what does this mean.**

If the unit cannot synchronize properly with an adjacent switch it will abandon synchronization and attempt to regain it again - causing the PCM to cycle between OK and SYNC LOSS. Check the clocking in the network configuration, it is usual, although not always the case, that the Signaling Server will be configured to receive the clocking signal on an E1/T1 connected to an adjacent switch. Also check the clocking configuration on the unit board configuration and the frame format and syncpri parameters on the LIU configuration.

# **Glossary**

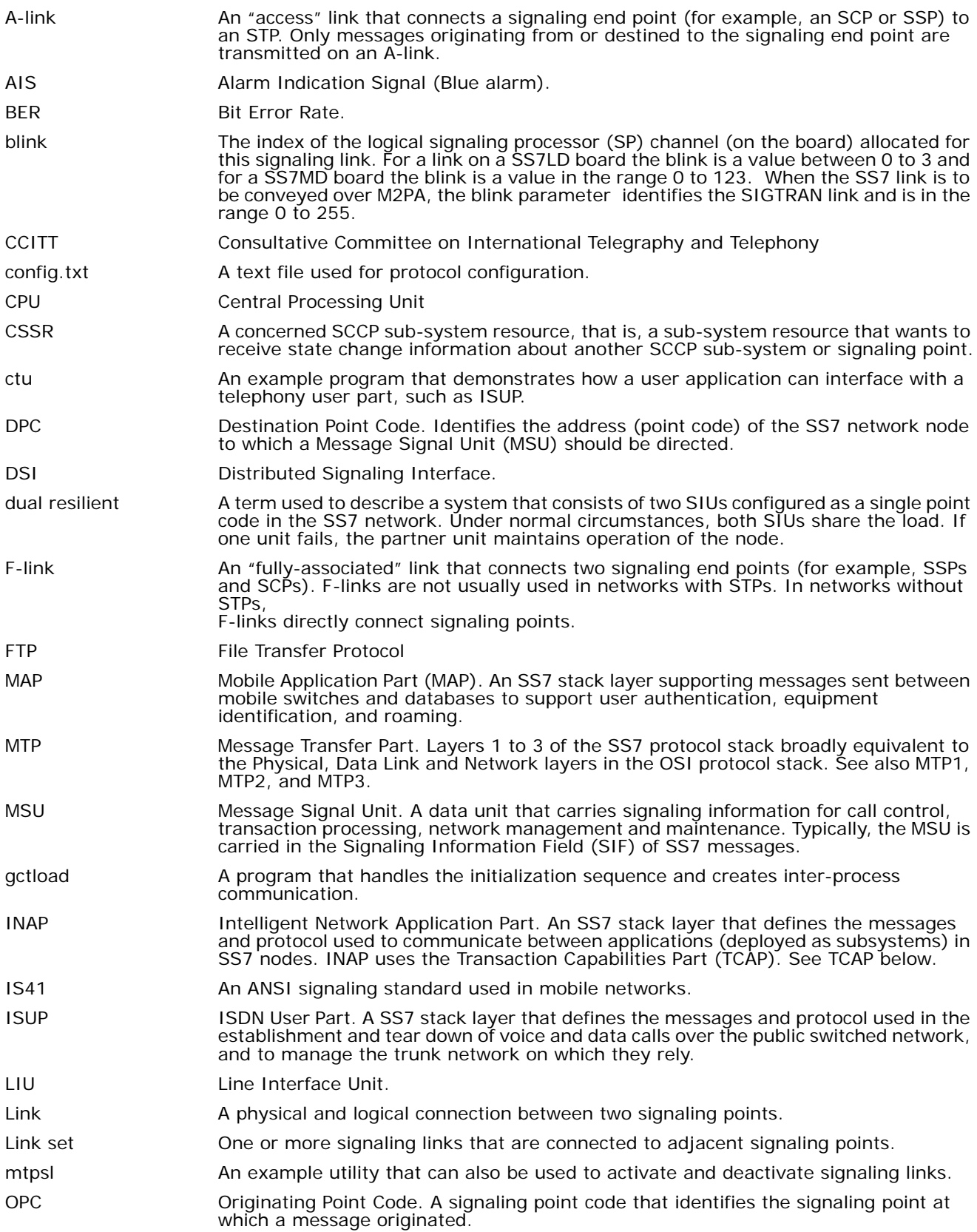

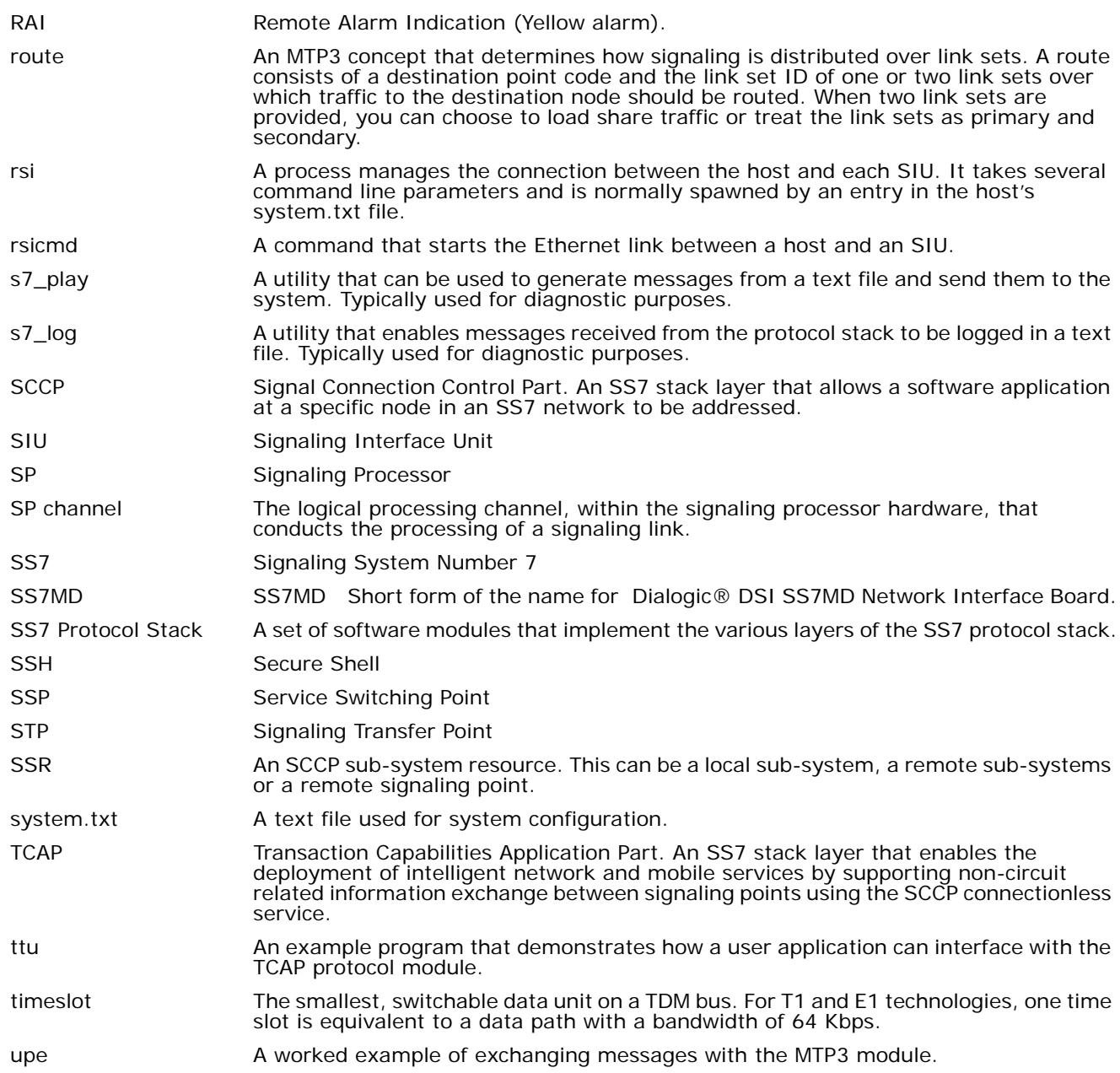